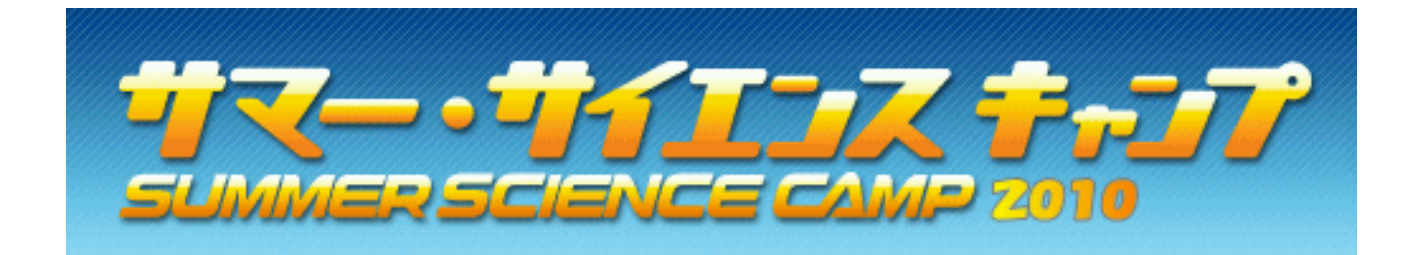

## 「RTで自分のアイディアを実現しよう」

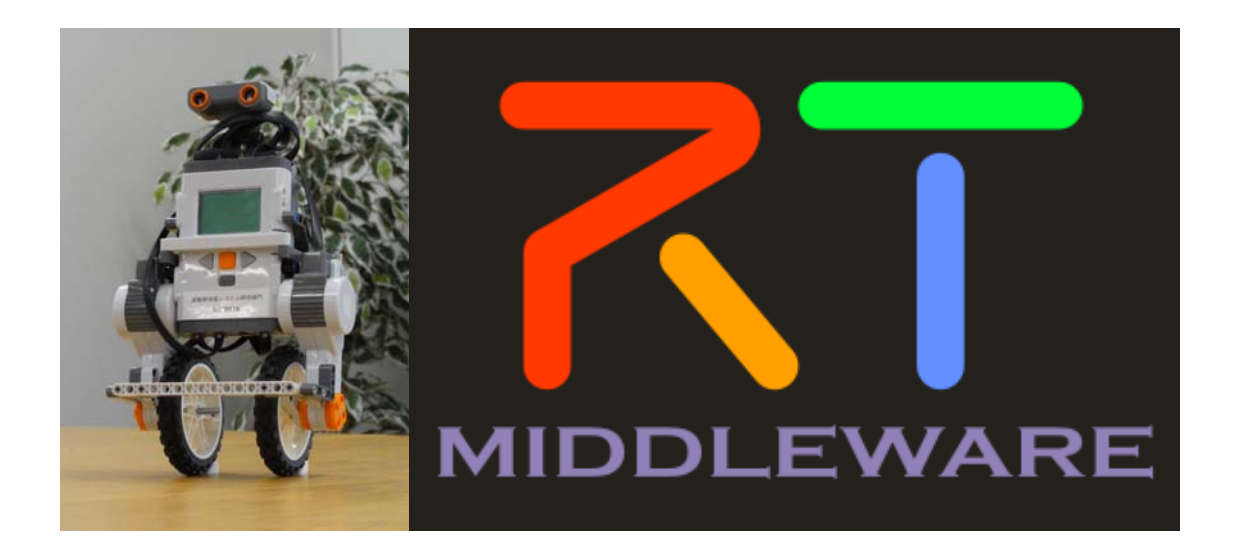

独立行政法人 産業技術総合研究所 知能システム研究部門 2010 年 8 月 25 日(水)~27 日(金)

#### 指導者名簿

 オーガナイザ 産業技術総合研究所 知能システム研究部門 統合知能研究グループ・グループ長 神徳徹雄(こうとく・てつお)

 講師 産業技術総合研究所 知能システム研究部門 統合知能研究グループ 安藤慶昭(あんどう・のりあき)

株式会社デジタルクラフト 金泰成 (きむ・てそん)

#### ● 支援スタッフ

産業技術総合研究所 知能システム研究部門 統合知能研究グループ 李賢徳 (い・ひょんどく) 片見剛人 (かたみ・つよと) 栗原眞二(くりはら・しんじ) 宮本晴美(みやもと・はるみ)

#### 株式会社デジタルクラフト 姜榮煥 (かん・よんはん) 金湘宰 (きむ・さんぜ) 韓相勲 (はん・さんふん)

● 産総研事務局 産業技術総合研究所 広報部 展示業務室 齊藤賢一(さいとう・けんいち)

#### 連絡先

〒305-8568 つくば市梅園 1-1-1 中央第 2 独立行政法人産業技術総合研究所 知能システム研究部門 統合知能研究グループ 安藤慶昭 e-mail: n-ando@aist.go.jp, web: http://staff.aist.go.jp/n-ando OpenRTM-aist: http://www.openrtm.org

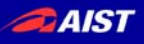

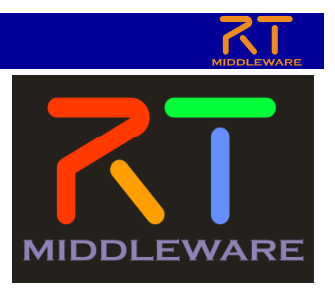

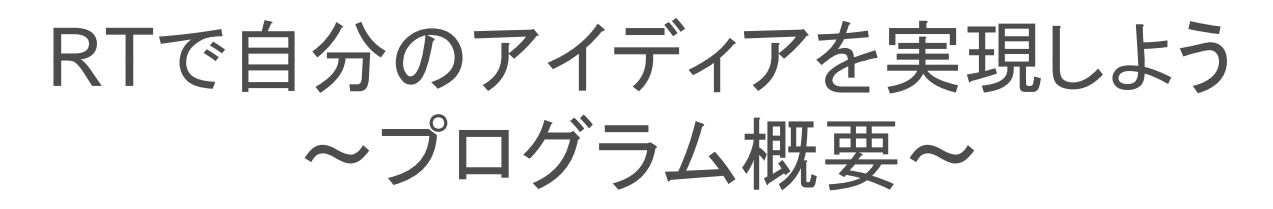

独立行政法人産業技術総合研究所 知能システム研究部門 安藤 慶昭

NATIONAL INSTITUTE OF ADVANCED INDUSTRIAL SCIENCE AND TECHNOLOGY (AIST)

**DAIST** コースの狙い

- 1. 産総研の研究開発の取り組みを知ろう!
- 2. 数IIで習う三角関数や微分がロボット制御にどのよ うに使われるか学習しよう!
- 3. 参加者同士で友達になり、交流を深めよう!

#### 使用したレゴはお土産として持ち帰れます!

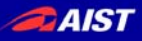

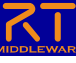

コースの課題

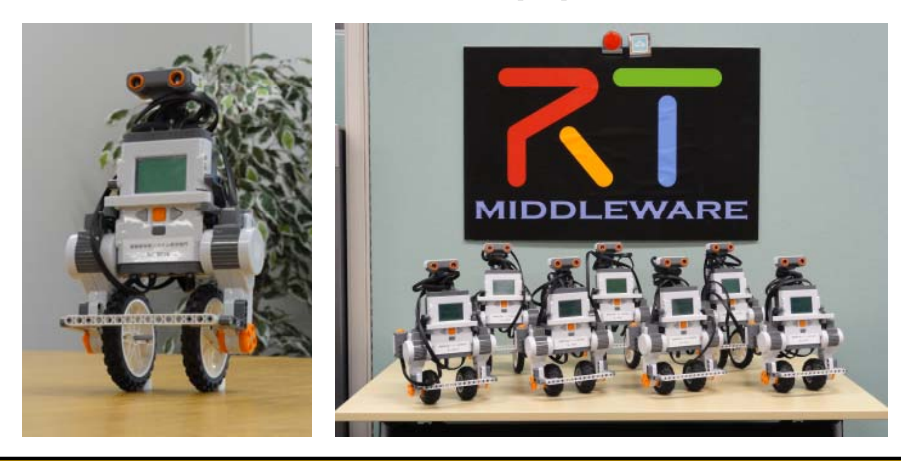

LEGO Mindstorm NXTを使って、2輪で自立する NXTwayをつくり、それを制御するプログラムを作る。 作ったプログラムを友達のNXTwayロボットと互いに 接続して一斉制御をする等。

TUTE OF ADVANCED INDUSTRIAL SCIENCE AND TECHNOLOGY (AIST)

**AIST** 

# コースのプログラム(1日目)

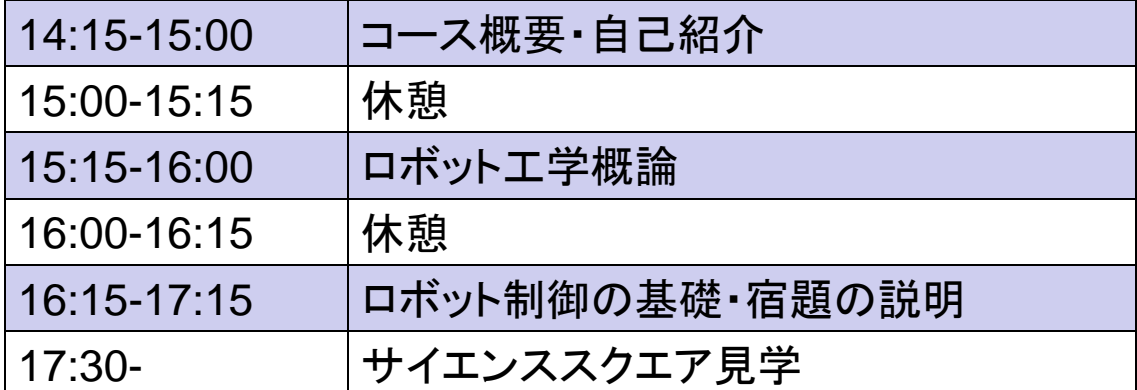

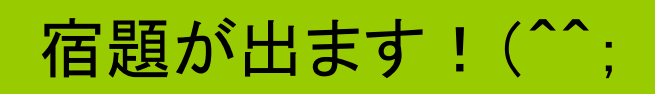

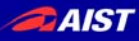

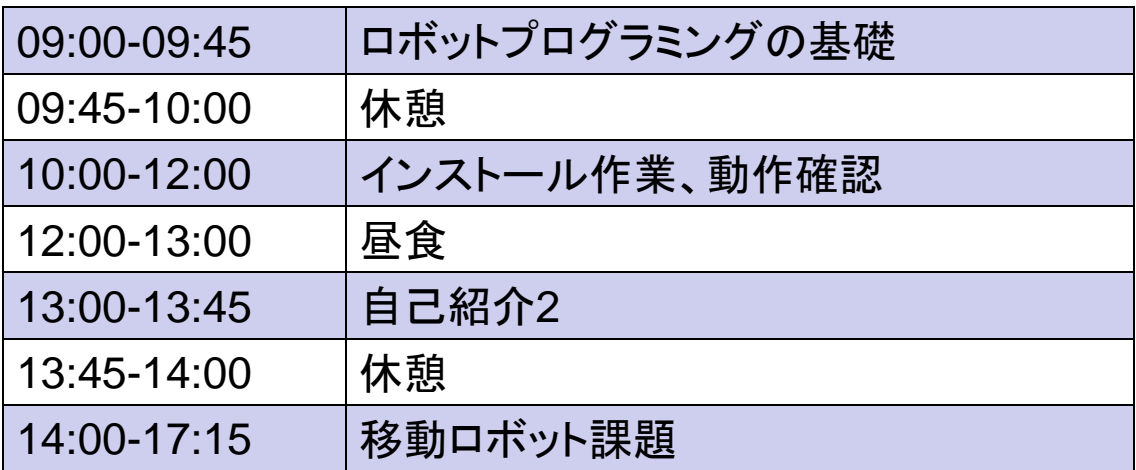

#### 実際にプログラミングしてロボットを動かします!

NATIONAL INSTITUTE OF ADVANCED INDUSTRIAL SCIENCE AND TECHNOLOGY (AIST)

**AIST** 

# コースのプログラム(3日目)

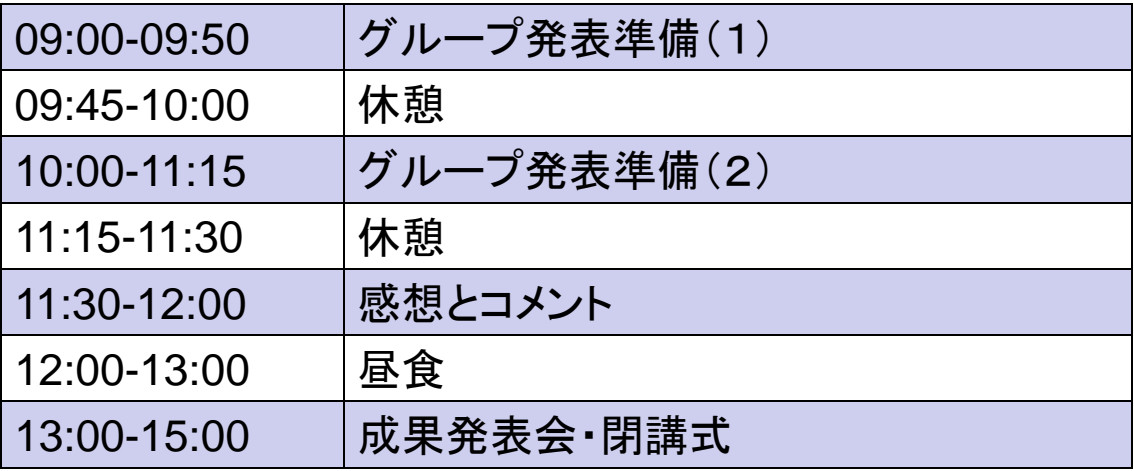

## 成果発表会があります

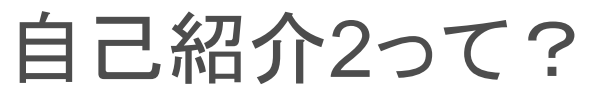

- 「私は○○さんと同じで、▽▽です。」×数回 、という形式で、改めて自己紹介してもらいま す。
- 今晩、みんなでお互いのことをよく話しておか ないと、5分持ちません(笑
- 出身地のこと、学校のこと、家族のことなどい ろいろ話してみてください。

**NTIONAL INSTITUTE OF ADVANCED INDUSTRIAL SCIENCE AND TECHNOLOGY (AIST)** 

**DAIST** 

## 昨年の参加者の発表例

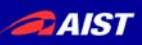

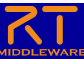

# ロボットアーム作製

• 二箇所アームを 動かせる

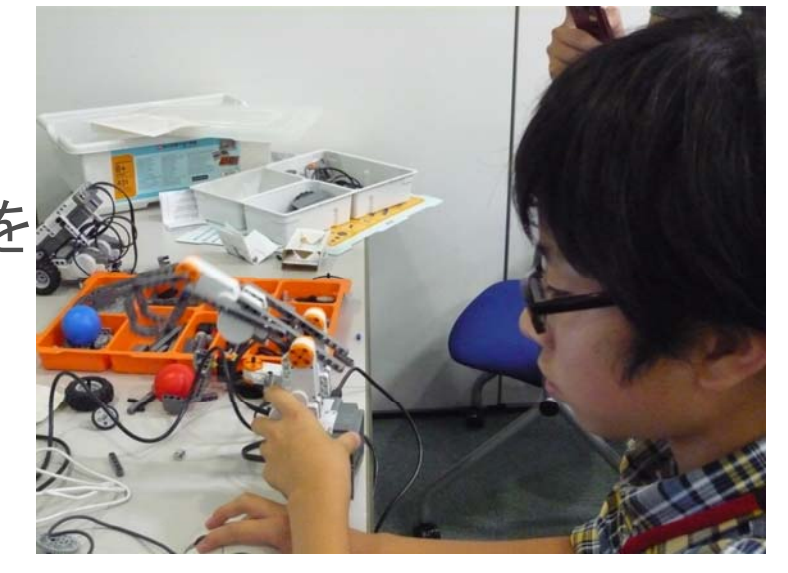

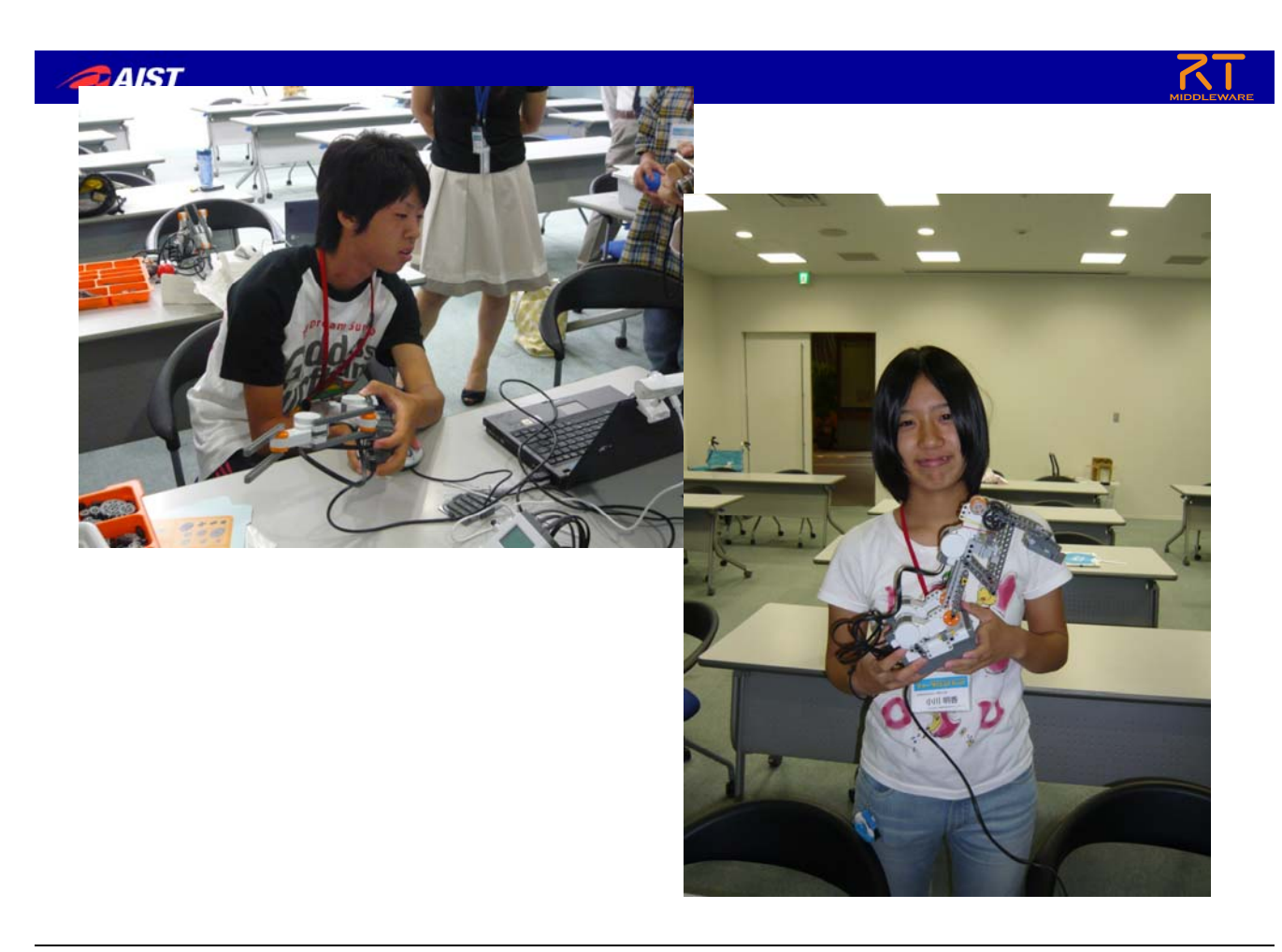

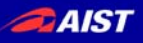

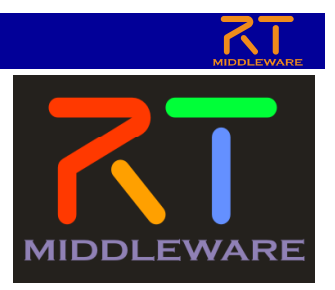

## RTで自分のアイディアを実現しよう ~ロボット工学概論~

独立行政法人産業技術総合研究所 知能システム研究部門 安藤 慶昭

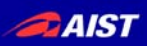

産総研とは?

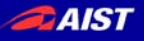

## 産総研について

- 独立行政法人産業技術総合研究所
	- 「ライフサイエンス」「情報・通信」「環境・エネルギー」「ナノ テク・材料・製造」「地質・海洋」「標準・計測」の6分野
	- 研究者: 約2000名

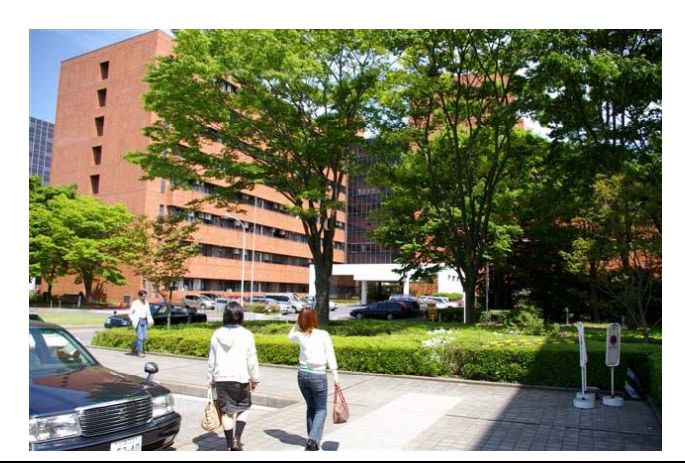

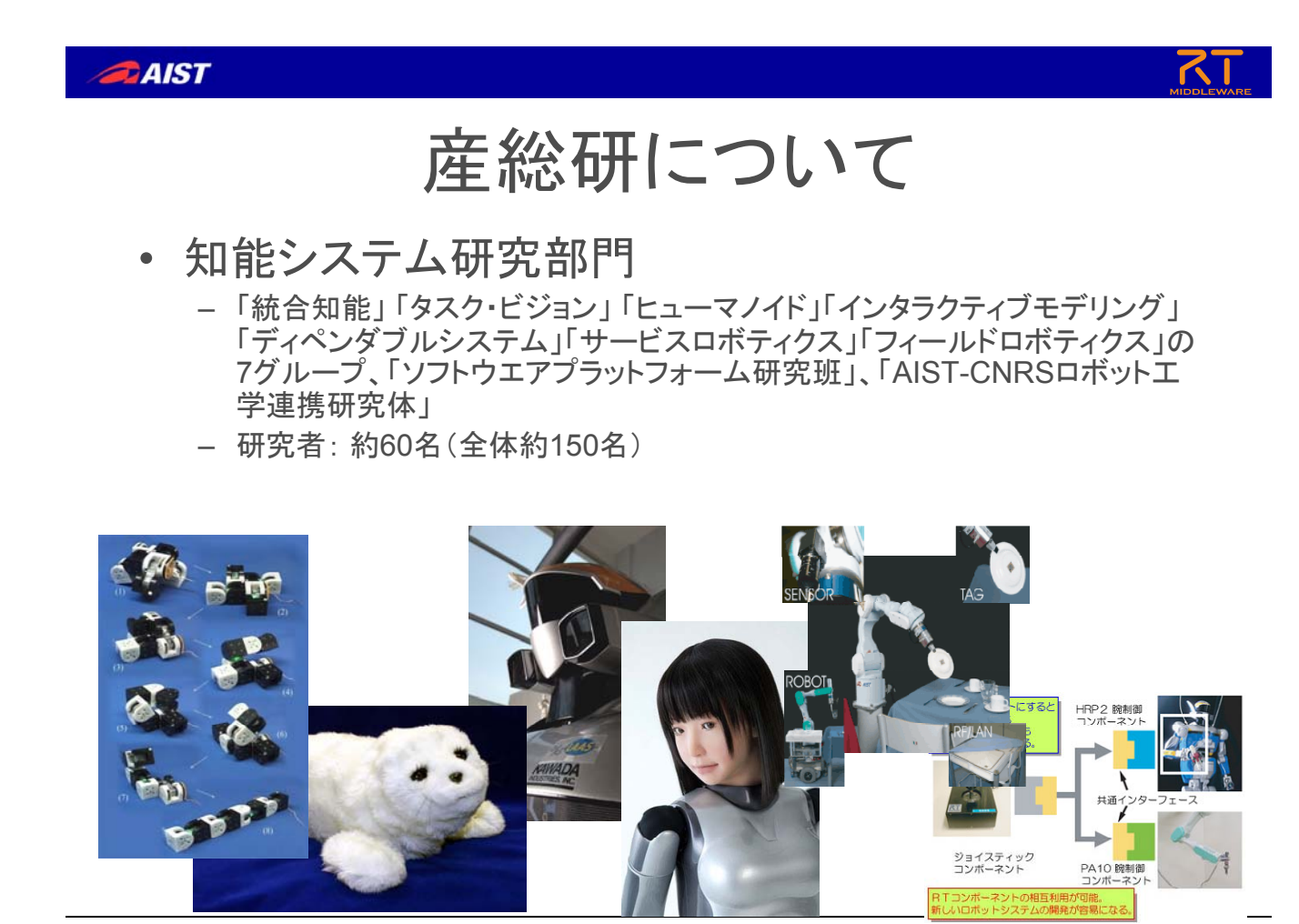

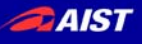

## 産総研のロボット研究 合体変形ロボット:M-TRAN

- 自己再構成型モジュー ルロボット
	- いろいろな形に変形
	- 様々な環境に適応
	- 探査・救助

ット」

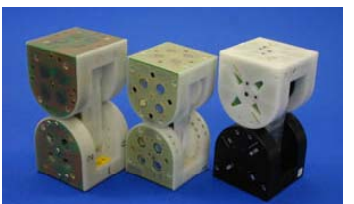

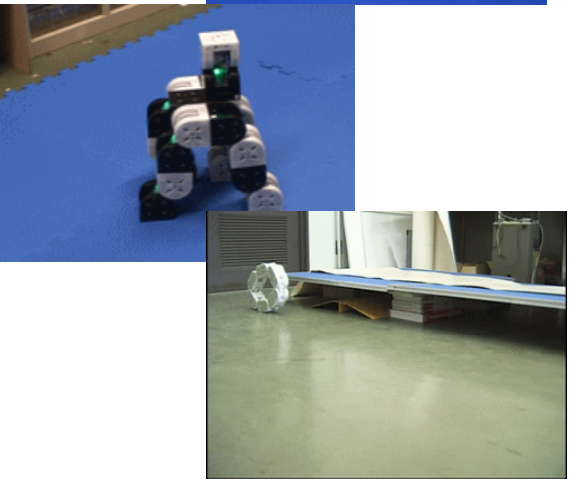

http://unit.aist.go.jp/is/frrg/dsysd/mtran3/J\_index.htm

IONAL INSTITUTE OF ADVANCED INDUSTRIAL SCIENCE AND TECHNOLOGY (AIST)

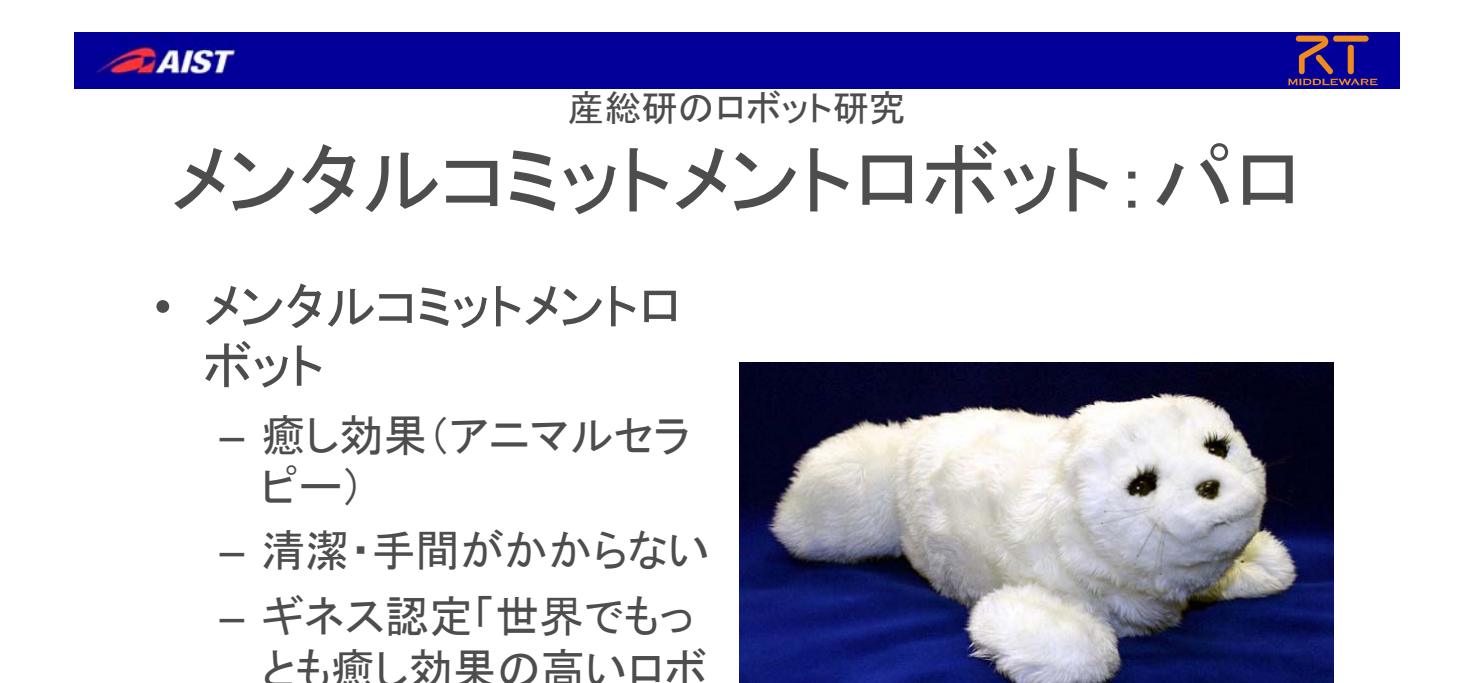

http://unit.aist.go.jp/is/frrg/dsysd/mtran3/J\_index.htm

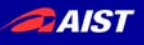

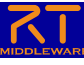

## 産総研のロボット研究 ヒューマノイドロボット:HRP

- ヒューマノイドロボット
	- 人型ロボット
	- 人間が生活する環境で 活動
	- 二足歩行
	- 研究プラットフォーム

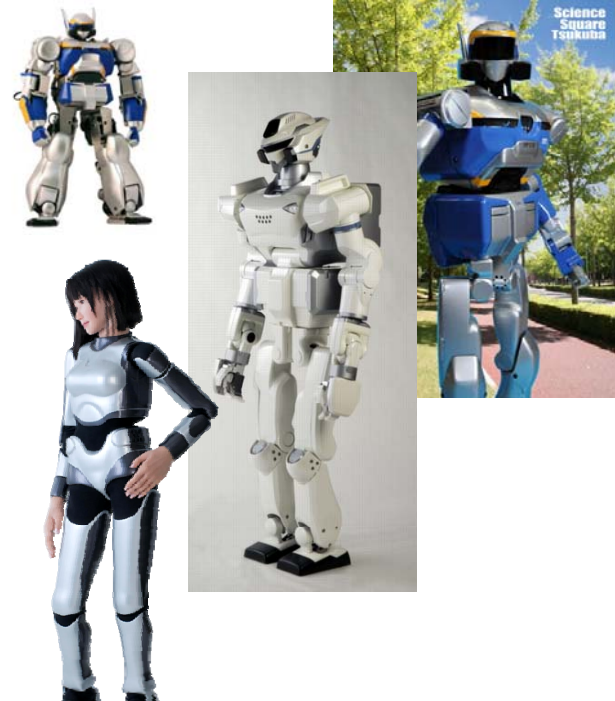

http://www.aist.go.jp

PA10 腕制

TIONAL INSTITUTE OF ADVANCED INDUSTRIAL SCIENCE AND TECHNOLOGY (AIST)

**AIST** 産総研のロボット研究 その他の研究 • 乗車型移動プラットフォ ーム • 飛行船ロボット • 知能化空間 • RTミドルウエア

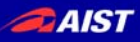

# ロボットの実用化

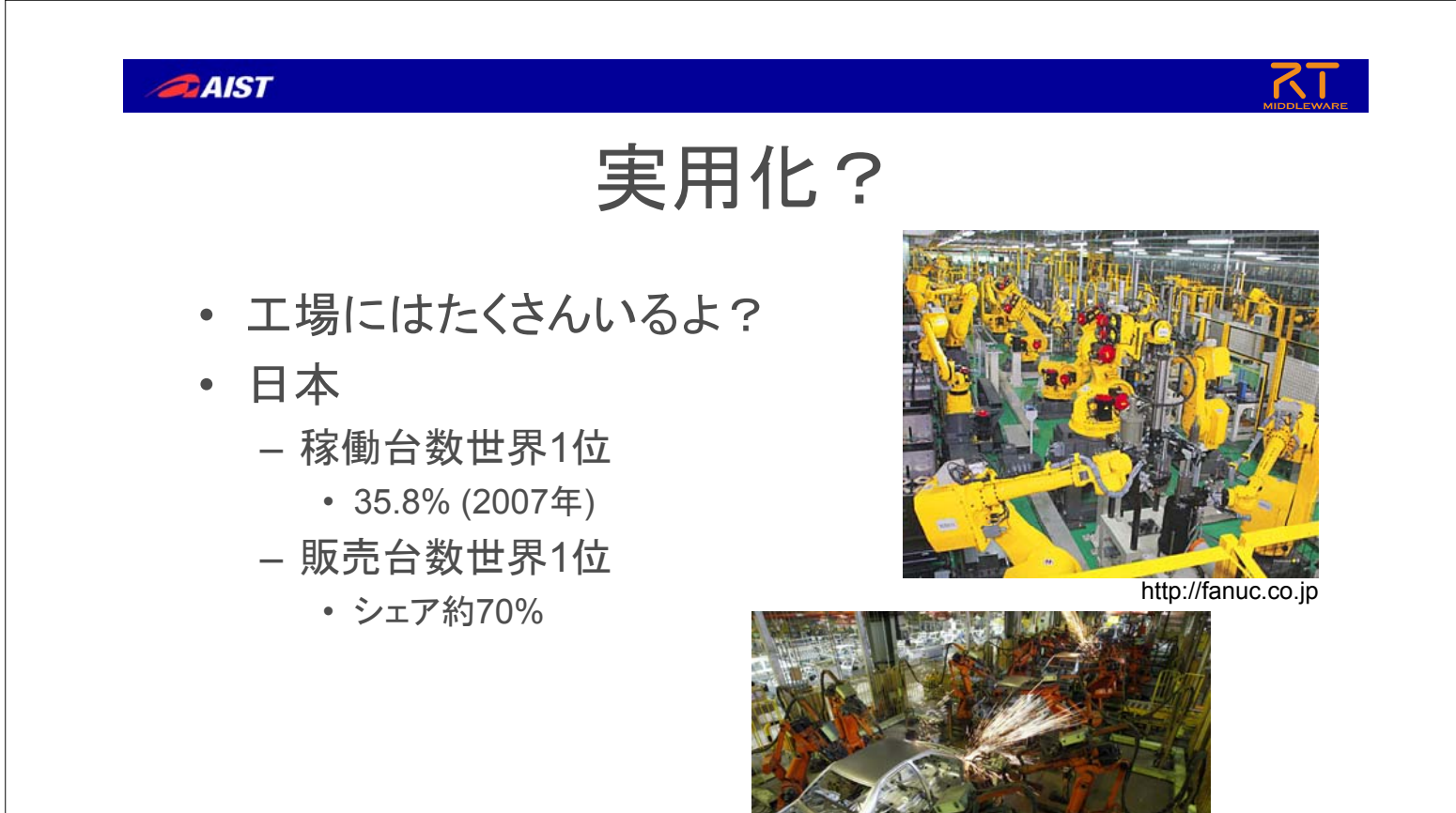

http://www.jara.jp/data/dl/kado.pdf<br>http://gigazine.net

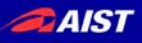

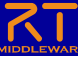

## 2種類のロボット

- 
- 産業用ロボット サービスロボット

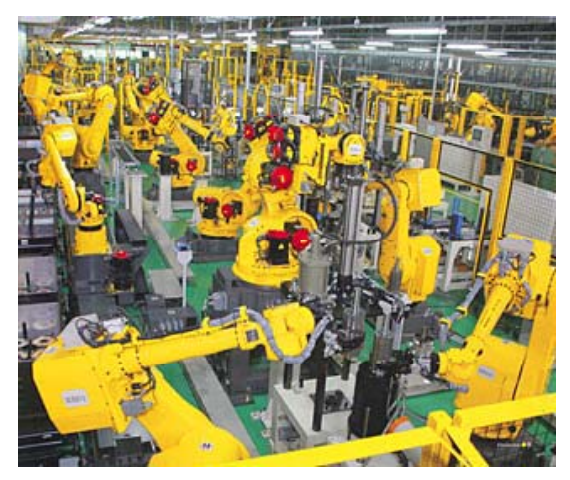

http://fanuc.co.jp

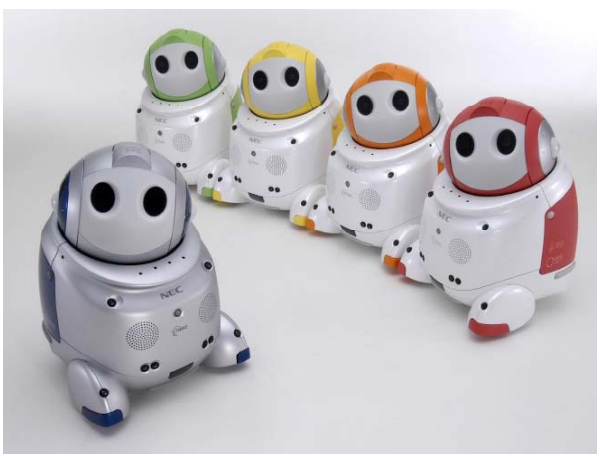

http://www.nec.co.jp

**ITUTE OF ADVANCED INDUSTRIAL SCIENCE AND TECHNOLOGY (AIST)** 

11

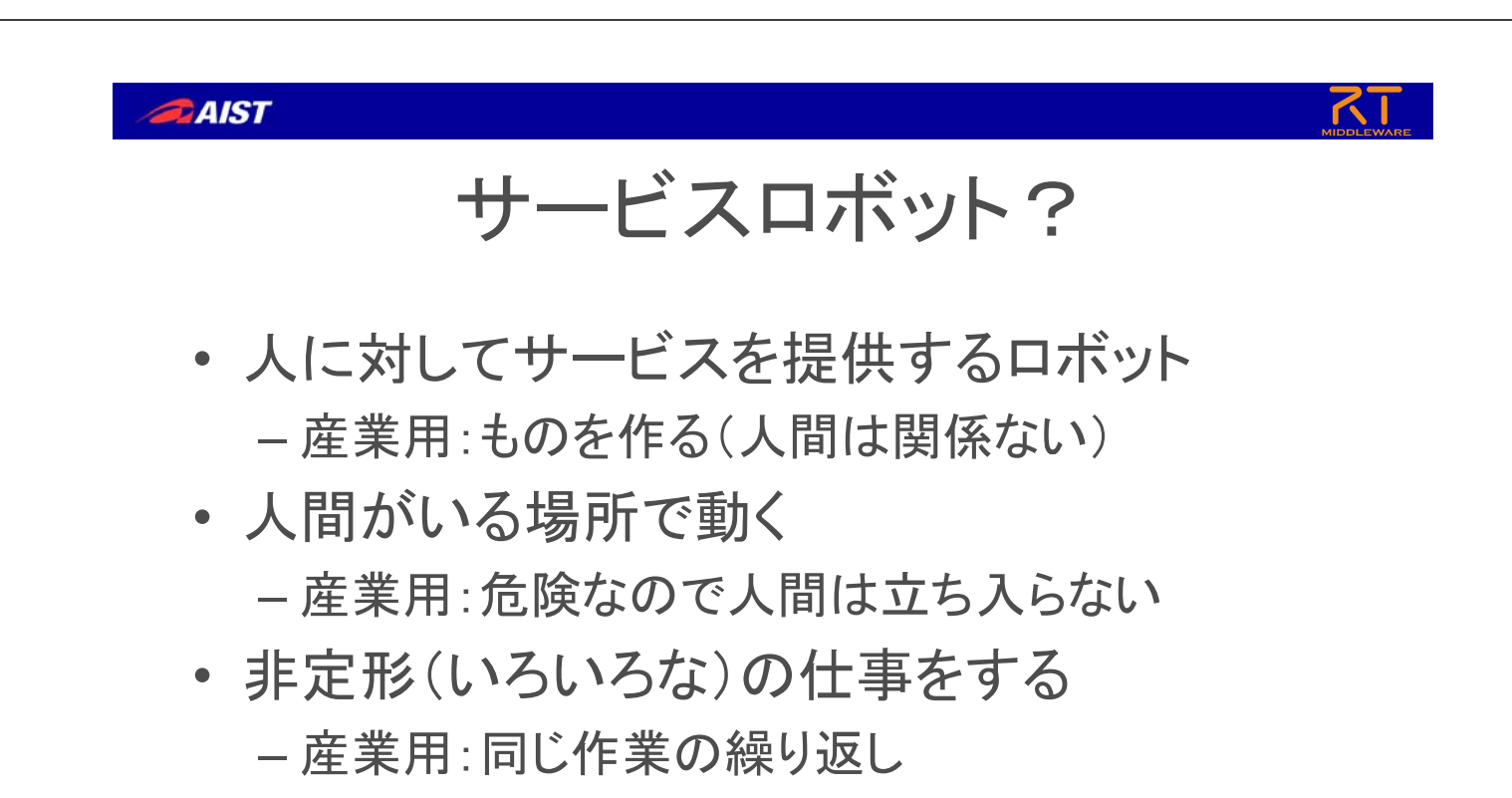

• 様々な場所(家庭・屋外・公共施設)で使う – 産業用:工場内

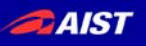

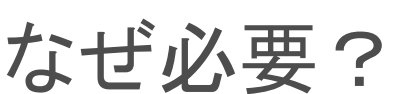

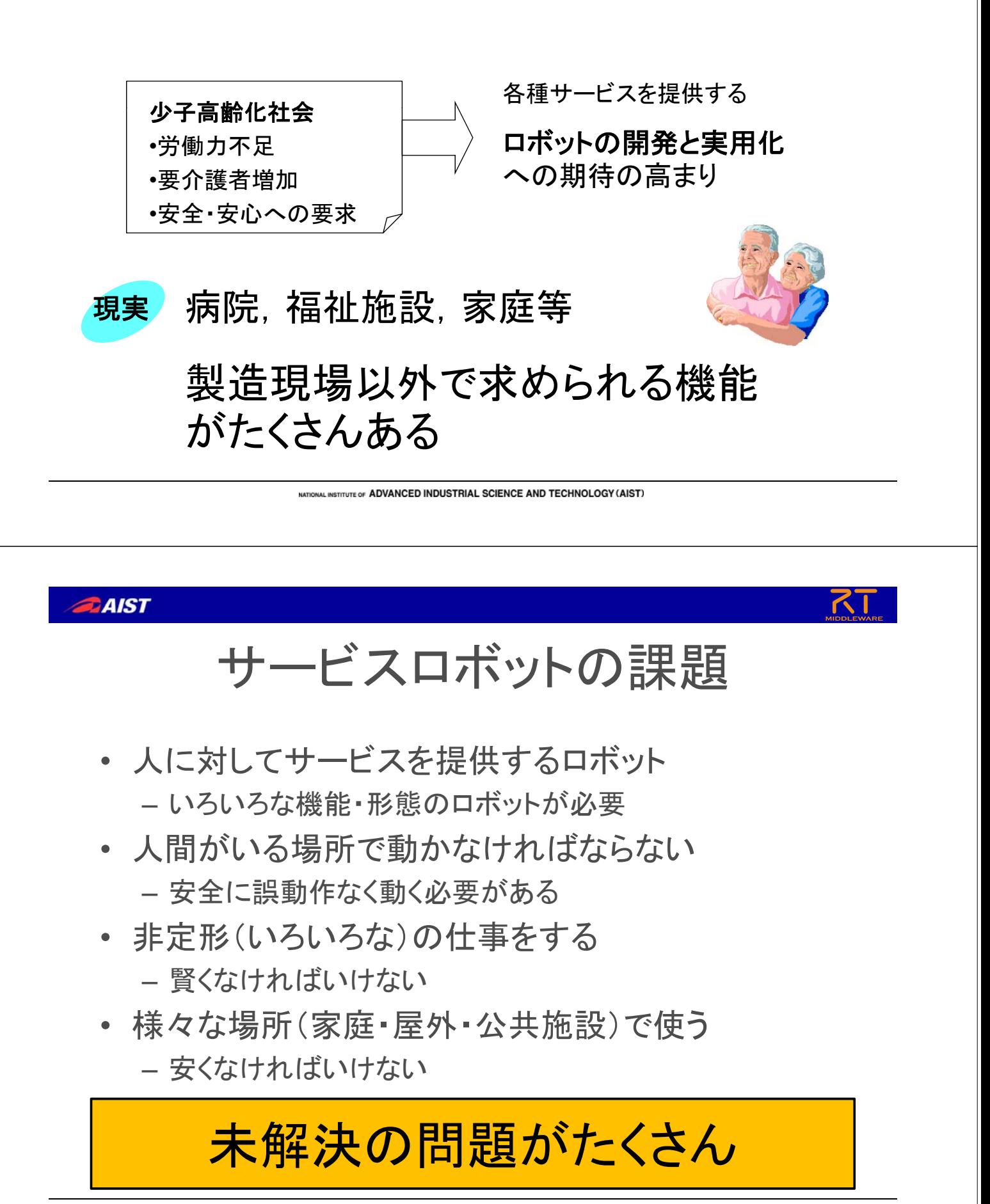

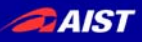

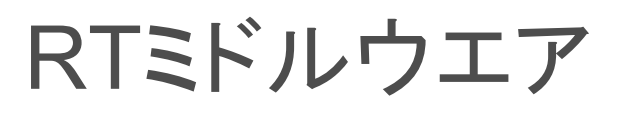

ATIONAL INSTITUTE OF ADVANCED INDUSTRIAL SCIENCE AND TECHNOLOGY (AIST)

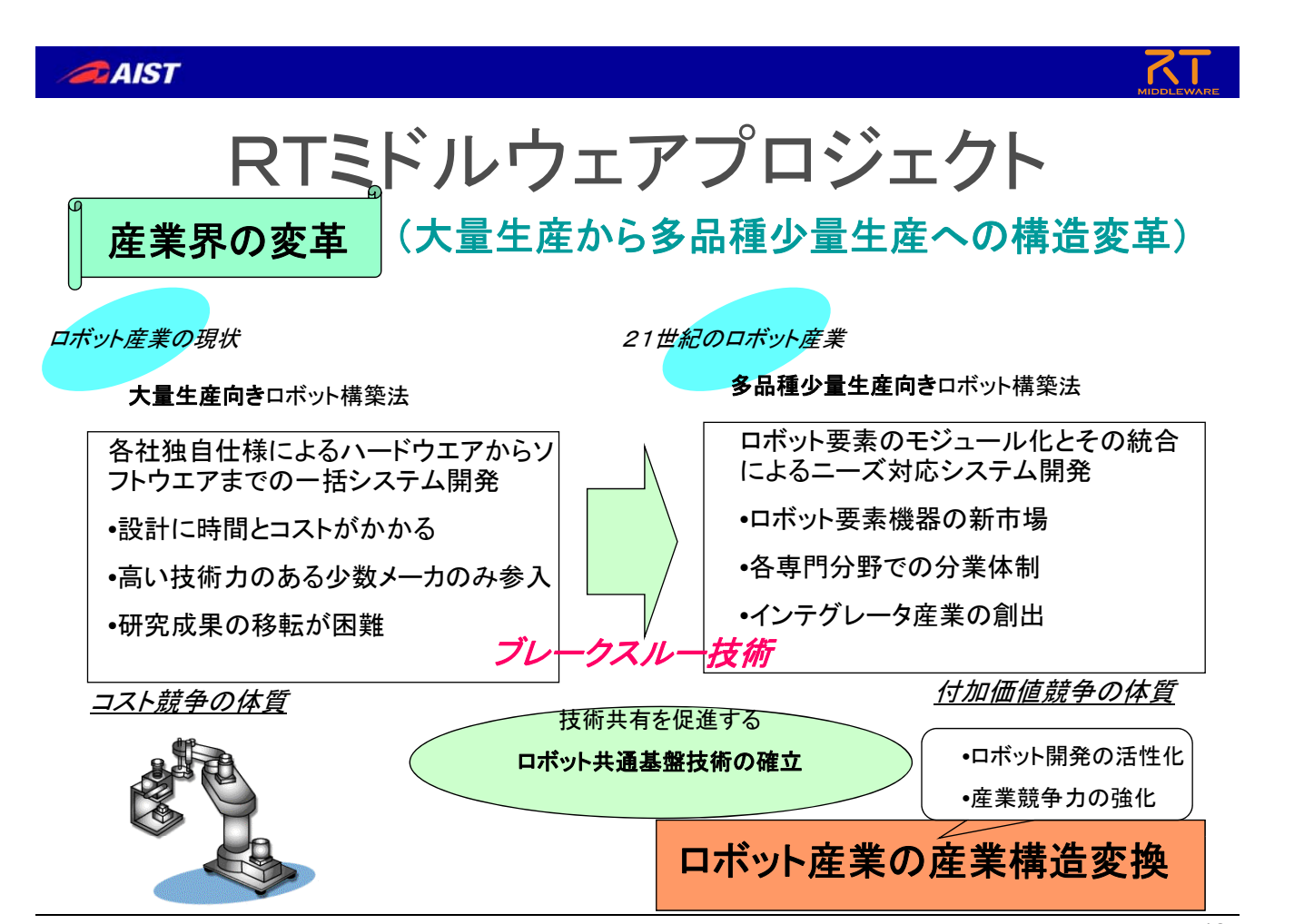

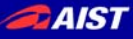

# モジュール化による問題解決

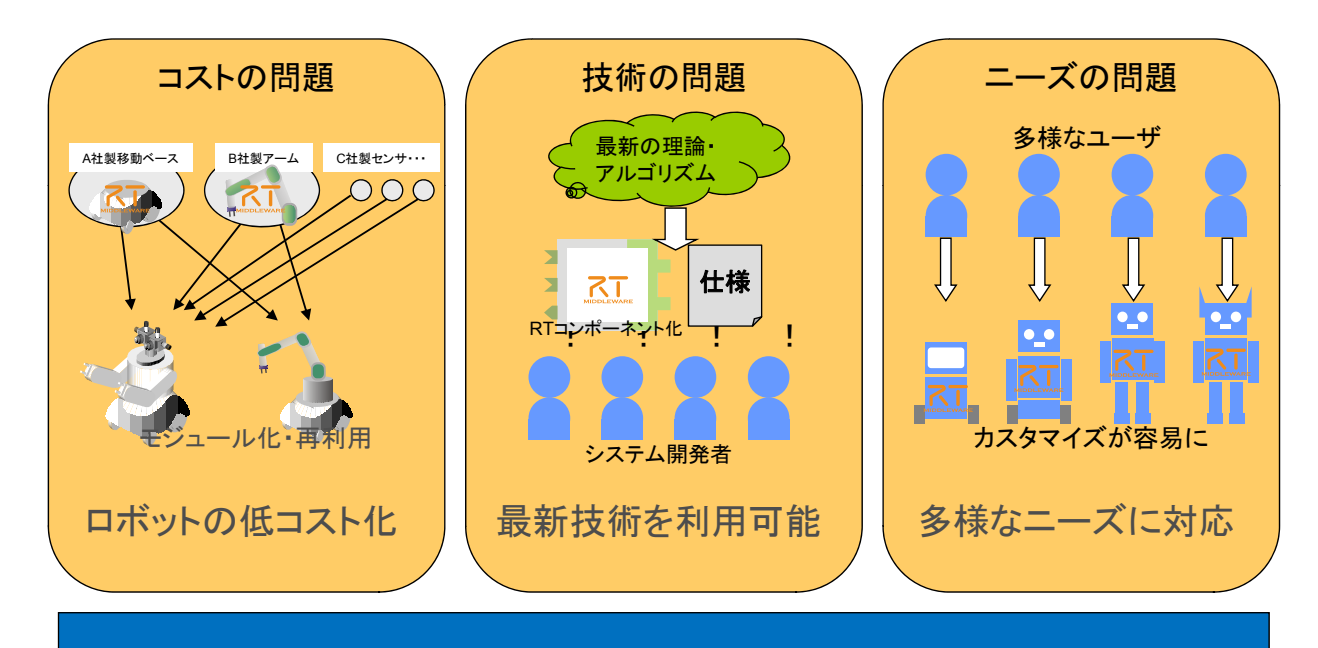

## ロボットシステムインテグレーションのイノベーション

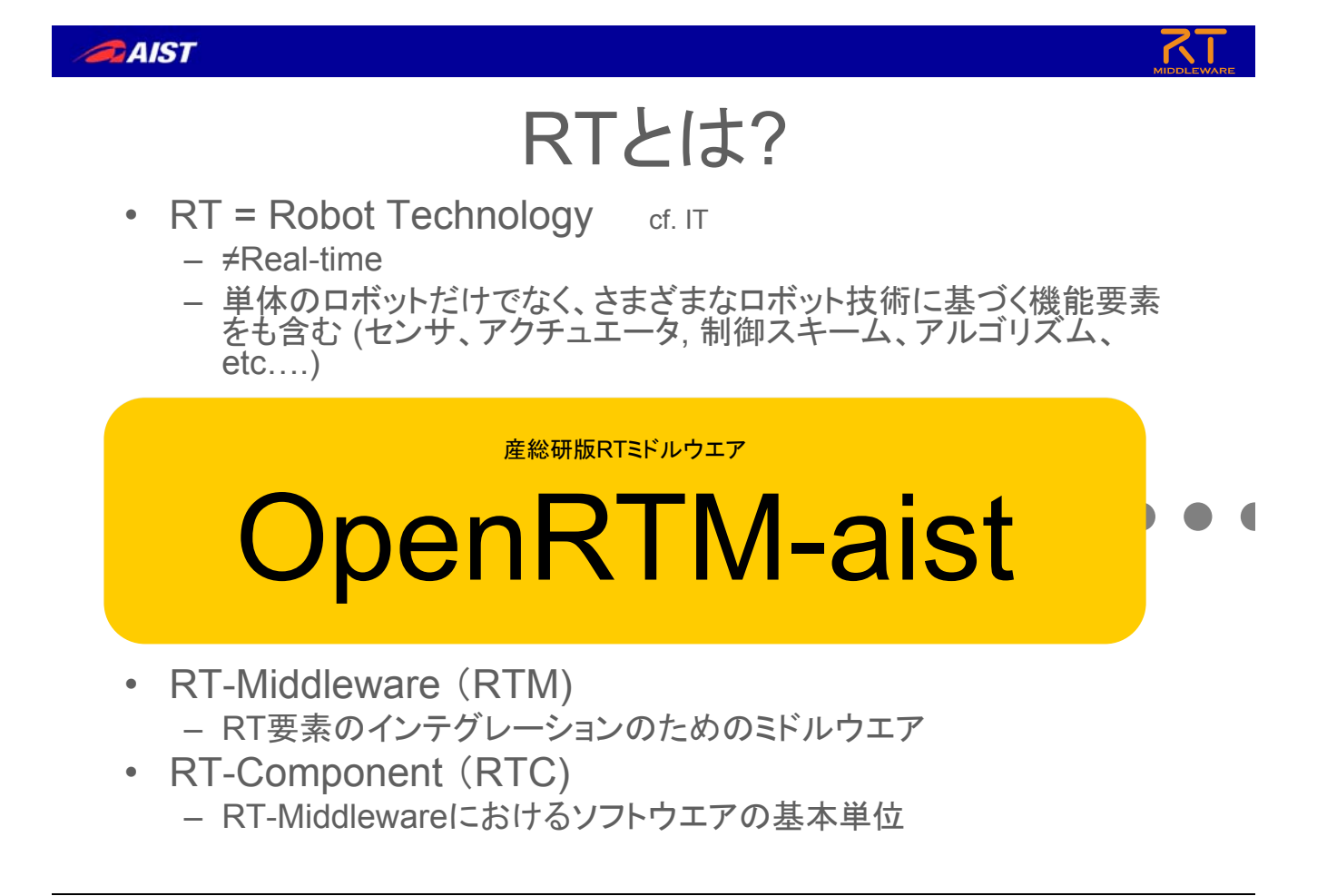

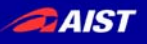

## まとめ

- 産総研の紹介
	- 産総研のロボット
- ロボットの実用化
	- 産業用ロボットとサービスロボット
	- ロボット実用化への課題
- RTミドルウエア
	- モジュール化

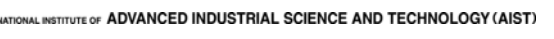

# RTミドルウエアの詳しい情報は…

- OpenRTM-aist公式Webページ
	- Googleで"OpenRTM"で検索
	- http://www.is.aist.go.jp/rt/OpenRTM-aist/
- ダウンロード
	- ソースコード、インストーラ等ダウンロード可能
	- C++版、Python版、Java版(予定)
	- Windows用インストーラ
	- Linux各種ディストリ用パッケージ
- メーリングリスト
	- ユーザコミュニティの情報交換
- 講習会
	- 不定期に開催
	- 実習形式
- マニュアル
	- 随時更新中 –

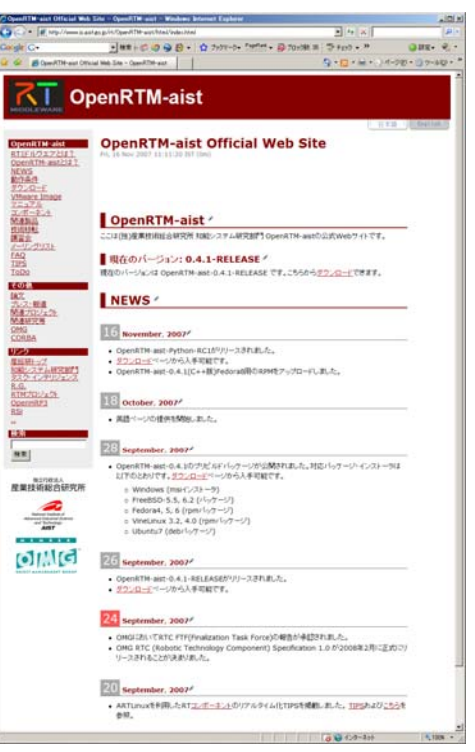

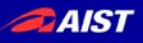

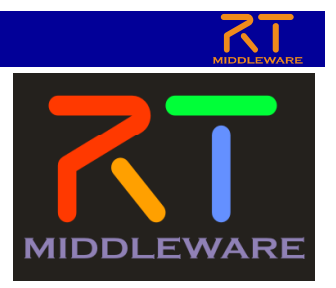

## RTで自分のアイディアを実現しよう ~ロボット工学基礎論~

独立行政法人産業技術総合研究所 知能システム研究部門 安藤 慶昭

NATIONAL INSTITUTE OF ADVANCED INDUSTRIAL SCIENCE AND TECHNOLOGY (AIST)

**DAIST** 

# ロボットはどうやって 動いているのか?

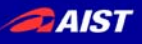

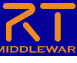

## ロボットを構成する要素

- センサ -エンコーダ – 力・磁気・加速度など • コンピュータ – ソフトウエア • アクチュエータ – モータなど
- 機構(メカ)

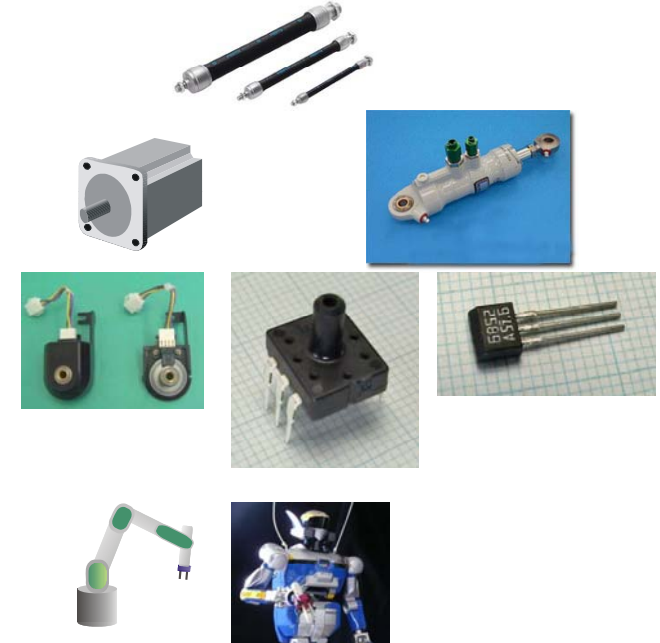

TIONAL INSTITUTE OF ADVANCED INDUSTRIAL SCIENCE AND TECHNOLOGY (AIST)

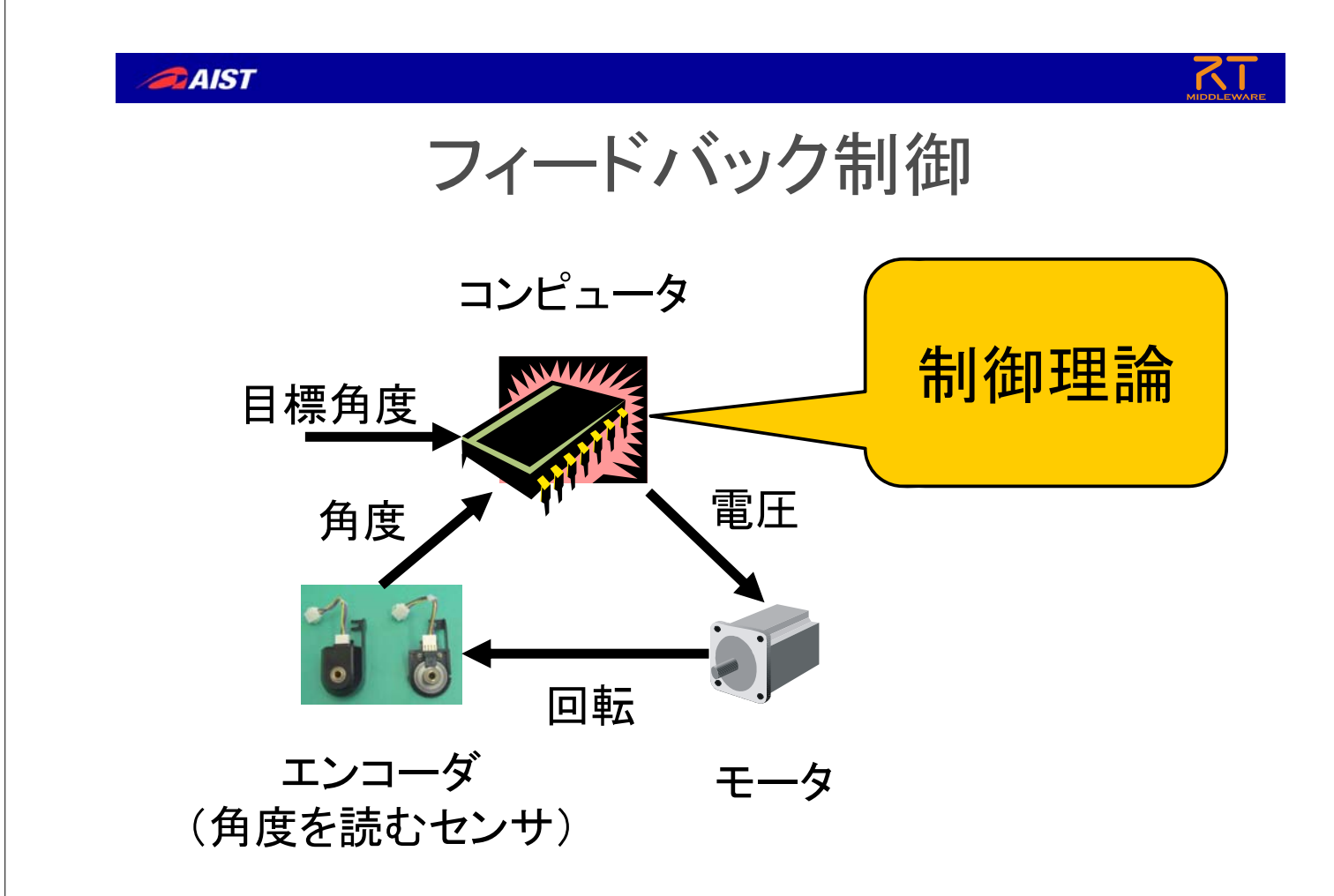

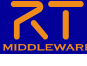

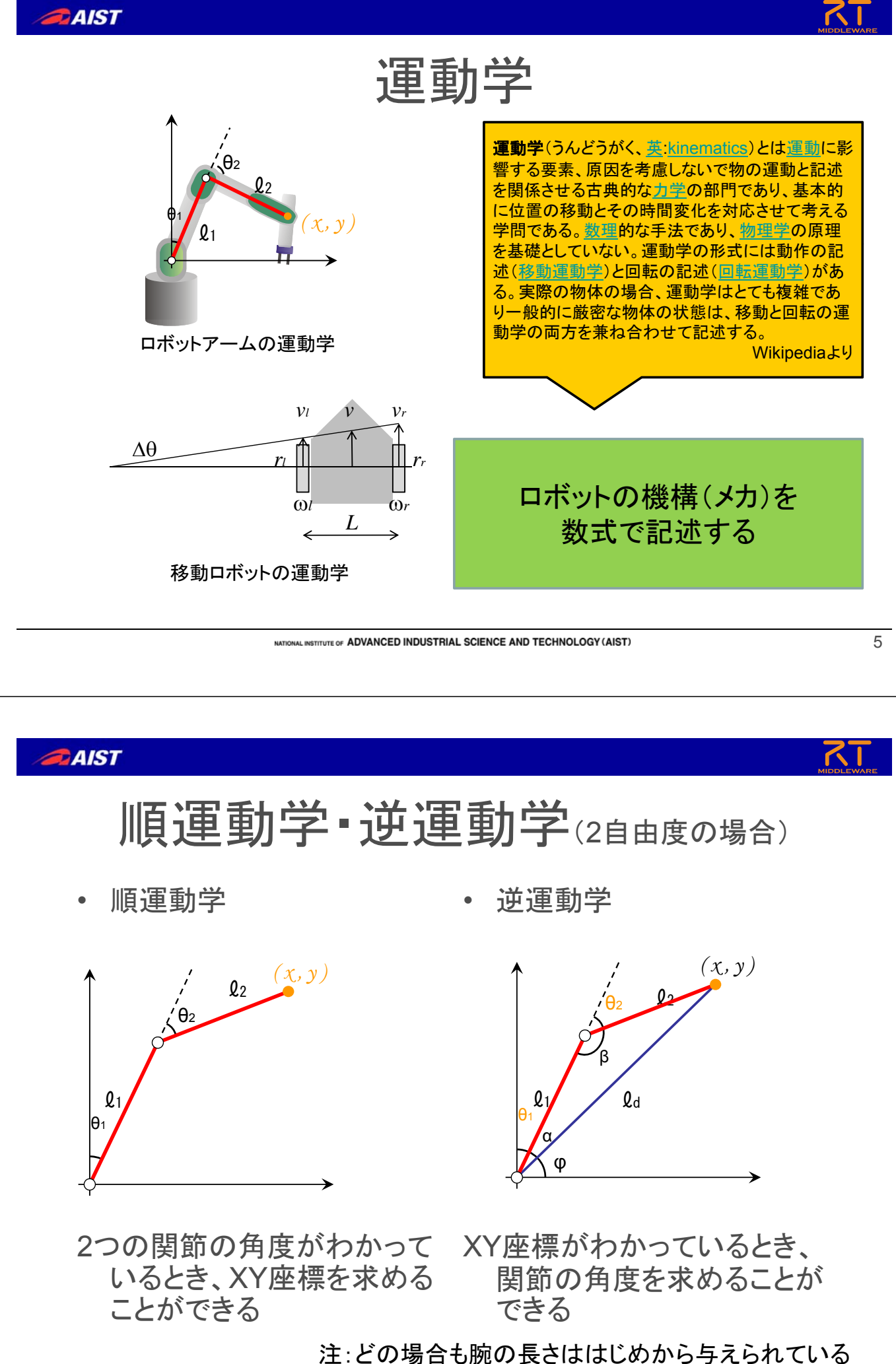

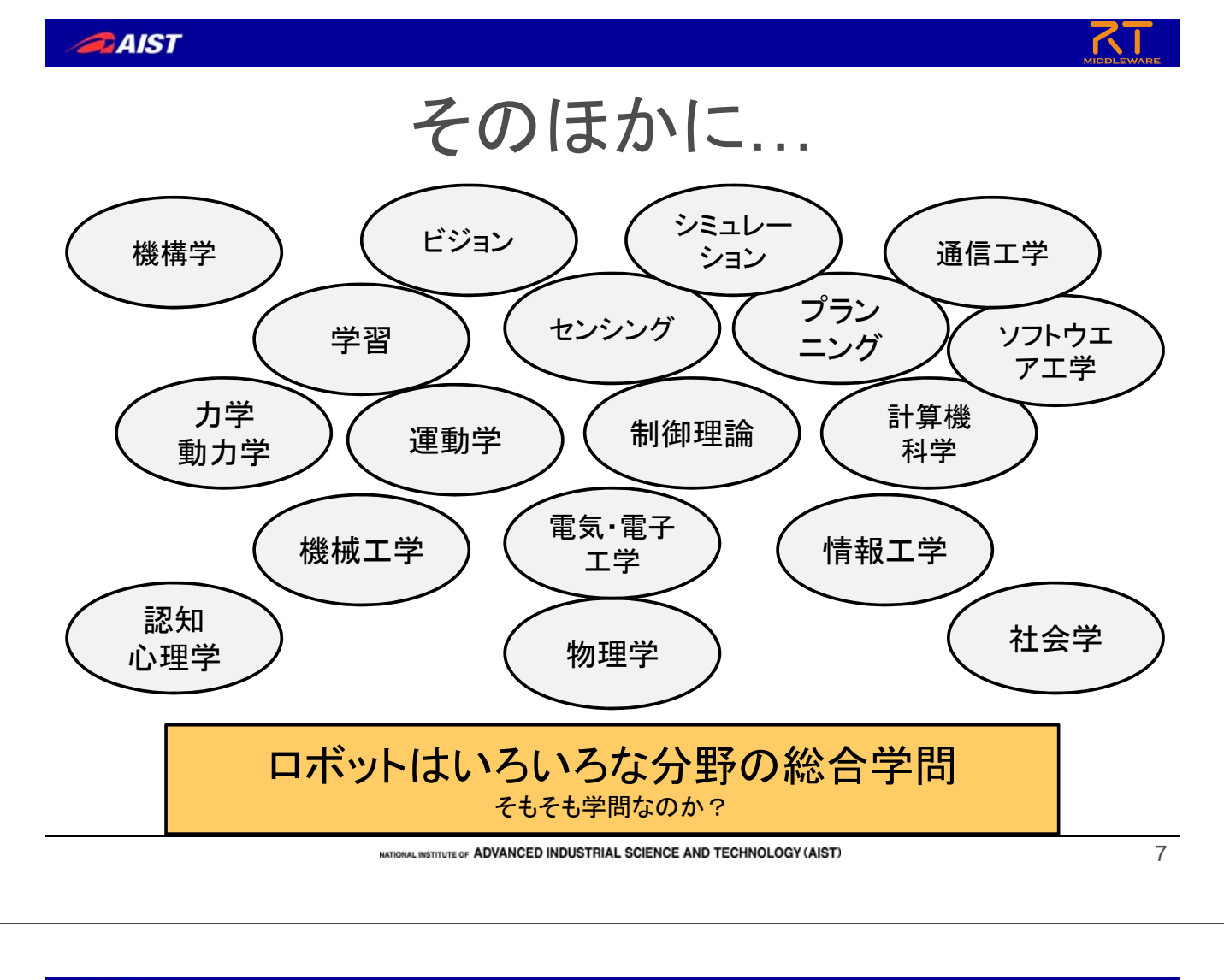

# 自由度?

- 簡単にいえば、関節もしくは動く部分(モータ) の数
- 機構の略してDOF (Degree of Freedom)と 書くことも多い。
- 平面上の点を指定するには2自由度で姿勢も 考えるとは3自由度、3次元空間上の点を指 定するには3自由度で姿勢も考えると6自由 度がそれぞれ必要となる

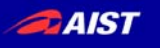

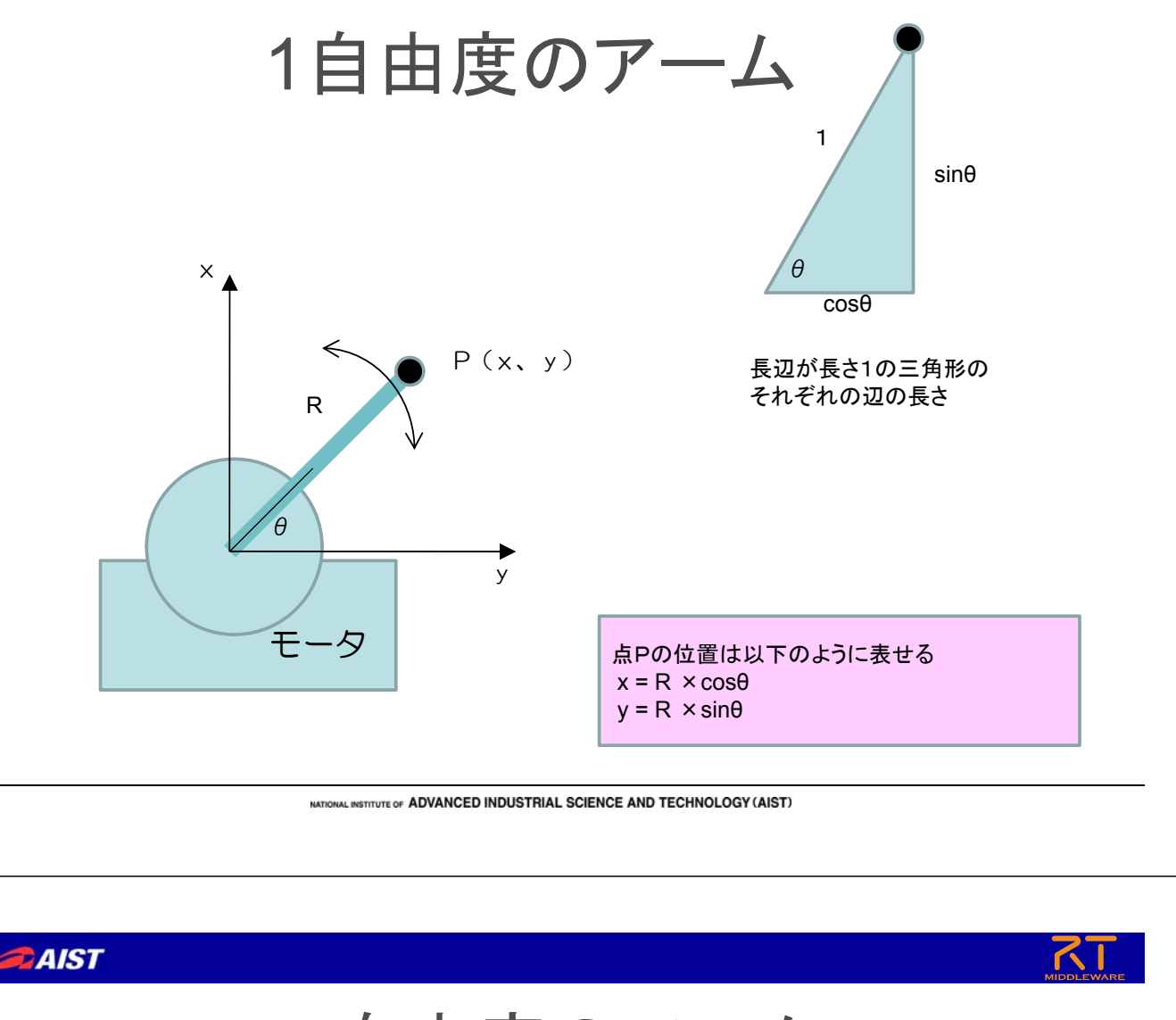

2自由度のアーム

1自由度アームの先端にもうひとつモータを 繋いで2自由度アームを作る

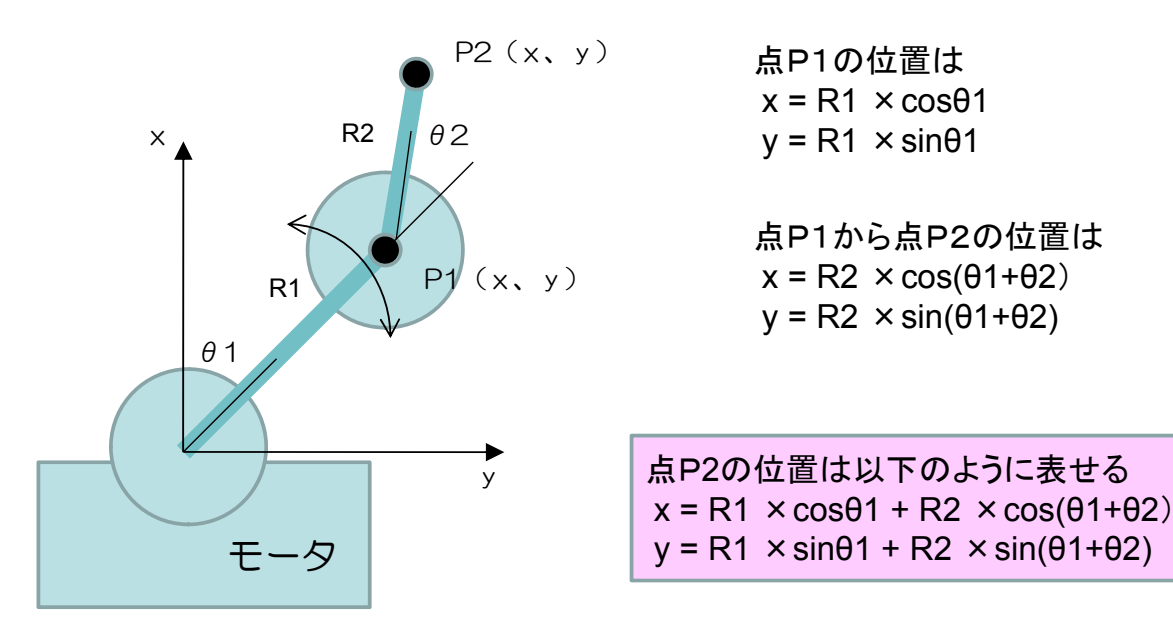

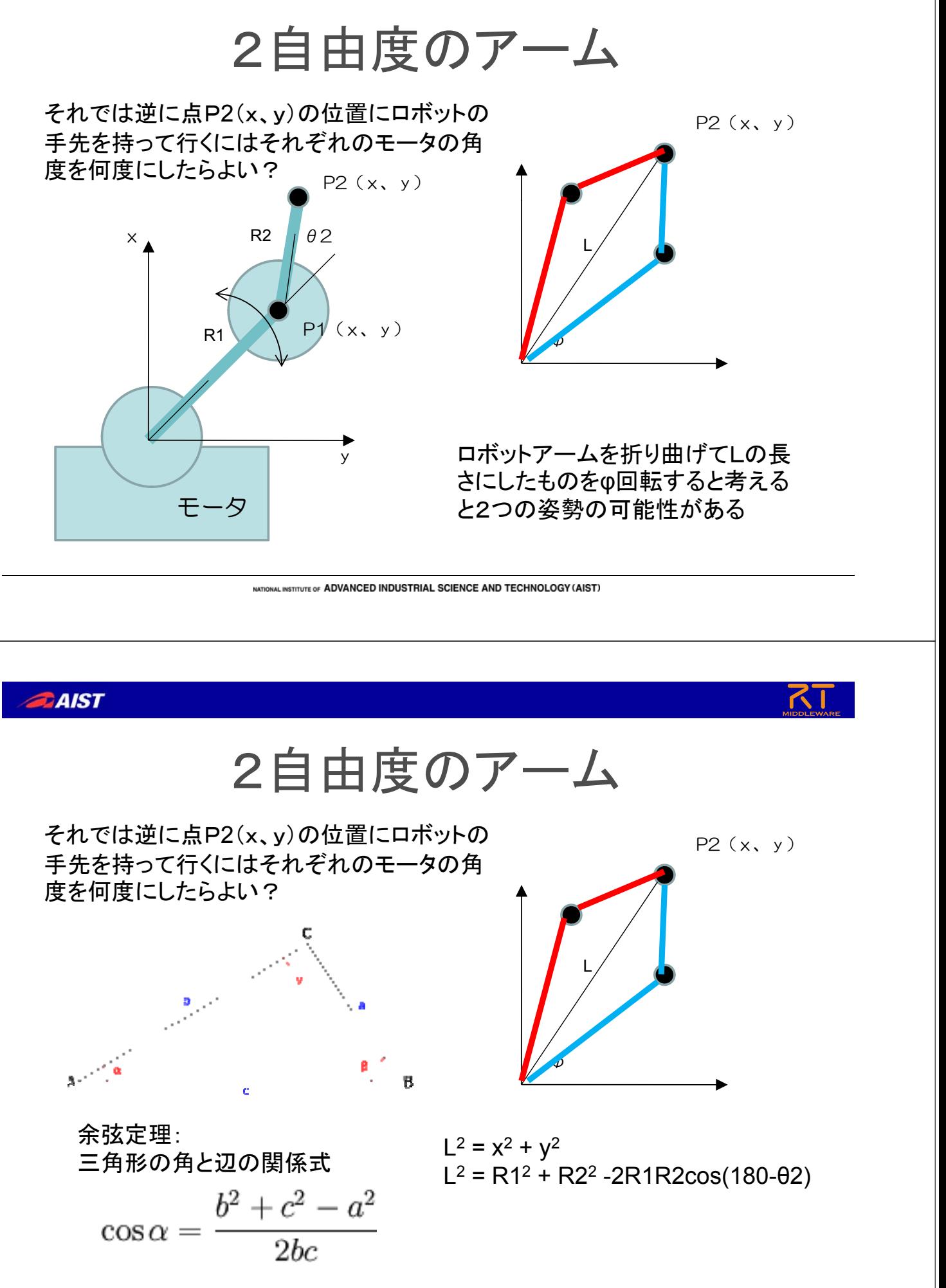

宿題1

 $\phi$ 

↓ どれだけ倒したか

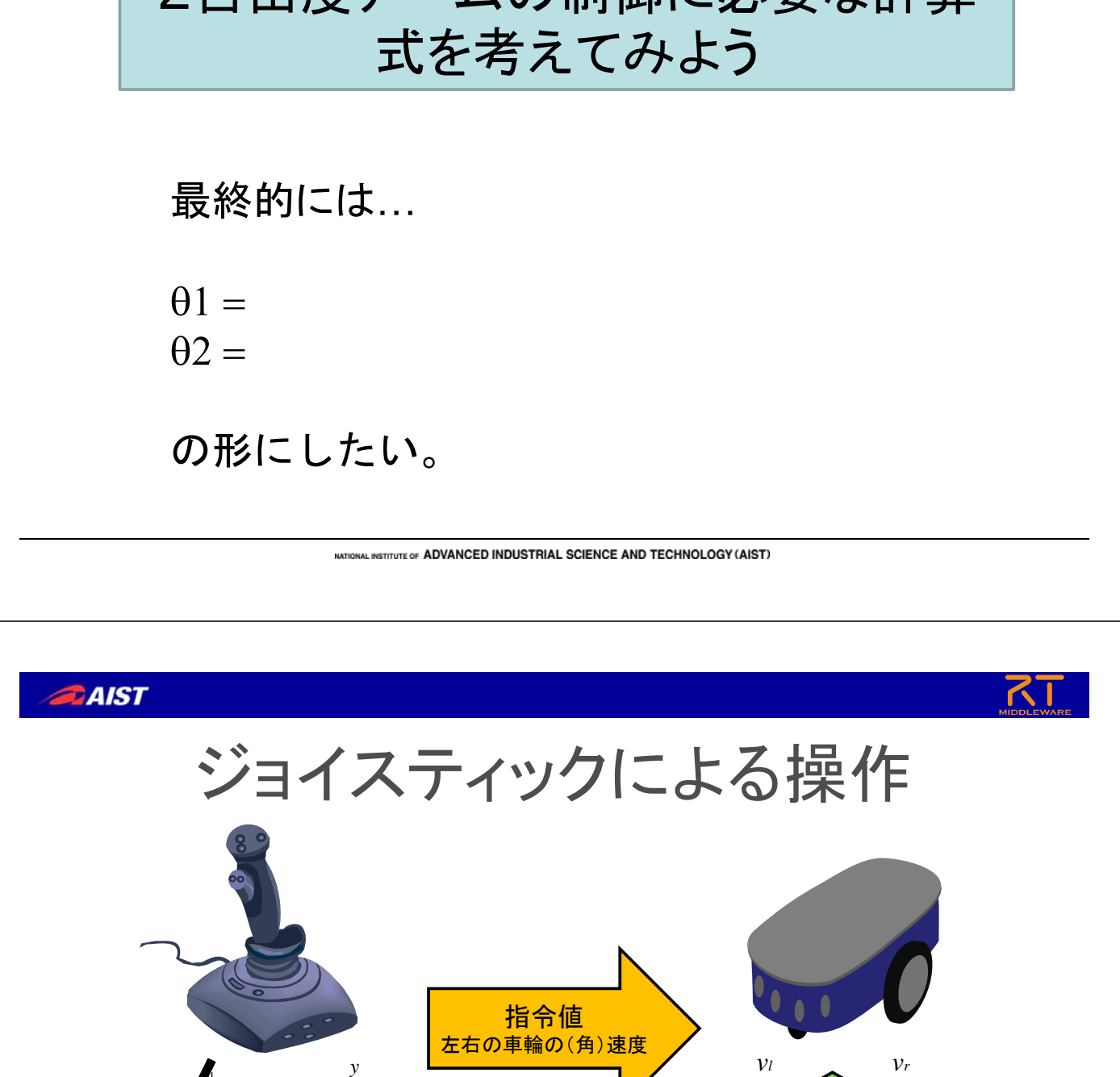

NATIONAL INSTITUTE OF ADVANCED INDUSTRIAL SCIENCE AND TECHNOLOGY (AIST)

≠

x, yの値が出力される 左右の車輪の速度を入力する

横から見る 上から見る このタイプ (差動駆動型2輪移動ロボット)は

*x*

 $\theta$ 

上から見る ↓ どの方向へ倒したか

左右の車輪の速度を与えることで ロボットを任意の場所へ移動させる

## 移動ロボットの制御

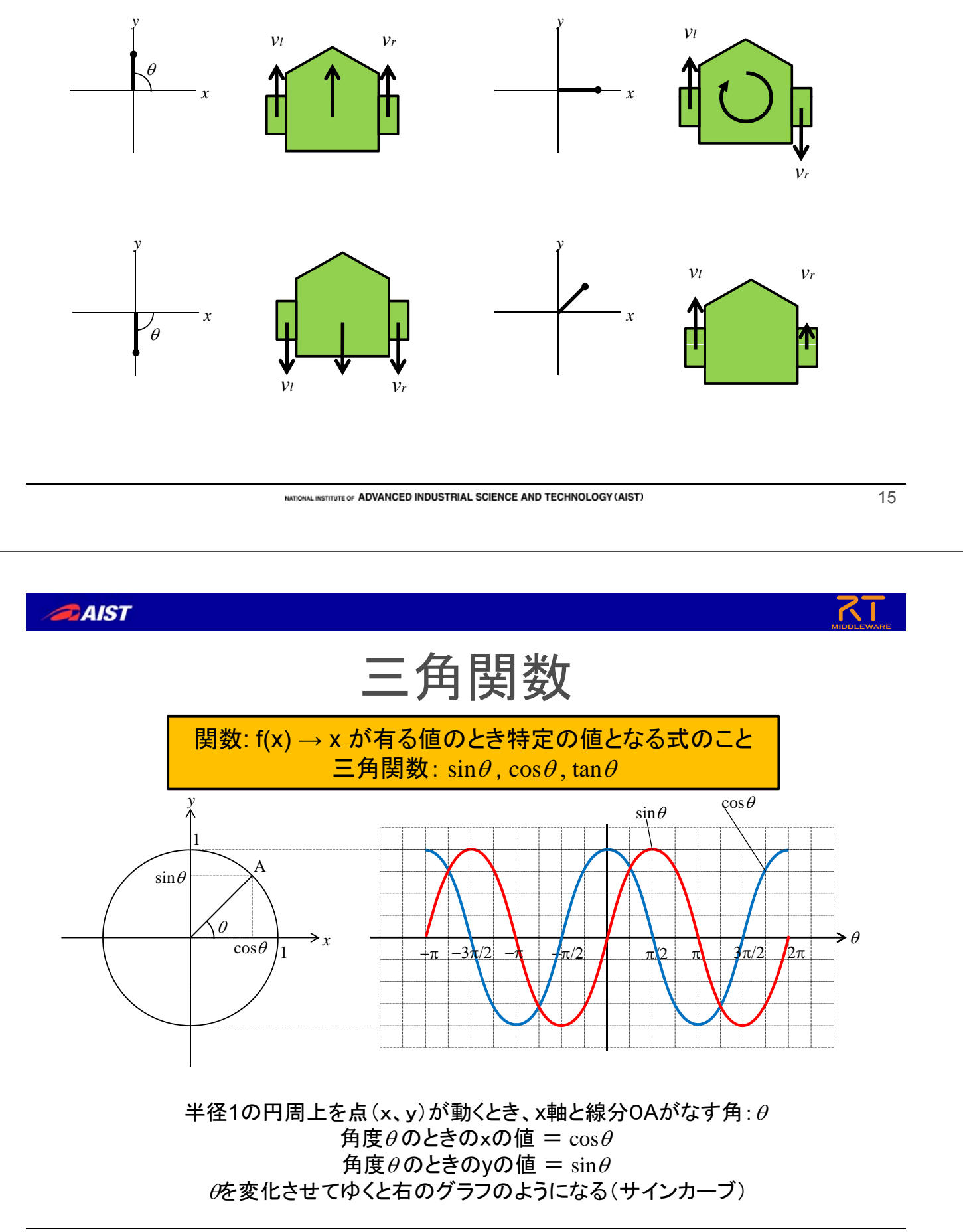

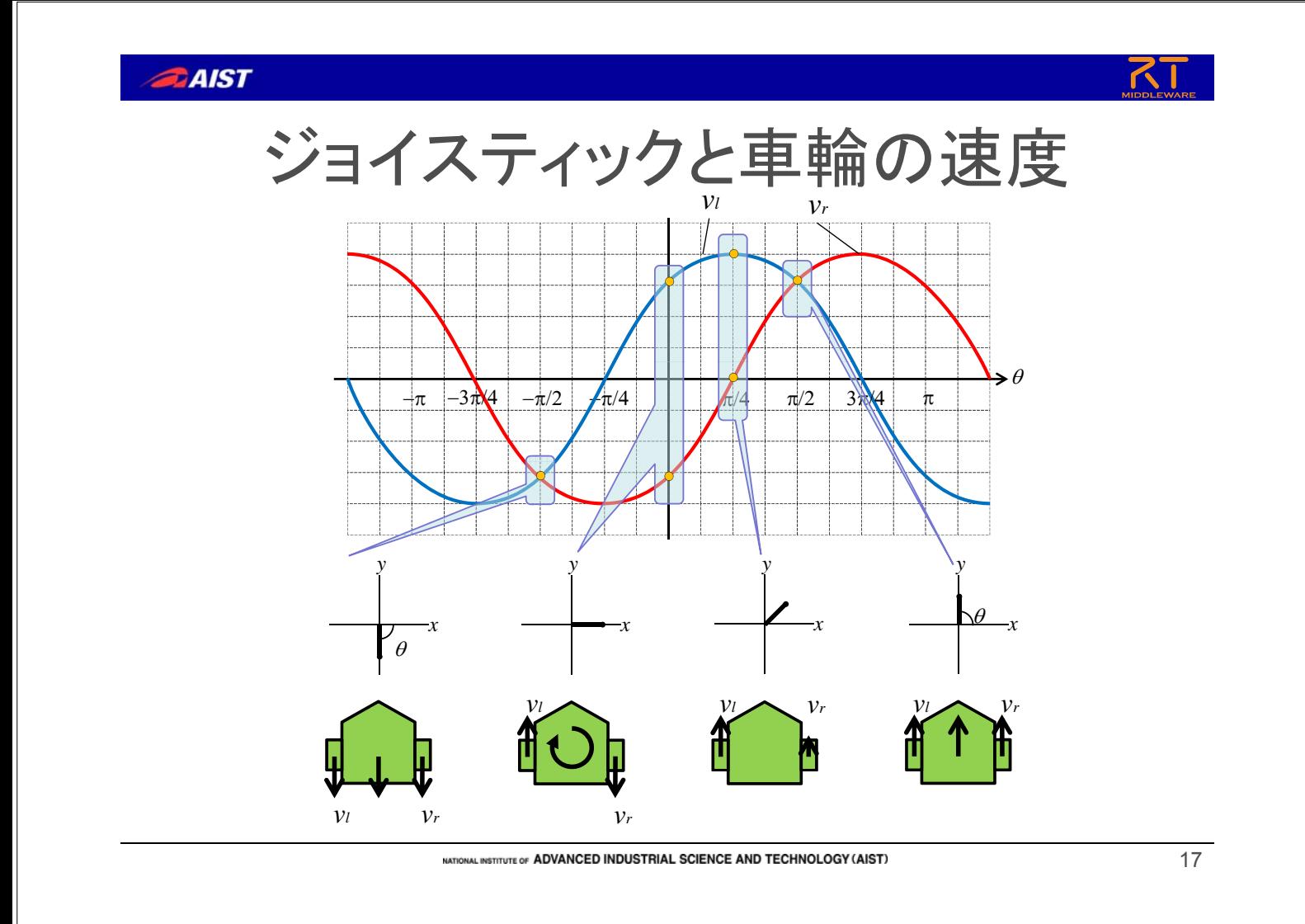

**AIST** 

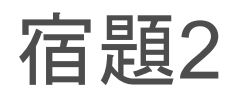

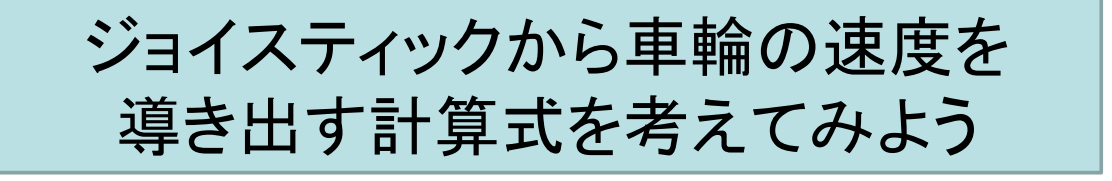

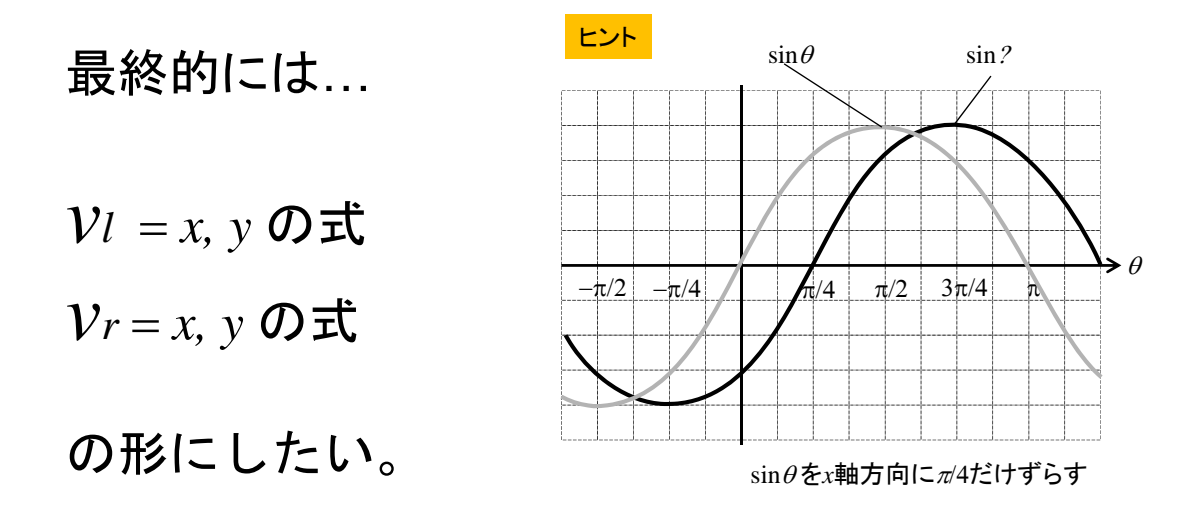

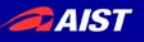

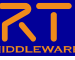

## 逆関数

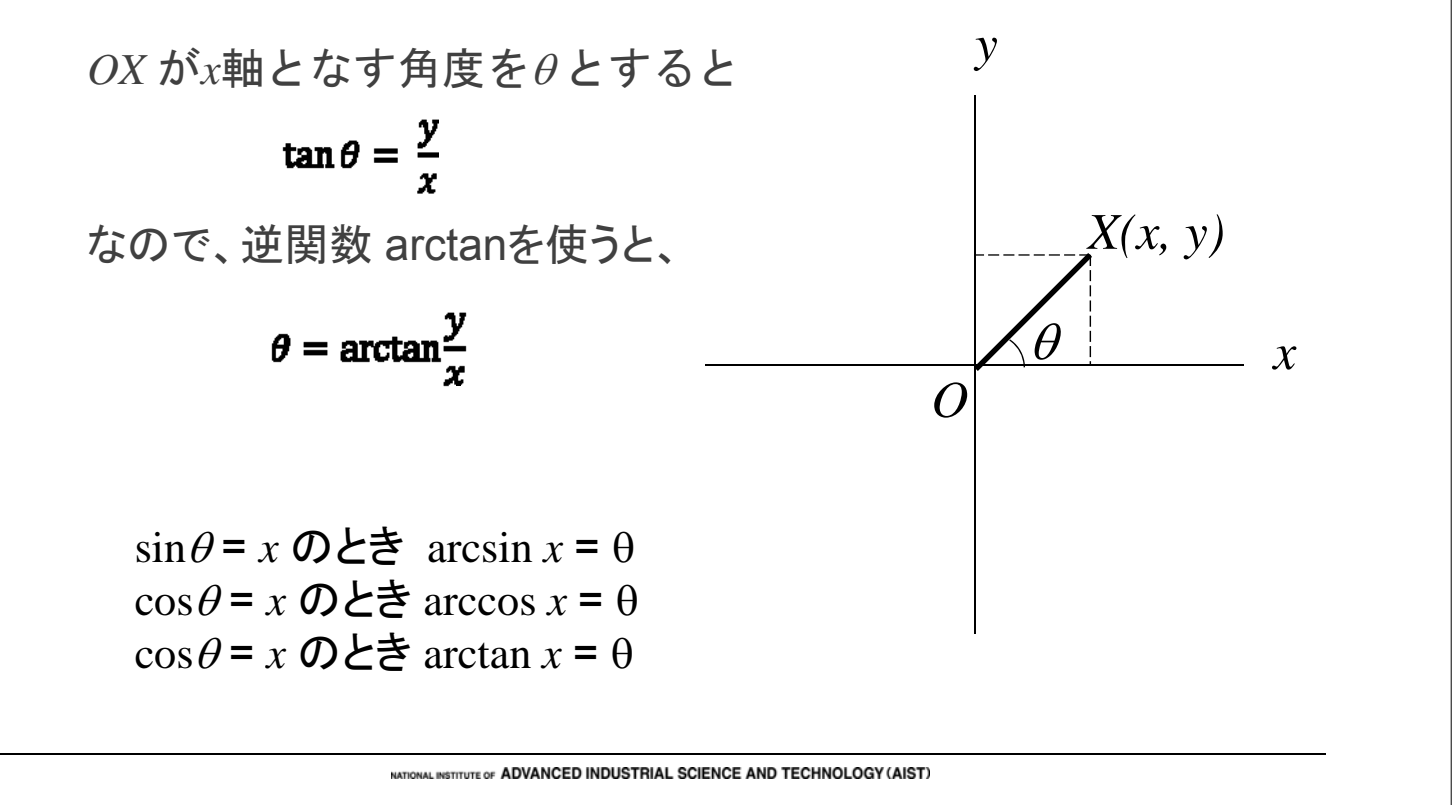

**AIST** 

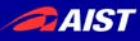

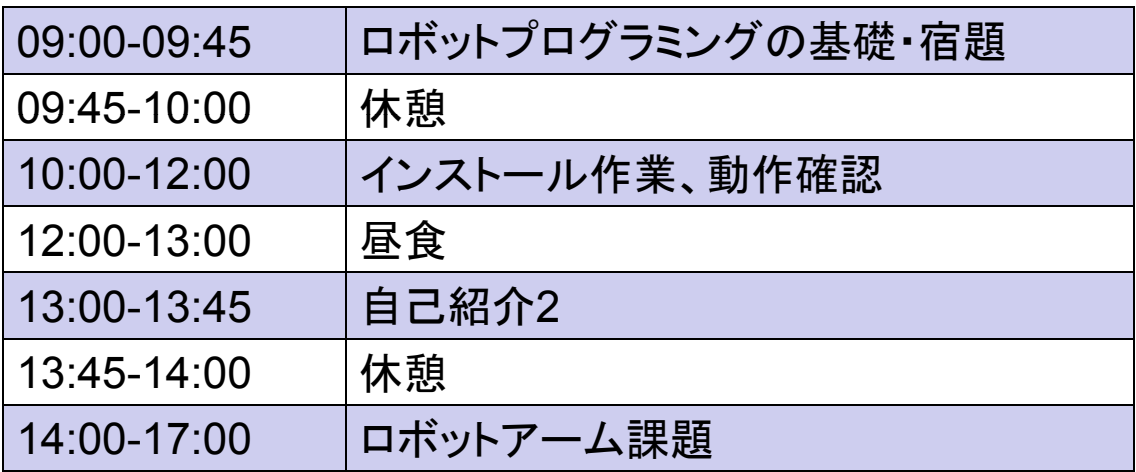

#### 実際にプログラミングしてロボットを動かします!

**TIONAL INSTITUTE OF ADVANCED INDUSTRIAL SCIENCE AND TECHNOLOGY (AIST)** 

# ロボットはどのように動いているのか

独立行政法人産業技術総合研究所 知能システム研究部門 タスクインテリジェンス研究グループ 安藤 慶昭

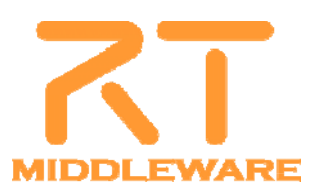

**AIST** 

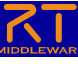

## ロボットを構成する要素

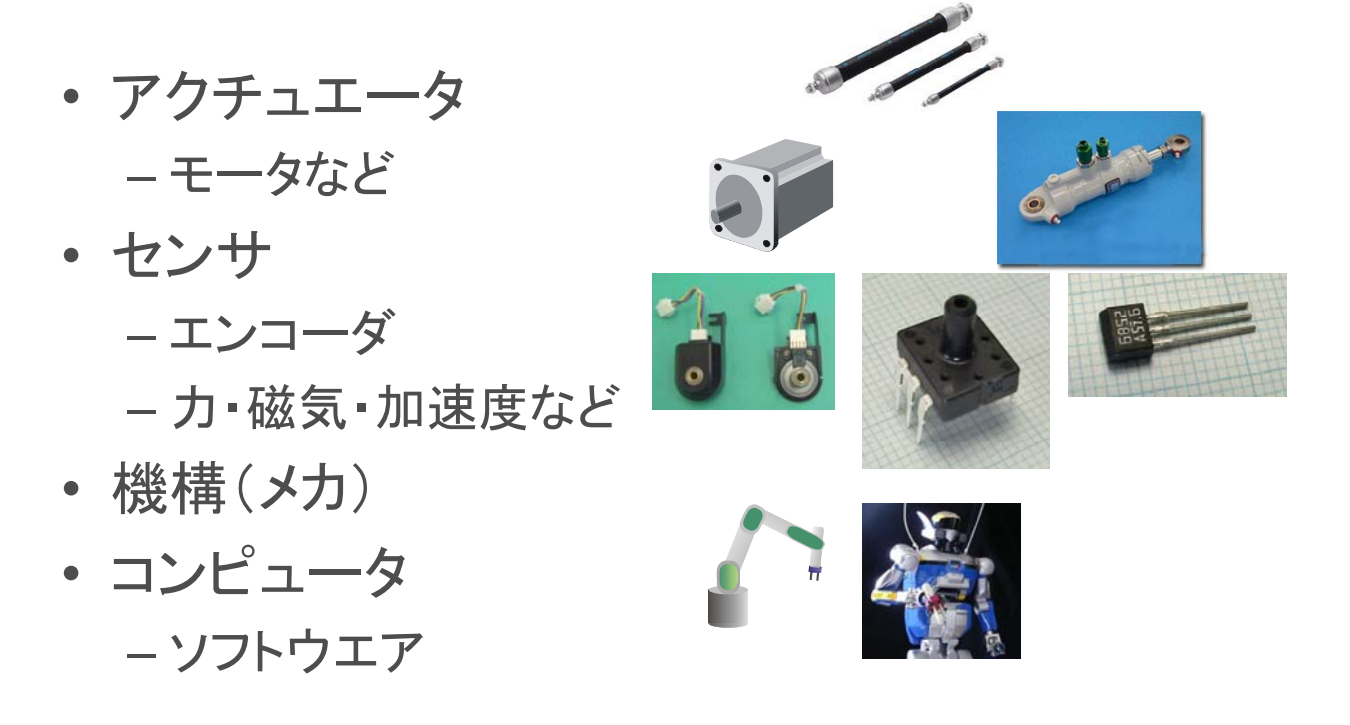

**TIONAL INSTITUTE OF ADVANCED INDUSTRIAL SCIENCE AND TECHNOLOGY (AIST)** 

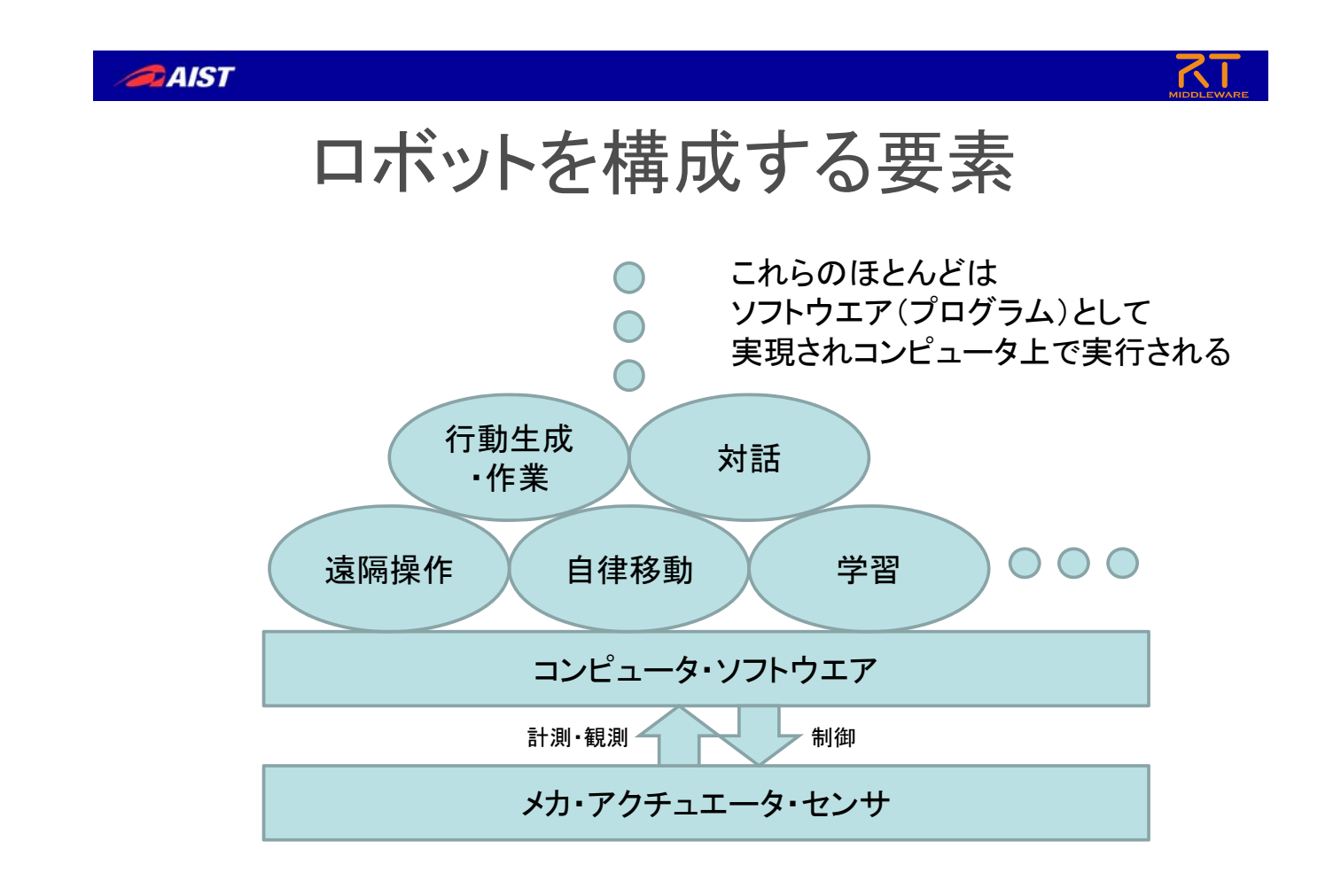

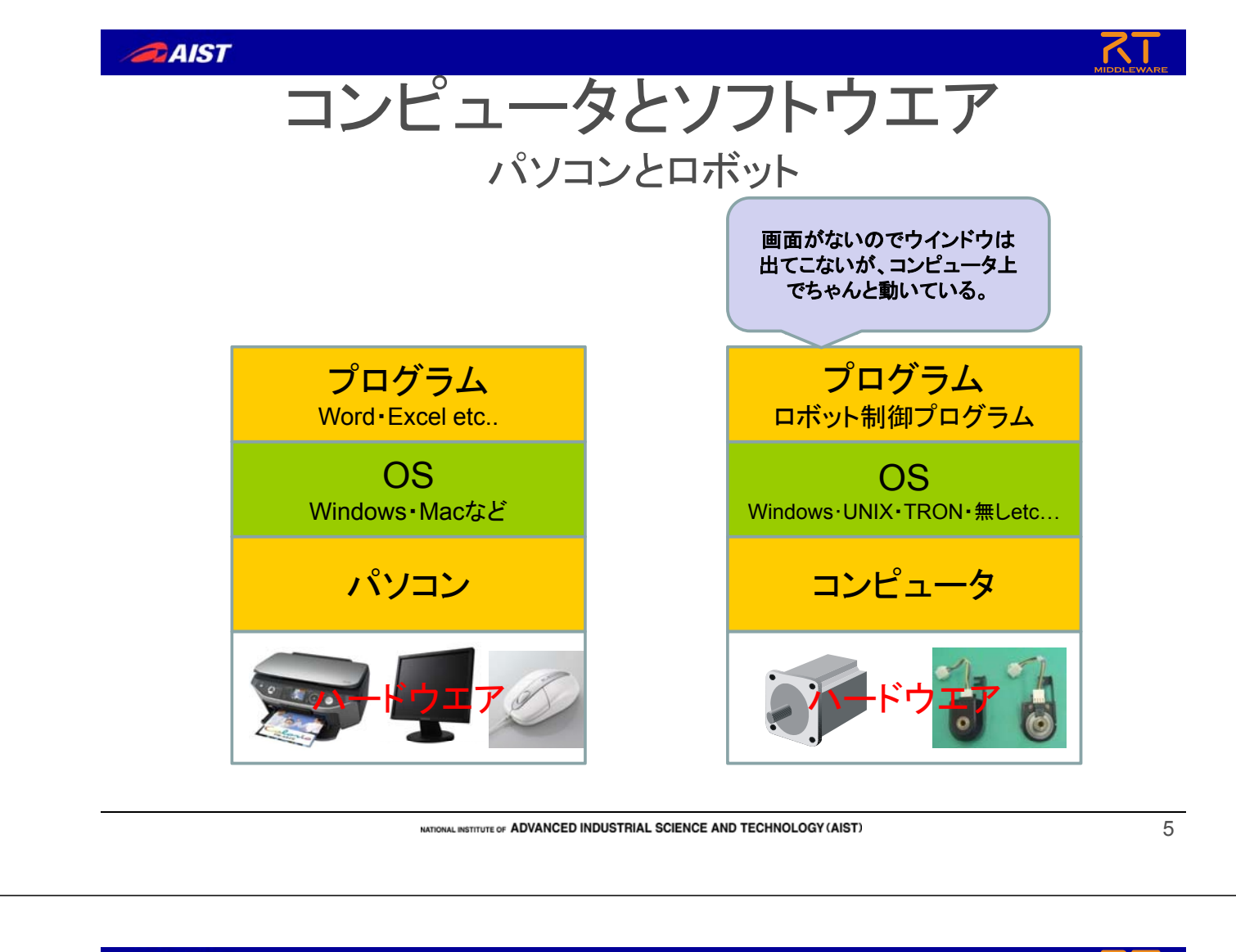

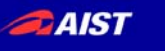

プログラム

- プログラムとは? –コンピュータにやらせたいことを書いた手順書 • アルゴリズム - コンピュータは機械語(マシン語)しか理解できな い • プログラミング言語
	- プログラムはプログラミング言語で書く
	- プログラミング言語にはいろいろな種類がある
	- それぞれ長所・短所がある(適材適所)

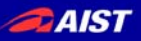

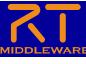

## プログラミング言語

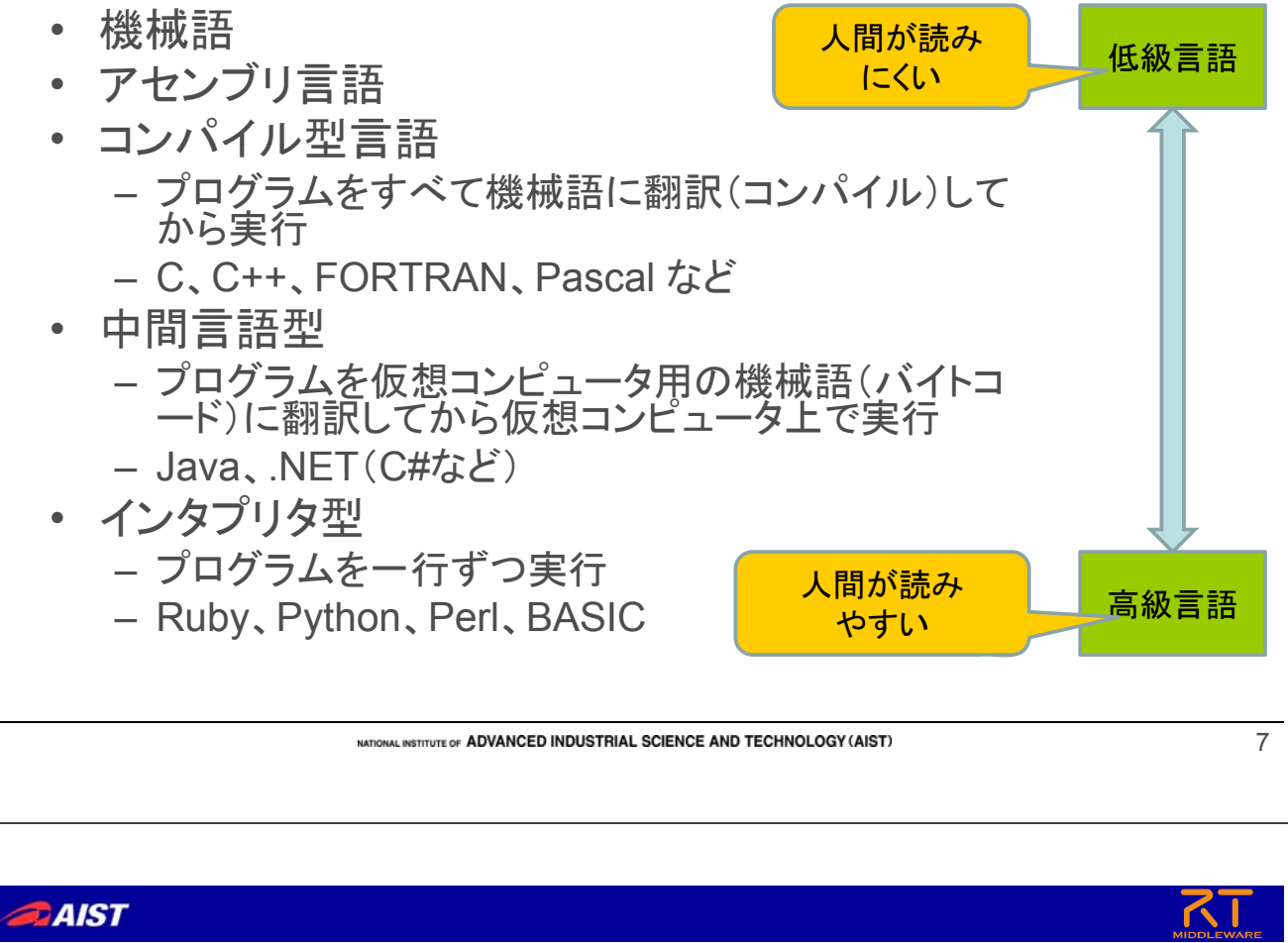

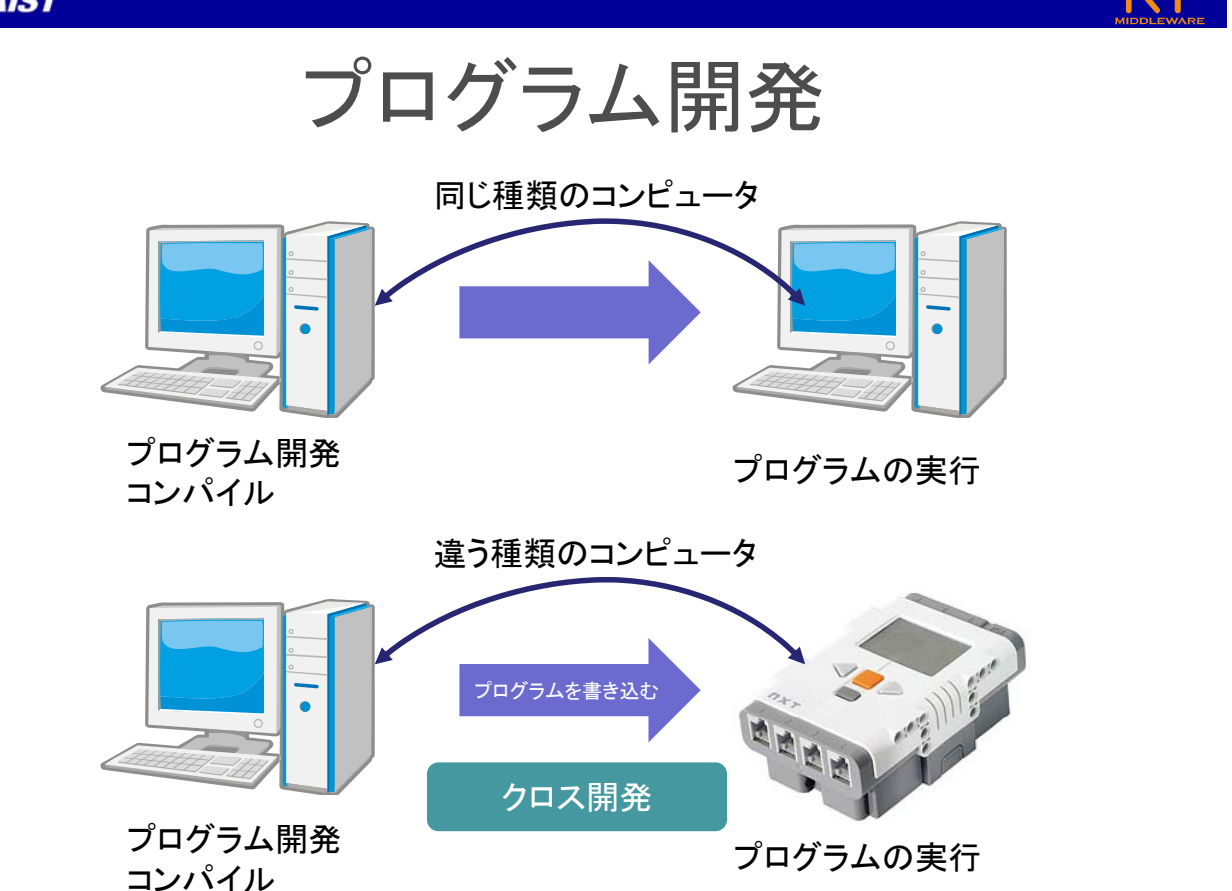

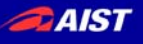

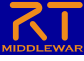

## RTミドルウエアとは?

- RT = Robot Technology cf. IT
	- ≠Real-time
	- 単体のロボットだけでなく、さまざまなロボット技術に基づく機能要素 をも含む (センサ、アクチュエータ, 制御スキーム、アルゴリズム、  $etc. \dots$

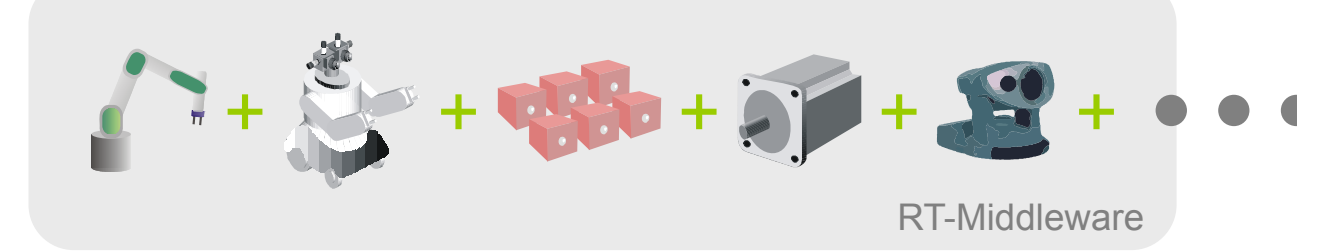

- RT-Middleware – RT要素のインテグレーションのためのミドルウエア
- RT-Component
	- RT-Middlewareにおけるソフトウエアの基本単位

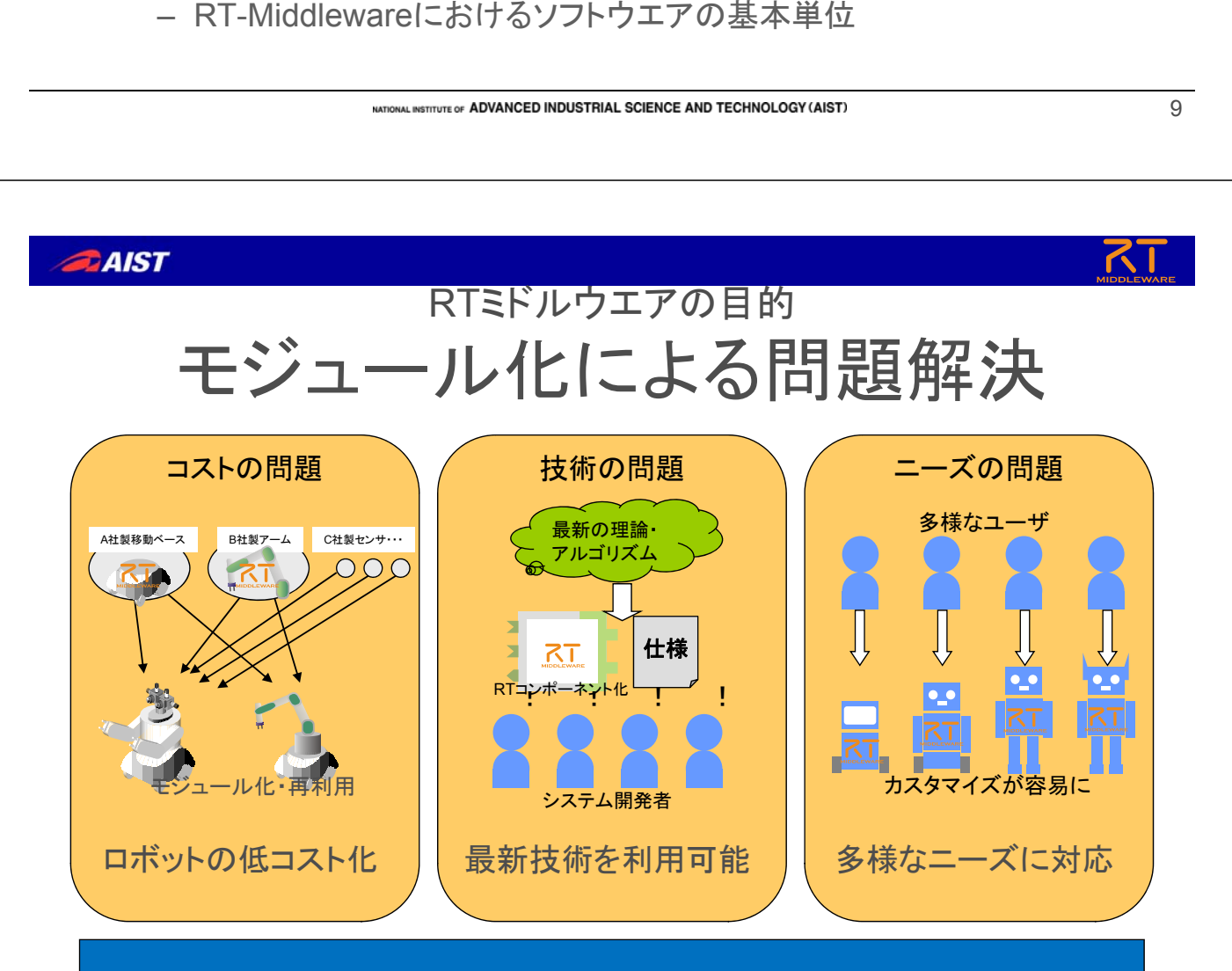

#### ロボットシステムインテグレーションのイノベーション

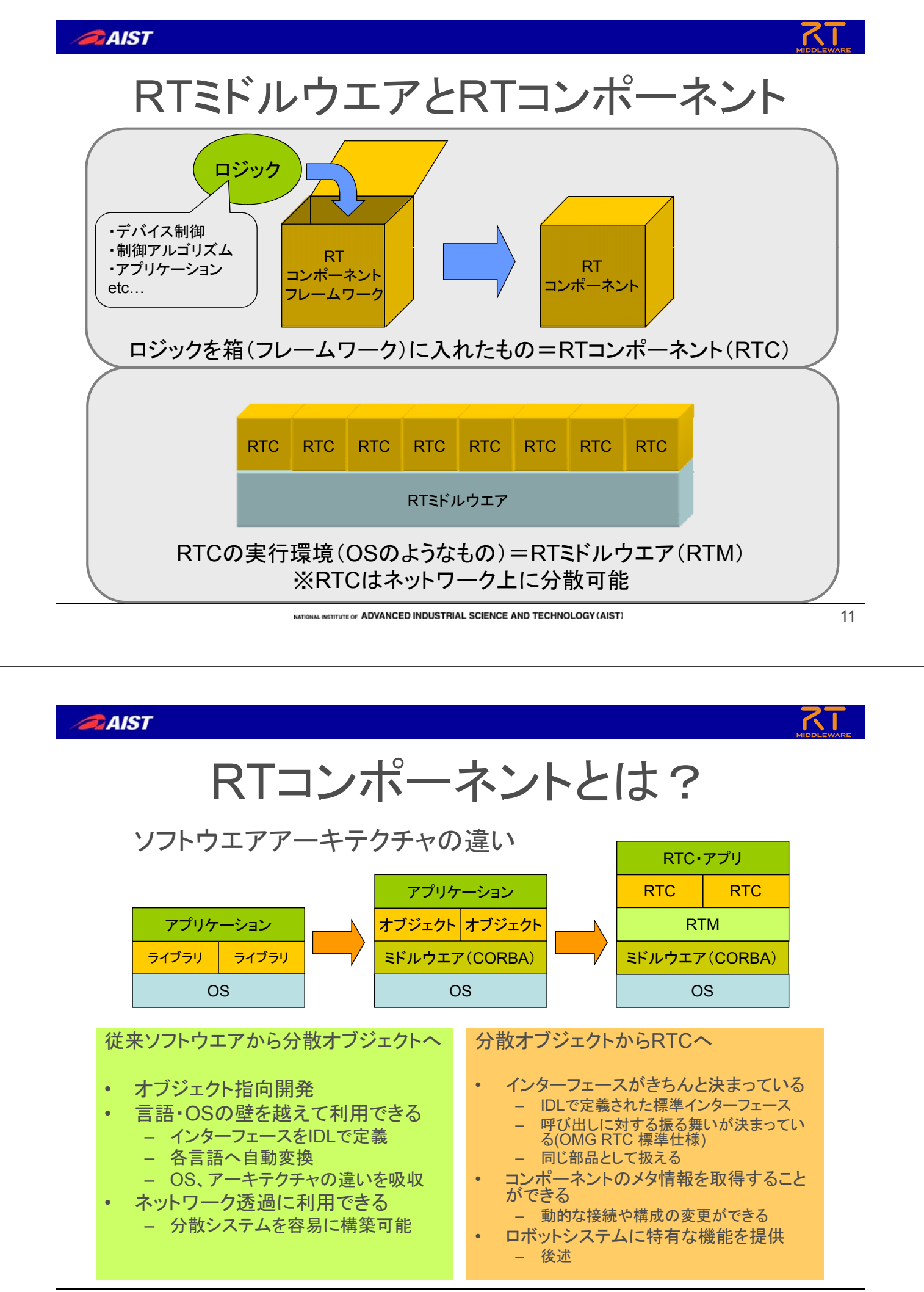

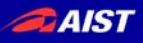

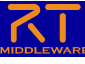

#### • メタ情報取得

- プロファイル
- どんなコンポーネントか?

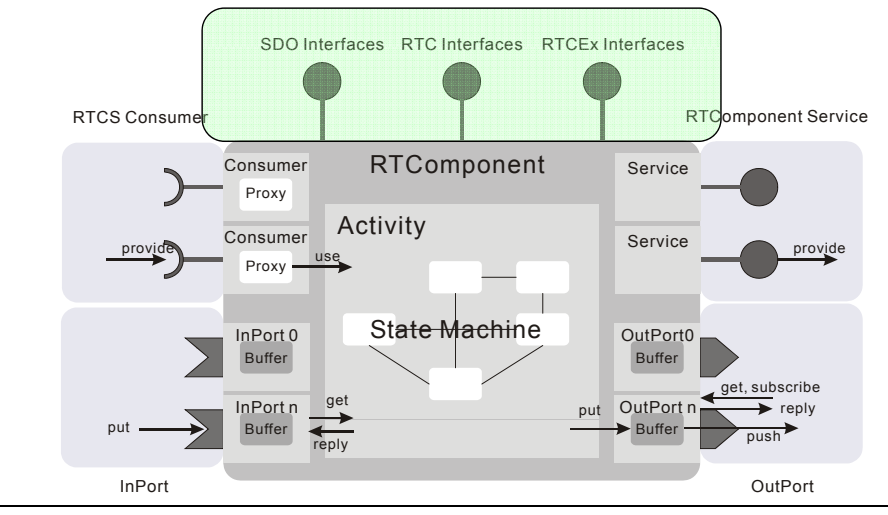

NATIONAL INSTITUTE OF ADVANCED INDUSTRIAL SCIENCE AND TECHNOLOGY (AIST)

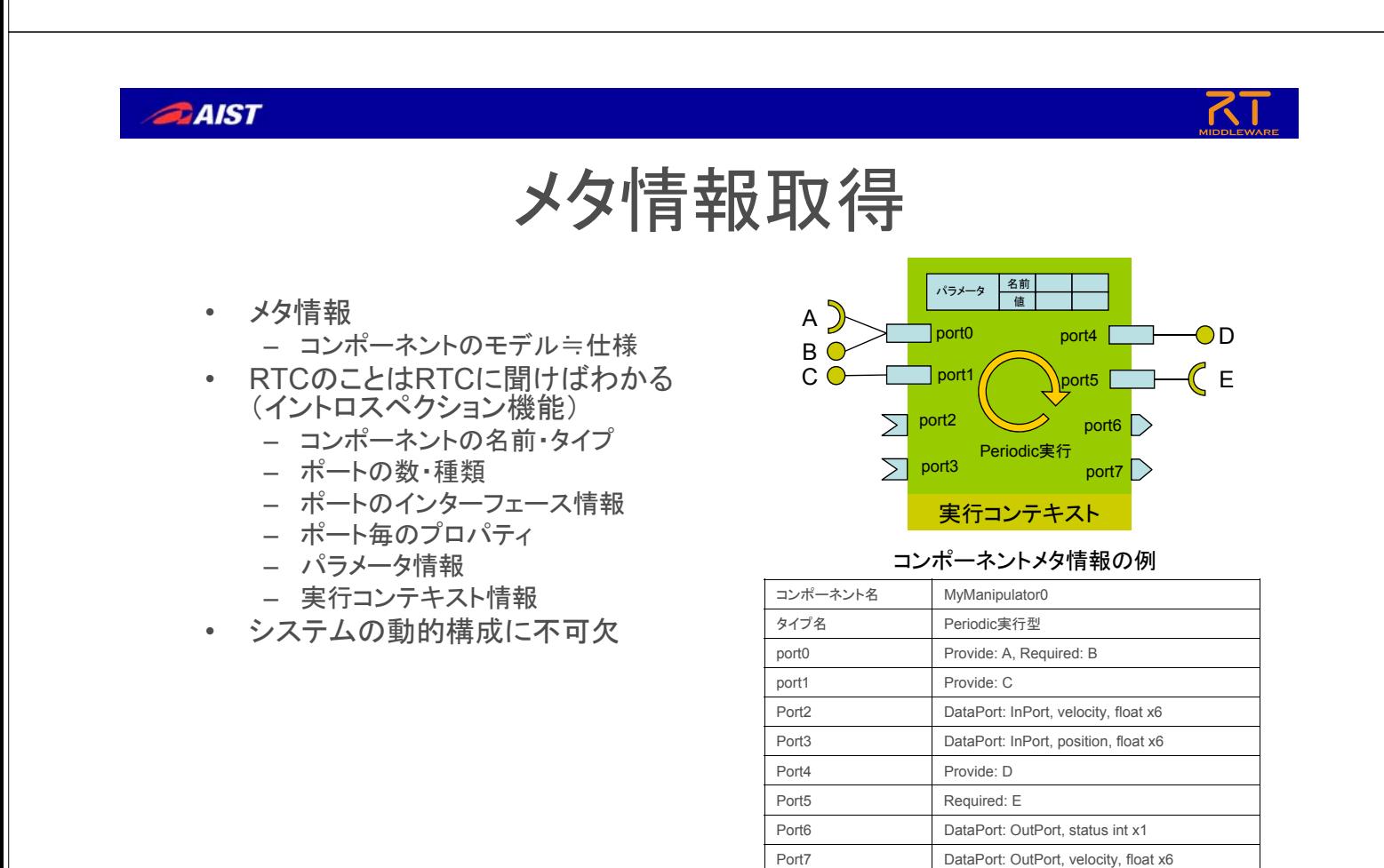

実行コンテキスト 周期: 10ms

パラメータ gain0(float x6), flag(int x1), dev file(string)

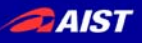

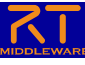

- メタ情報取得
	- プロファイル
	- どんなコンポーネントか?
- アクティビティ
	- ユーザ定義ロジックの実行

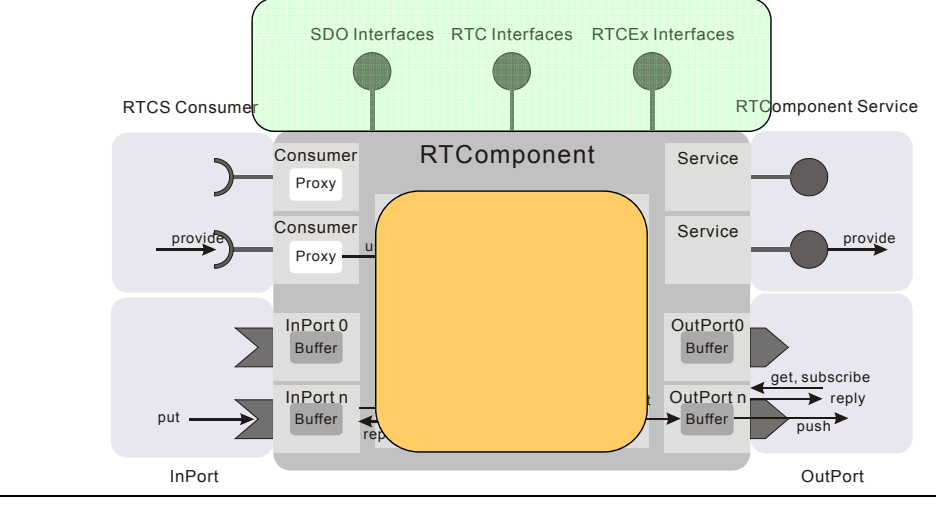

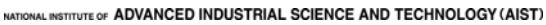

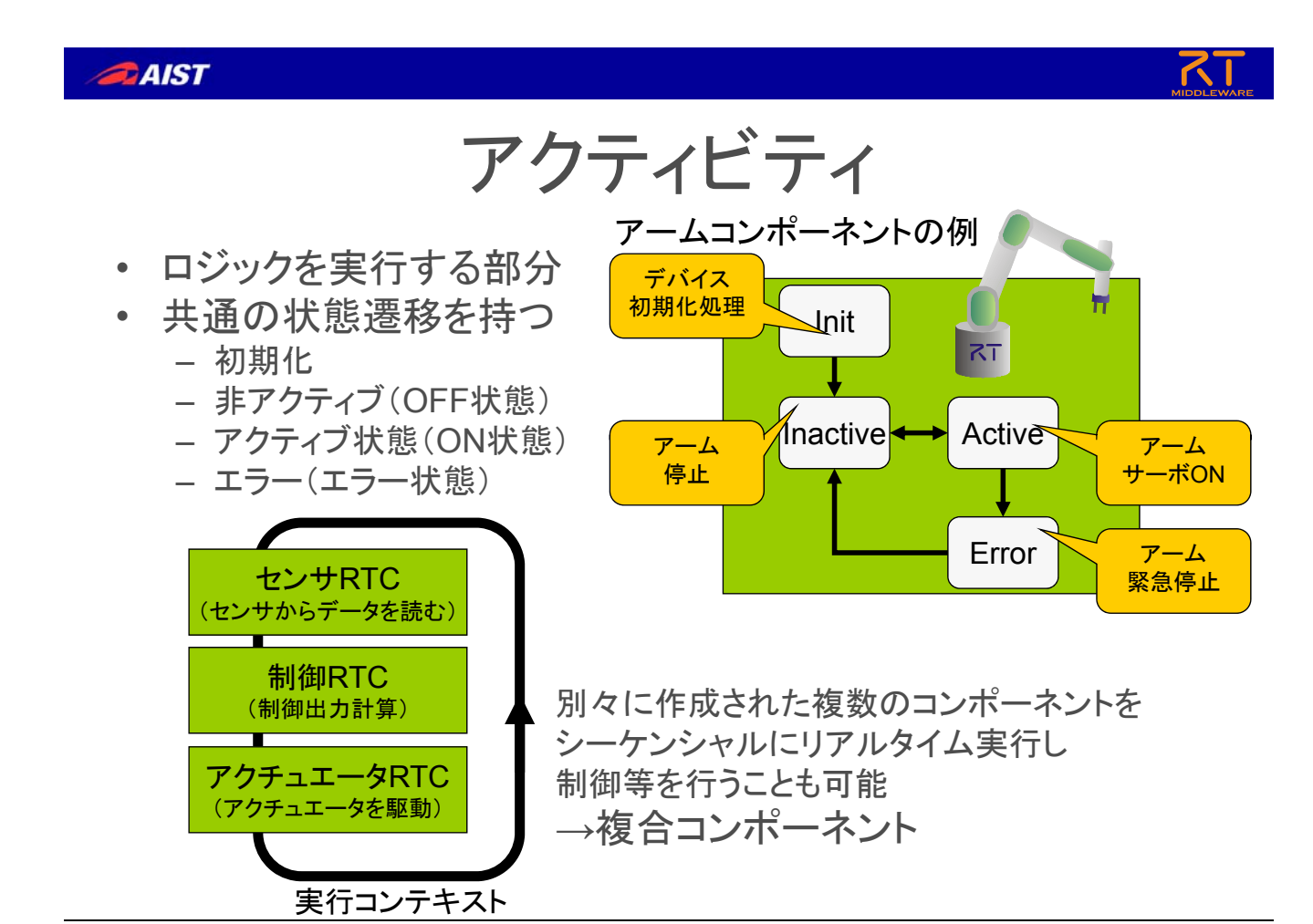

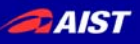

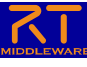

- メタ情報取得
	- プロファイル
	- どんなコンポーネントか?
- アクティビティ
	- ユーザ定義ロジックの実行
- データポート
	- Data Centric な相互作用

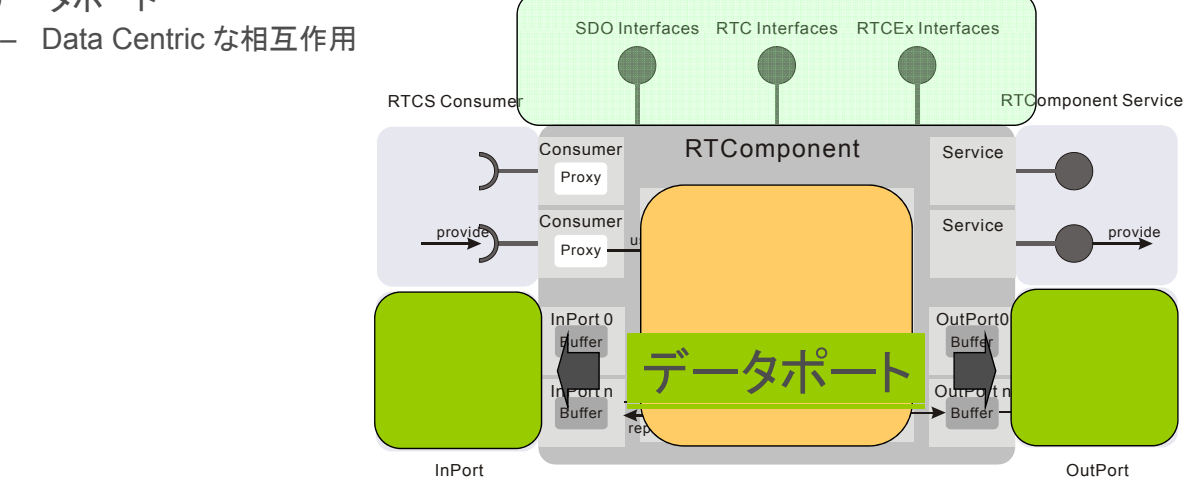

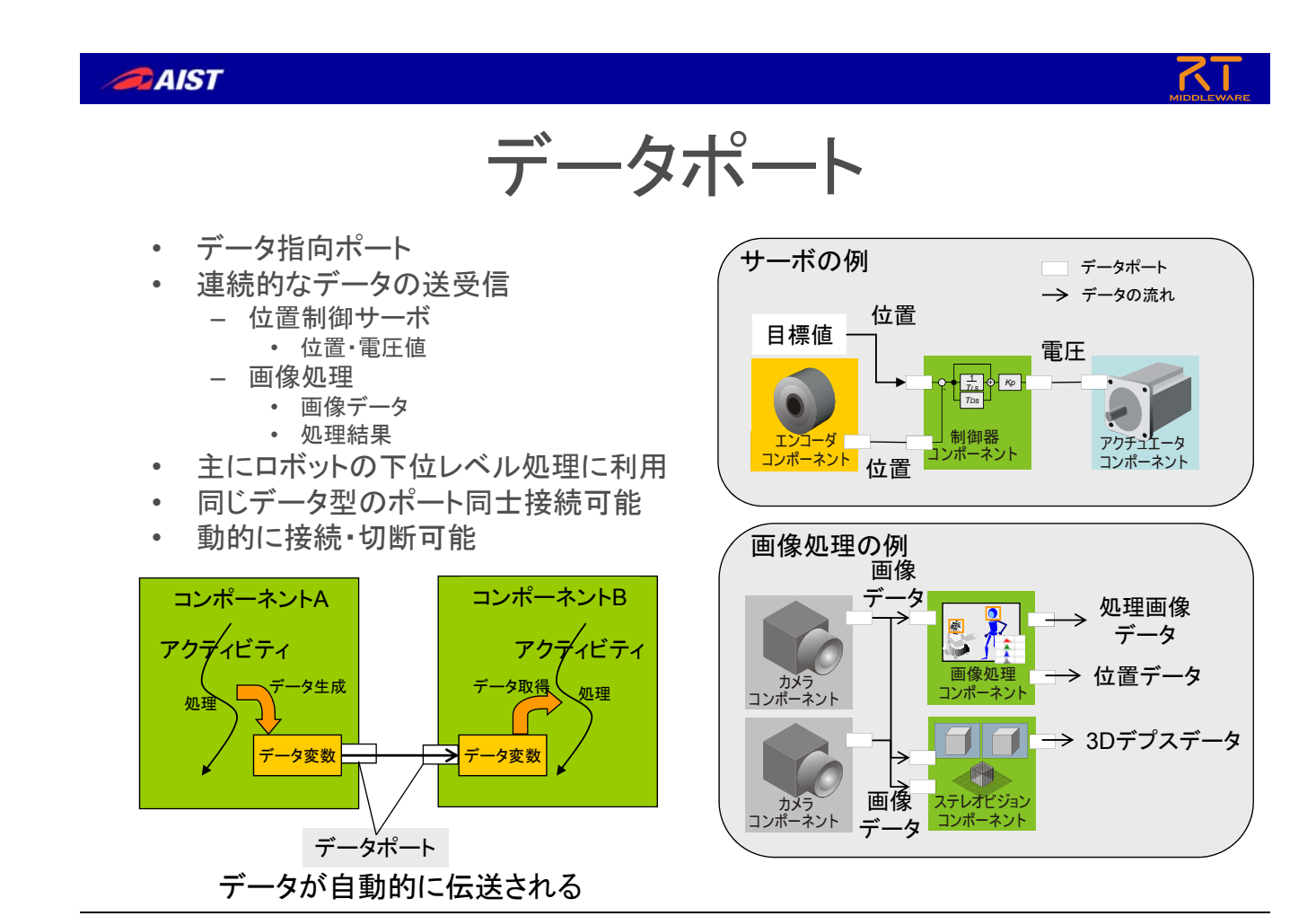

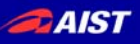

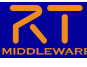

- メタ情報取得
	- プロファイル
	- どんなコンポーネントか?
- アクティビティ
	- $-2$
- データオ
	- Data
- サービス
	- $-$  regu

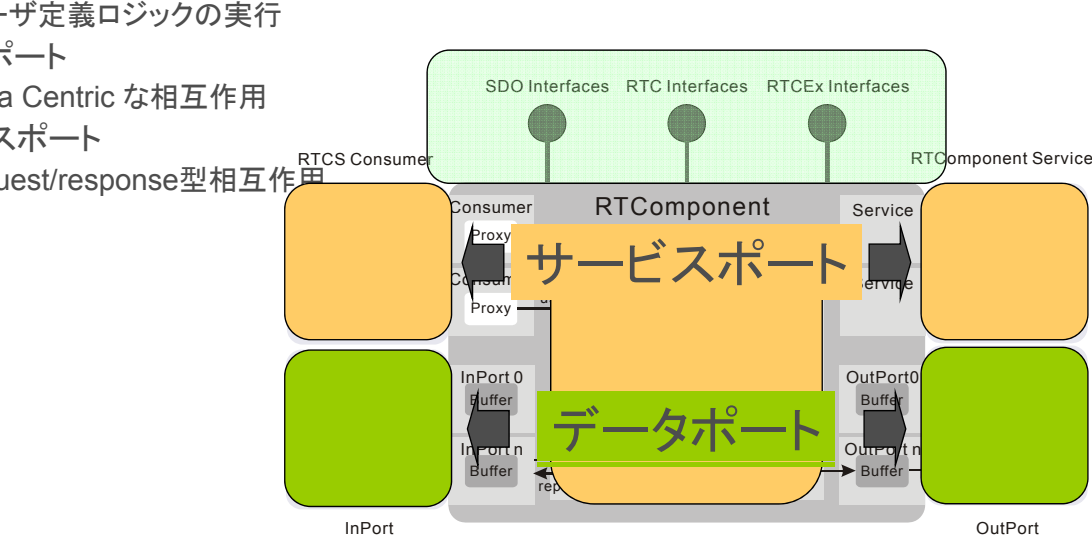

NATIONAL INSTITUTE OF ADVANCED INDUSTRIAL SCIENCE AND TECHNOLOGY (AIST)

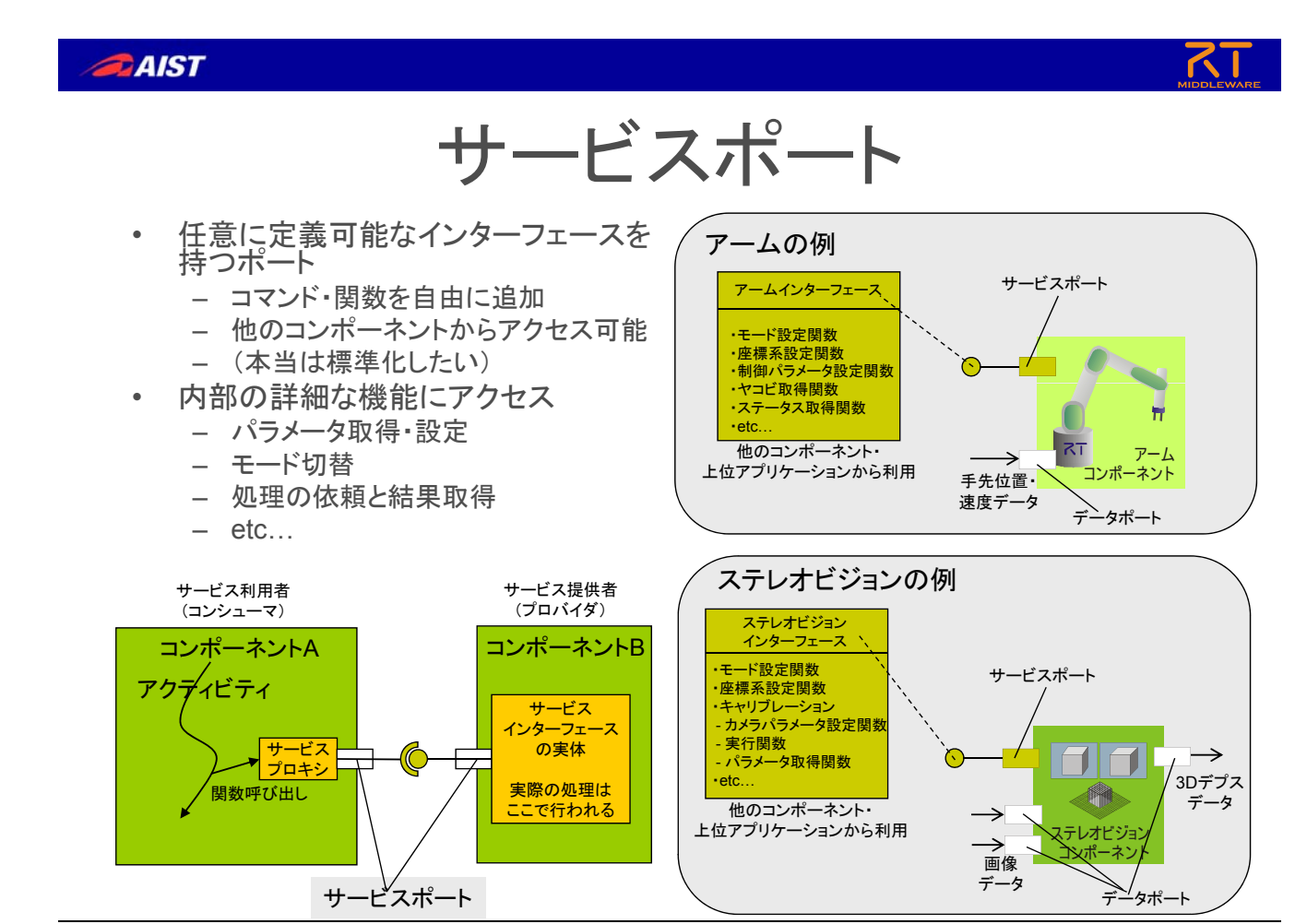

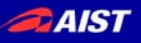

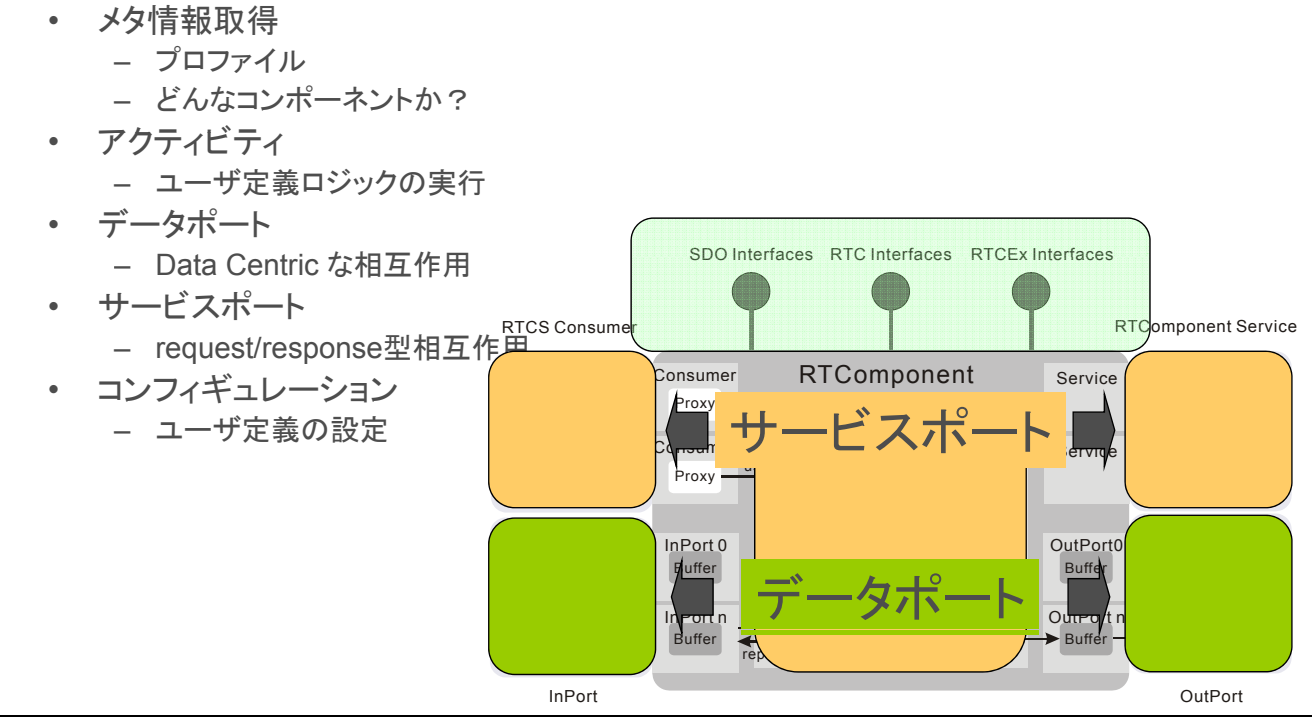

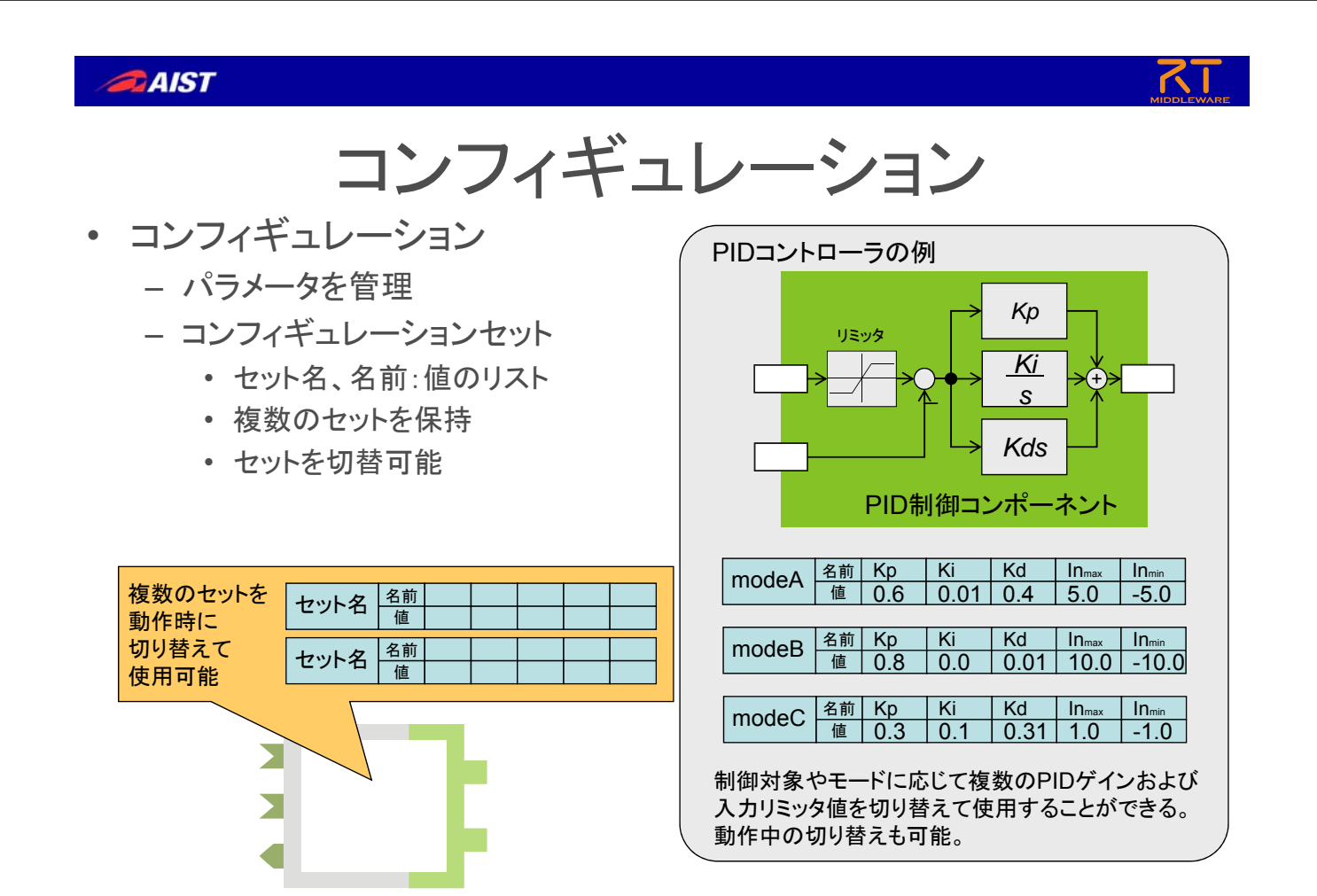

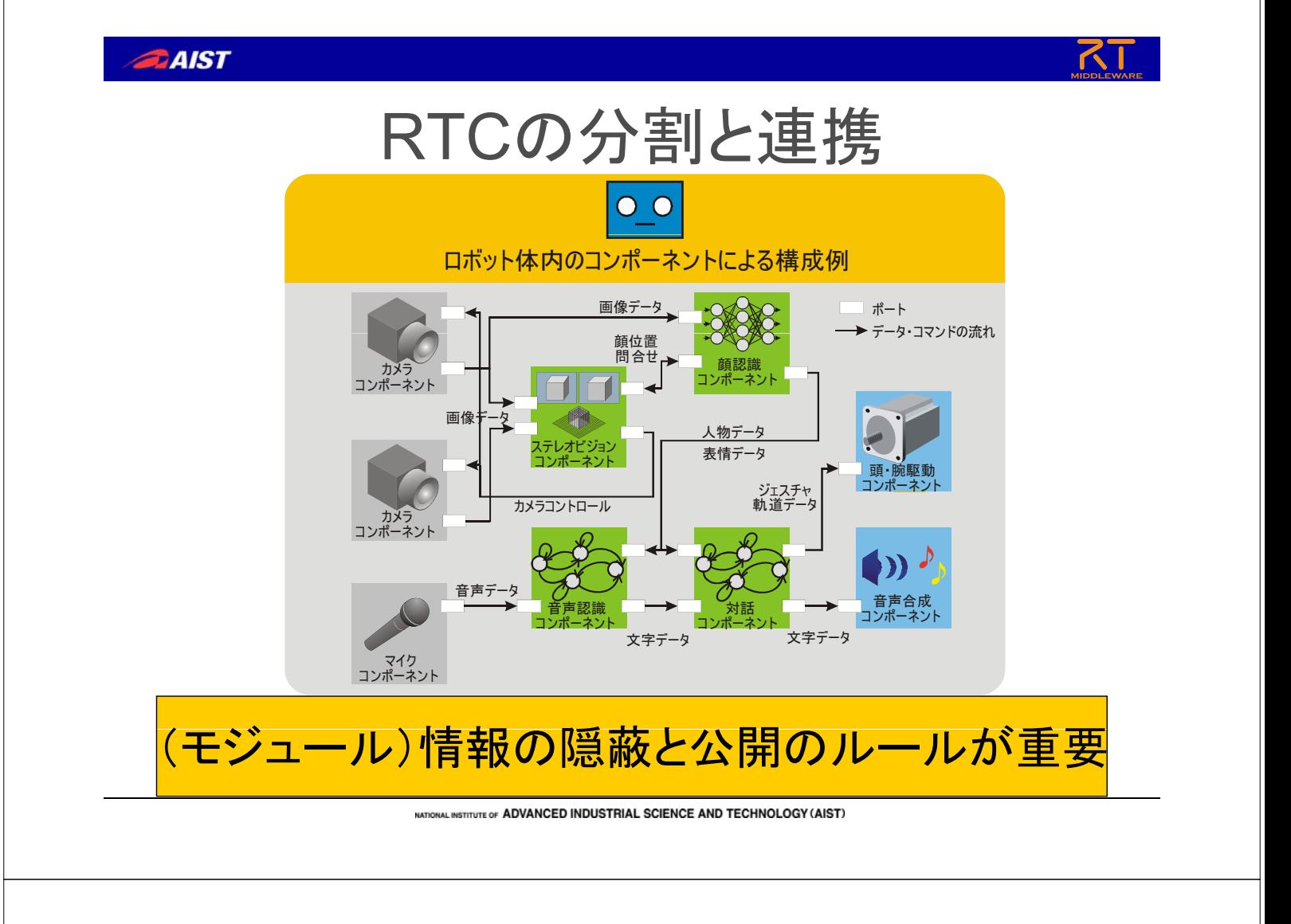

#### **AIST**

# RTミドルウエアによる分散システム

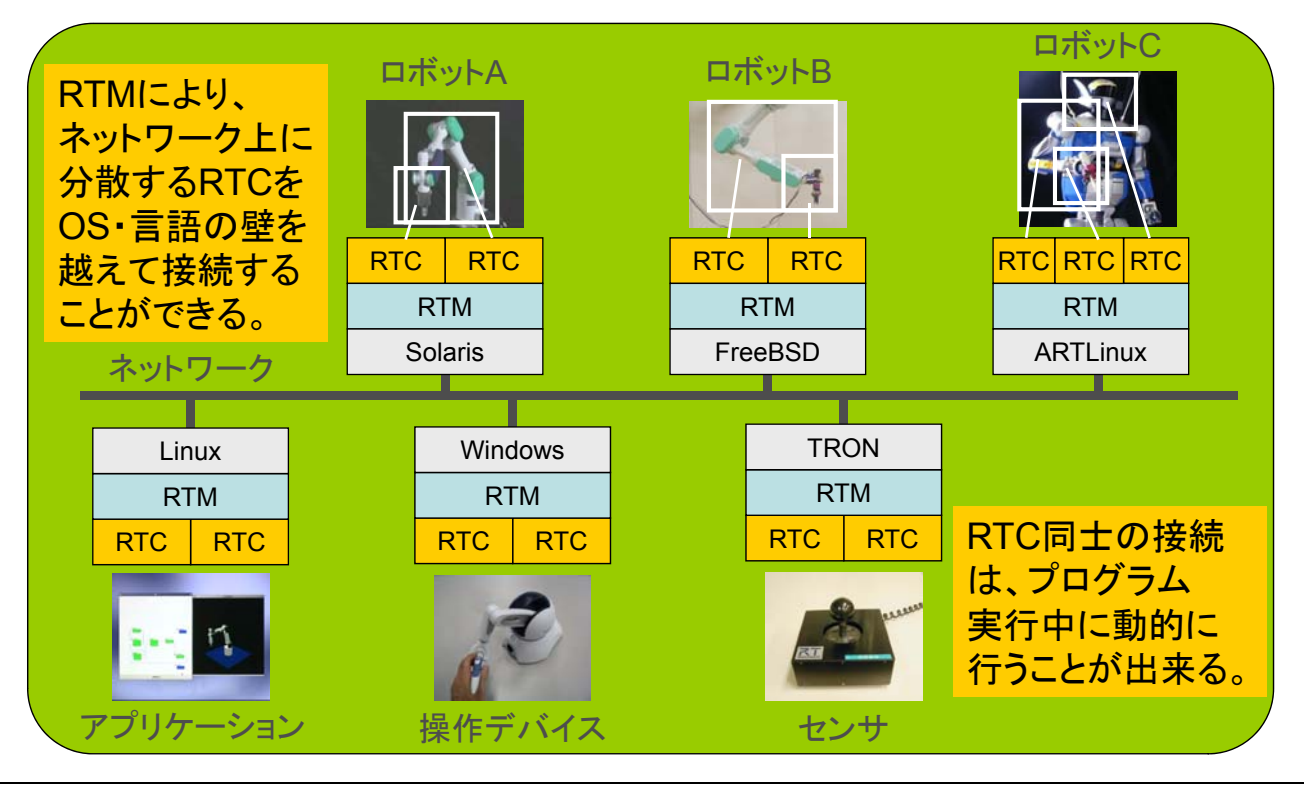

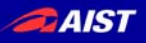

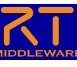

## 開発環境

- rtc-template – RTコンポーネント・コードジェネレー タ
	- コンポーネントモデルを定義するこ とで、雛形プログラムの自動生成を 行い、コンポーネント作成者を中身 のプログラミングに集中させること が出来る
- **RtcLink** 
	- システム作成者はこのツールを 使って簡単にシステム設計ができ る

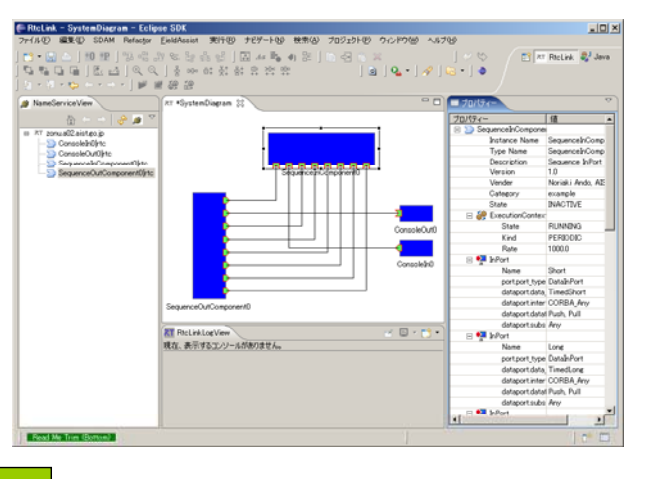

RTC・RTM統合開発環境の整備 RTC設計・実装・デバッグ、RTMによるインテグレ によるインテグレ ション・デバッグまでを ーション・デバッグまでを 一貫して行うことができる統合開発環境をEclipse上に構築

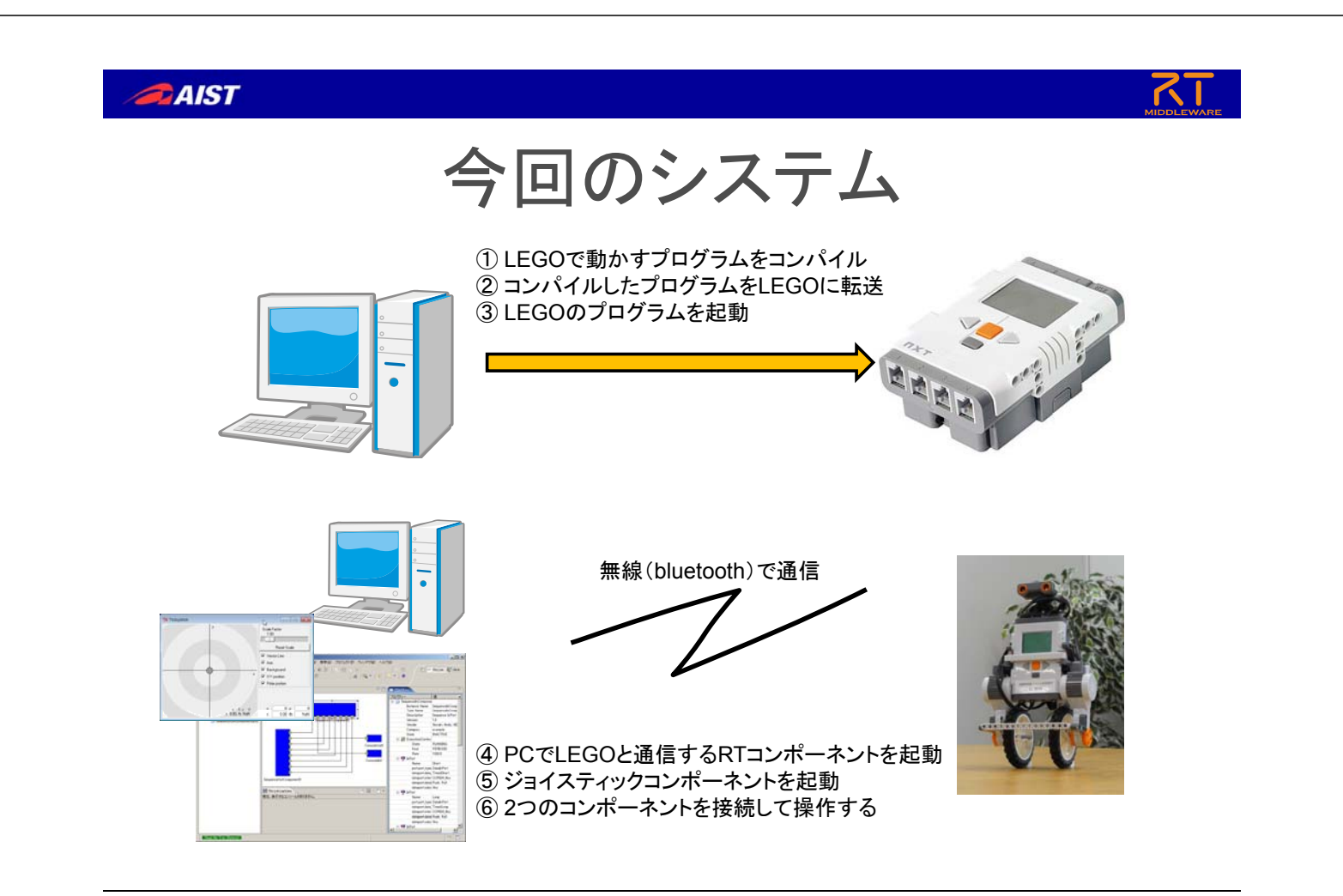

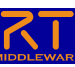

## まとめ

- RTミドルウエア – ロボットシステム用ソフトウエアプラットフォーム • RTコンポーネント
	- ソフトウエア部品
- 利点
	- 構成を自由にかつ動的に決めることが出来る
	- 部品の再利用性の向上
	- システム構築が容易になる

VAL INSTITUTE OF ADVANCED INDUSTRIAL SCIENCE AND TECHNOLOGY (AIST)

**BAIST** 

# インストール後のテスト

- ネームサーバの起動
	- 「スタート」→「プログラム」→「OpenRTM-aist」→「 C++」→「examples」→「Start Naming Service」
- Eclipseを起動
	- Eclipseフォルダの中の ■このアイコンをダブルクリッ ク
- サンプルを実行
	- 「スタート」→「プログラム」→「OpenRTM-aist」→「 Python」→「examples」→適当に起動

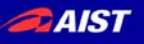

# Pythonでのプログラミング

• 代入 (xに1を代入)

 $- x=1$ 

- 四則演算
	- $x \rightarrow * , \rightarrow /$
- 平方根(√)
	- math.sqrt(): 例 math.sqrt( $x^*x + y^*y$ )
- arccos, arctan
- math acos(x) math atan(x) math.acos(x), math.atan(x)• 円周率
- - math.pi *<sup>x</sup>*
- ユークリッド距離
	- math.hypot(x, y) : 右図 *l =* √(x^2+y^2)

NATIONAL INSTITUTE OF ADVANCED INDUSTRIAL SCIENCE AND TECHNOLOGY (AIST)

*y*

 $(x, y)$ 

関数とは ある値(今回はジョイスティックの出力 x,y) を入れると 別の値 (今回は左右の車輪の速度 vl, vr) を出してくれるもの convert (x, y) (vl, vr) プログラムはたくさんの関数の集まりで構成されている。

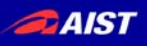

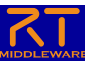

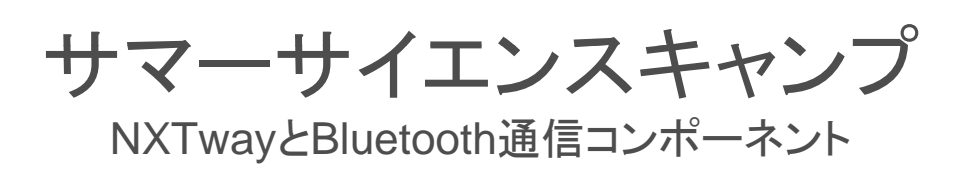

金 泰成

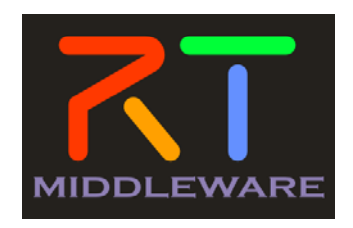

2010 サマーサイエンスキャンプ

**DAIST** 目次 • 概要 • LEGO MINDSTORM NXTway組立て • 環境説明 • Bluetoothニックネーム入力及びアップロード • コンポーネント起動及び動作確認

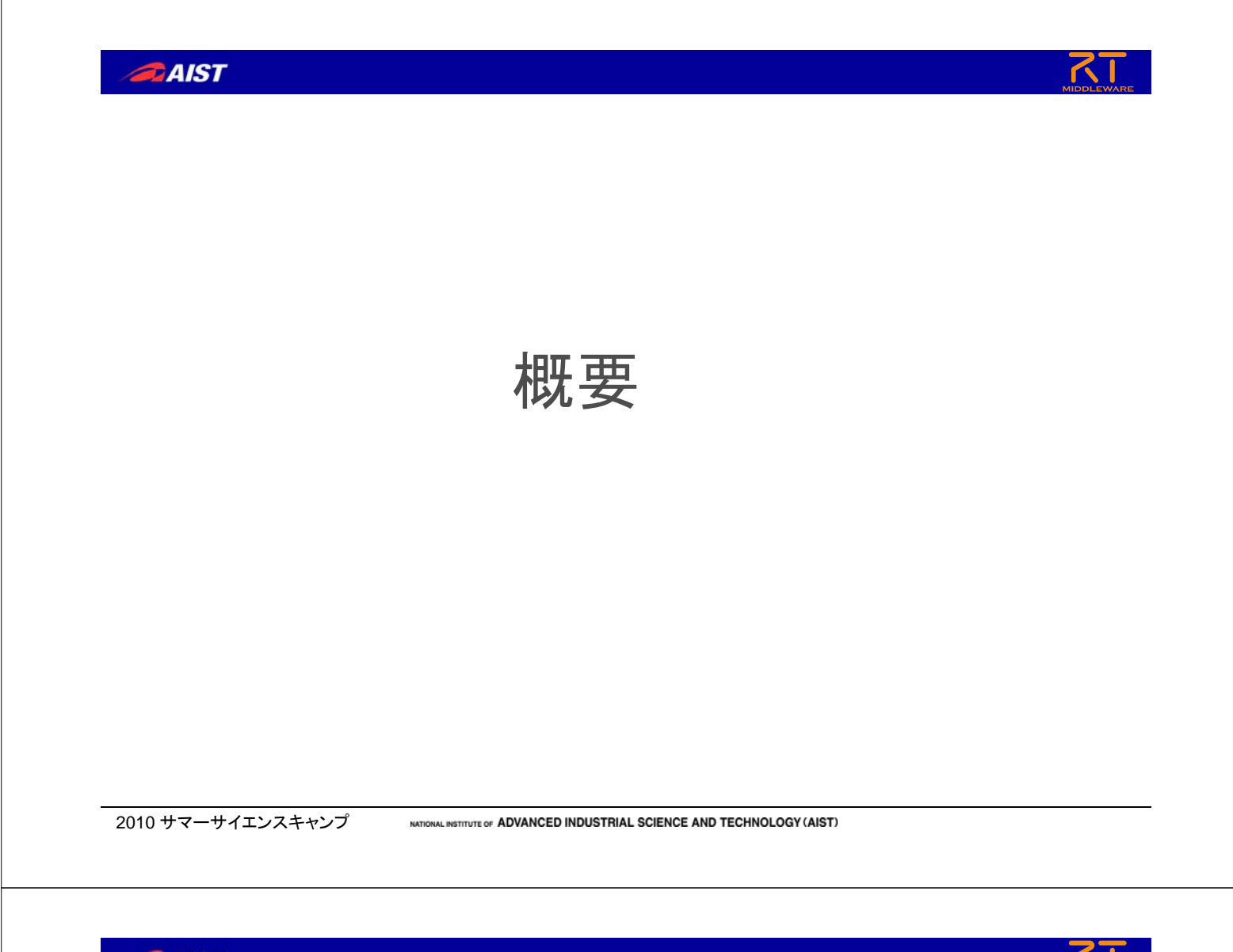

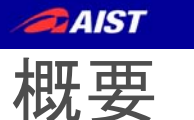

- NXT MINDSTORMとOpenRTMのBluetoothコンポーネントと接続 し、NXT MINDSTORMをコントロールする方法を説明する。
- S O に対する トウ イ ト 方法および NXT MINDSTORMに対するソフトウェアのインストール方法および基本的な操作、RTコンポーネントとの接続する方法を説明する。

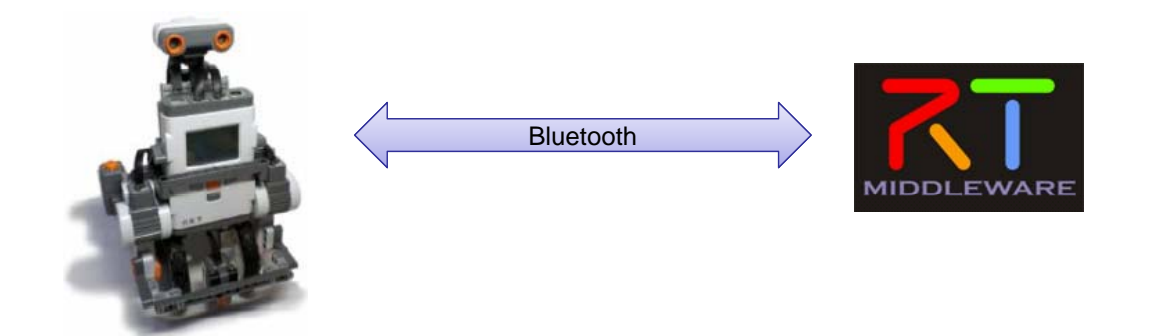

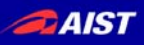

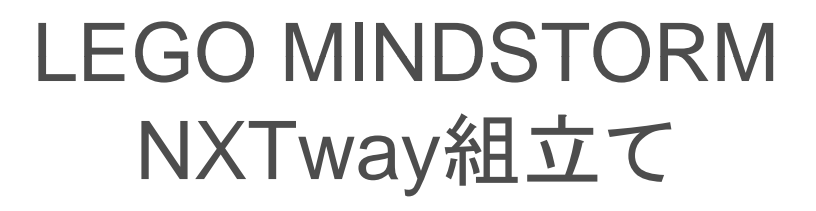

2010 サマーサイエンスキャンプ

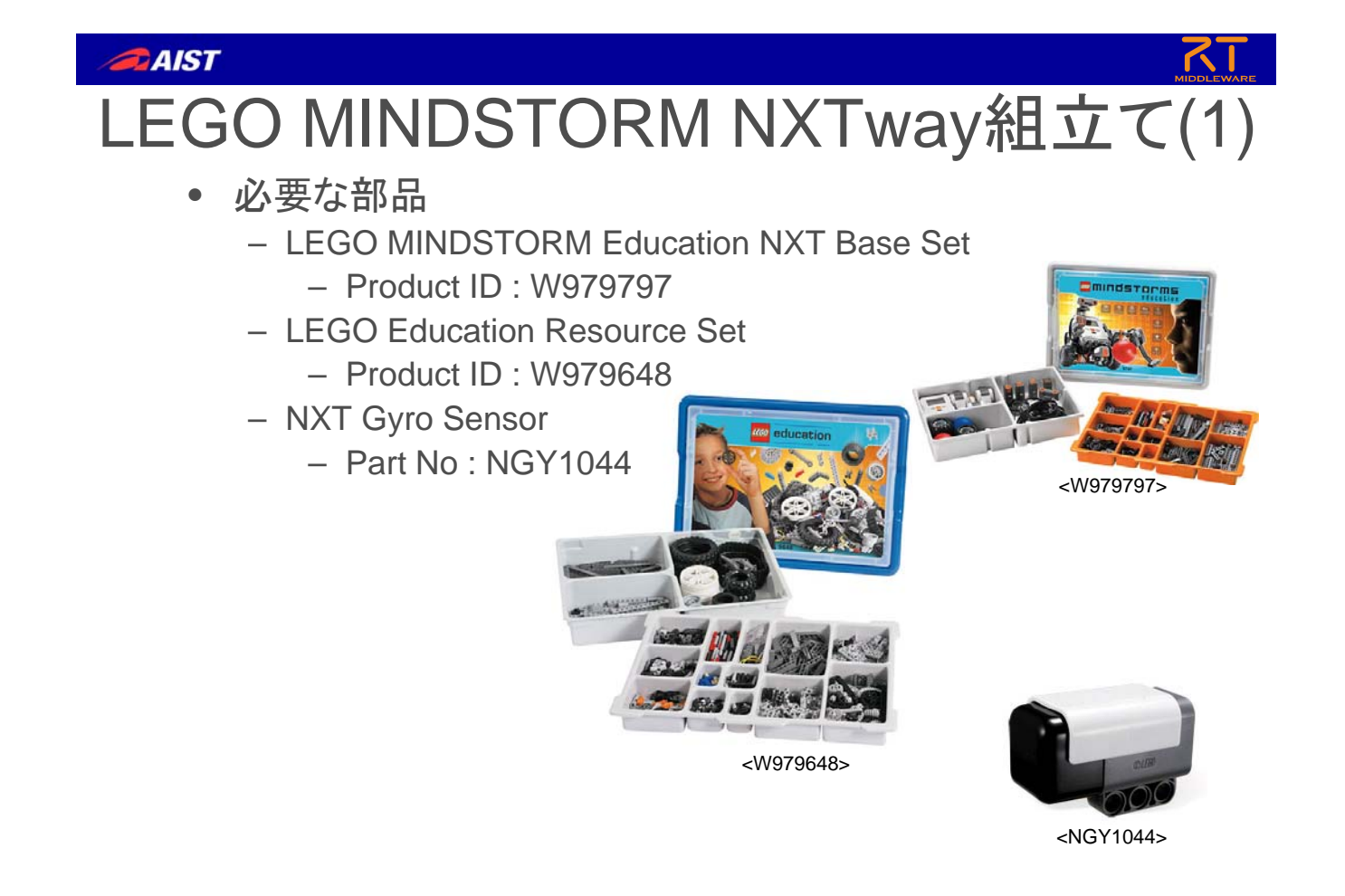

## **AIST** LEGO MINDSTORM NXTway組立て(2) • 組立て順番 – モータ周辺 – 車輪 – センサ周辺 – 本体 – 接続 参照資料 – 提供した資料を参照して下さい – http://lejos-osek.sourceforge.net/NXTway-GS\_Building\_Instructions.pdf <mark>2サ周</mark>

# nxtOSEK環境説明

<sup>2010</sup> サマーサイエンスキャンプ wational institute of ADVANCED INDUSTRIAL SCIENCE AND TECHNOLOGY (AIST) 7

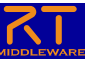

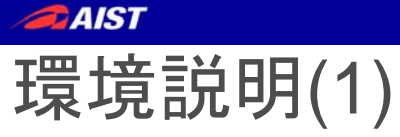

- Cygwin
	- Windows環境で各種のLinuxソフトウェアを実行できることである
- GNU ARM
	- NXTのARM7コアプロセッサ(AT91SAM7S256)に対応したGCCコン パイラパッケージである
- LEGO MINDSTORMS NXT Driver
	- LEGO社から提供されるNXTとのUSB通信ドライバーである
- NeXTTool
	- NXTと通信用PCコンソールで、\*.rxe(アプリ)と\*.rfw(ファームウェア) をNXTにア プできる にアップできる
- 拡張NXTファームウェア
	- 標準NXTファームウェアをベースに機能拡張したものである
- nxtOSEK
	- C、C++ベースのNXT用ライブラリ及びプログラム

 $2010$  サマーサイエンスキャンプ พลлонаL institute of ADVANCED INDUSTRIAL SCIENCE AND TECHNOLOGY (AIST)  $9$ 

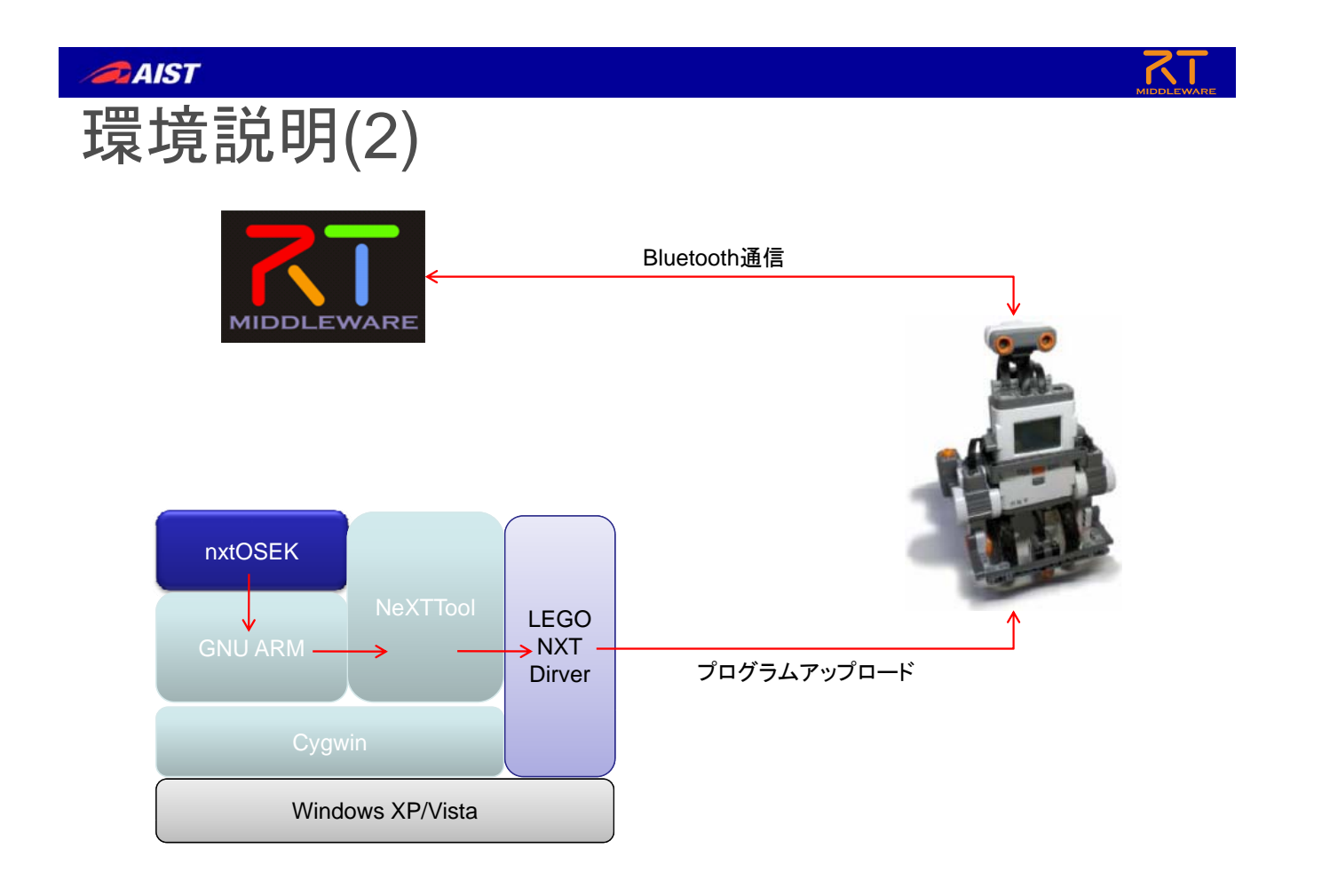

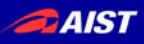

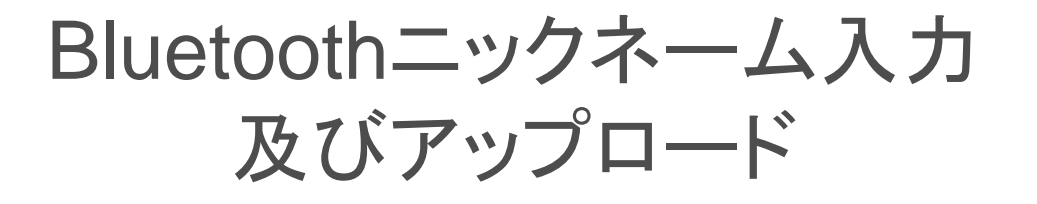

2010 サマーサイエンスキャンプ

NATIONAL INSTITUTE OF ADVANCED INDUSTRIAL SCIENCE AND TECHNOLOGY (AIST)

#### **AIST** Bluetoothニックネーム入力及びアップロード(1)

- Bluetoothニックネーム入力
	- ファイルオープン

「c:¥cygwin¥nxtOSEK¥samples\_c++¥cpp¥NXTway\_GS++¥sample.cpp」

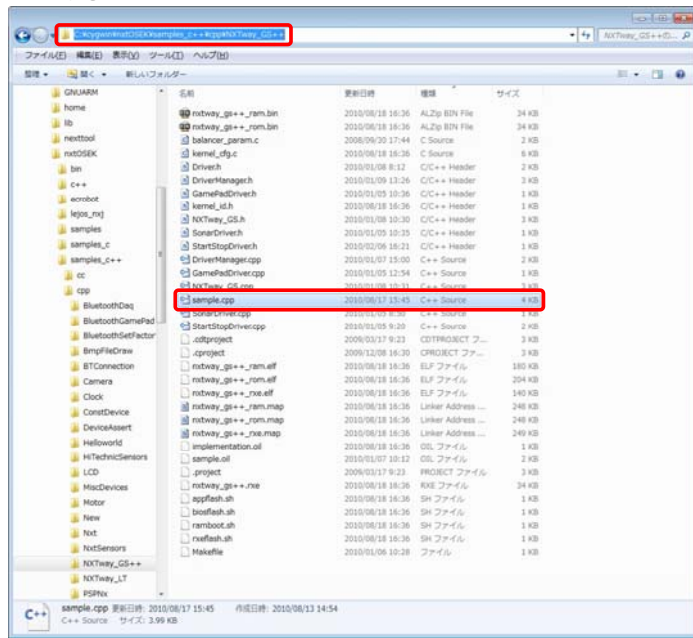

#### **AIST**

# Bluetoothニックネーム入力及びアップロード(2)<br>• Bluetoothニックネーム入力<br>• ファイルオープン<br>• メモ帳を利用してオープン

- Bluetoothニックネーム入力
	- ファイルオープン
		-

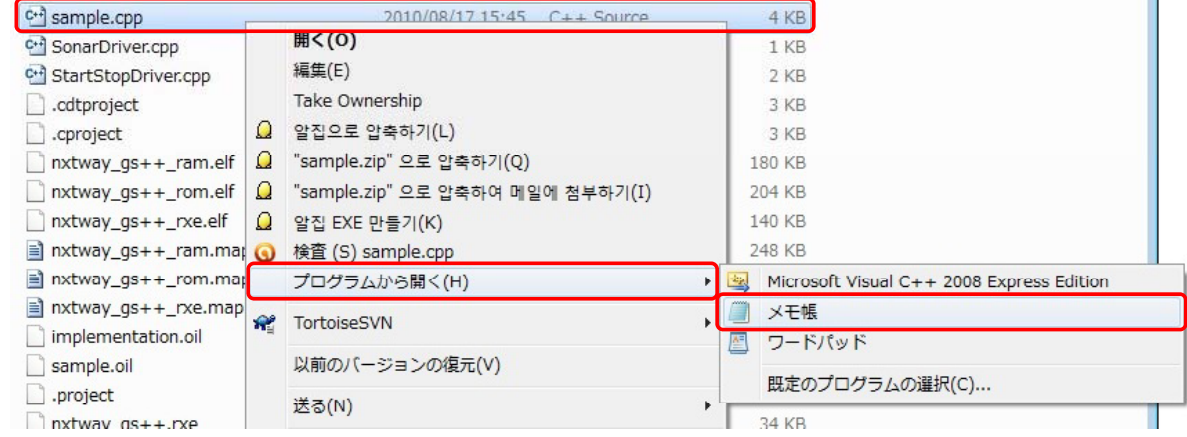

2010 サマーサイエンスキャンプ wanowal wstriute of ADVANCED INDUSTRIAL SCIENCE AND TECHNOLOGY (AIST) 2016 13 13

#### **AIST**

# Bluetoothニックネーム入力及びアップロード(3)<br>• Bluetoothニックネーム入力<br>• 関数検索(btConnection.connect)<br>• メモ帳でオープンしたファイルに「Ctrl + F」を入力

• Bluetoothニックネーム入力

#### • 関数検索(btConnection.connect)

- 
- 「検索する文字列」に「btConnection.connect」を入力して 「次を検索」ボタンをクリック

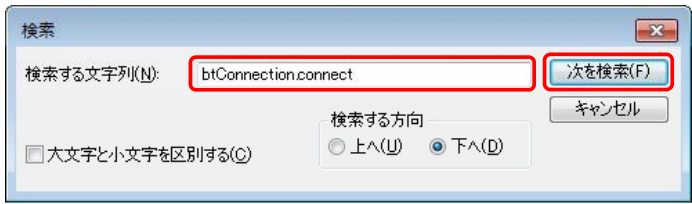

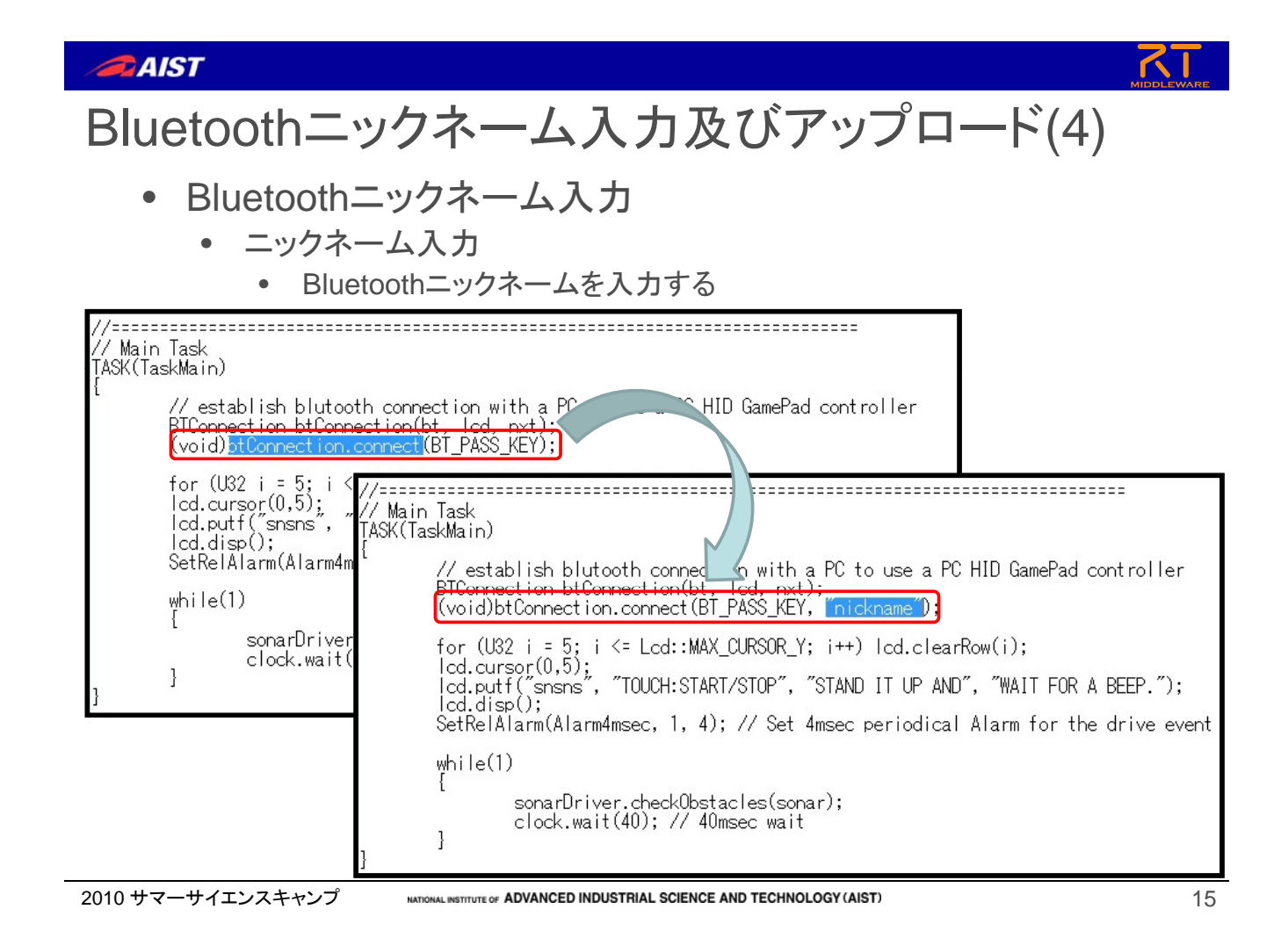

#### **AIST**

## Bluetoothニックネーム入力及びアップロード(5)

- Bluetoothニックネーム入力
	- 上書き保存

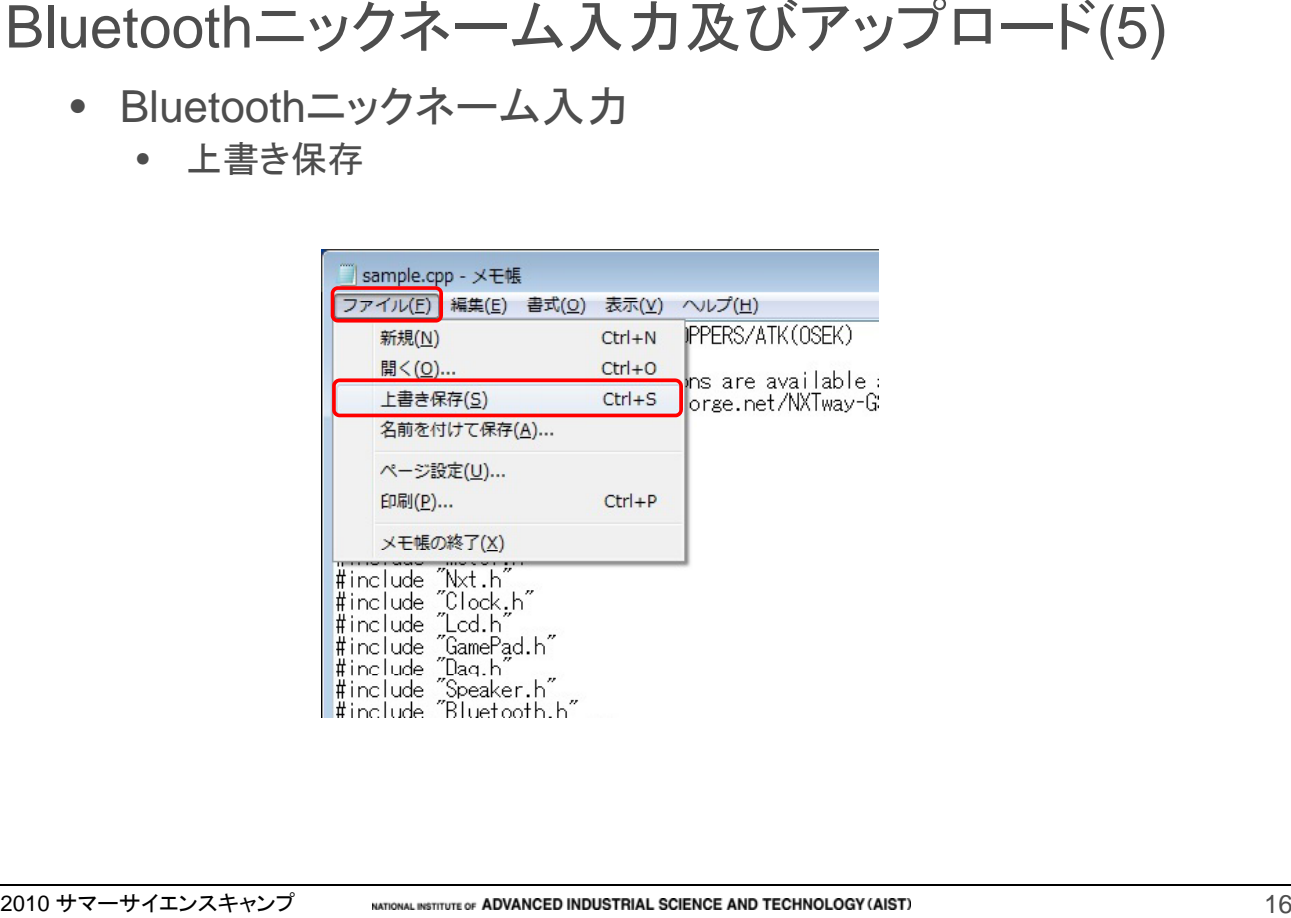

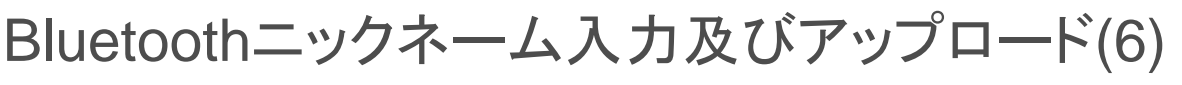

• cygwinを起動

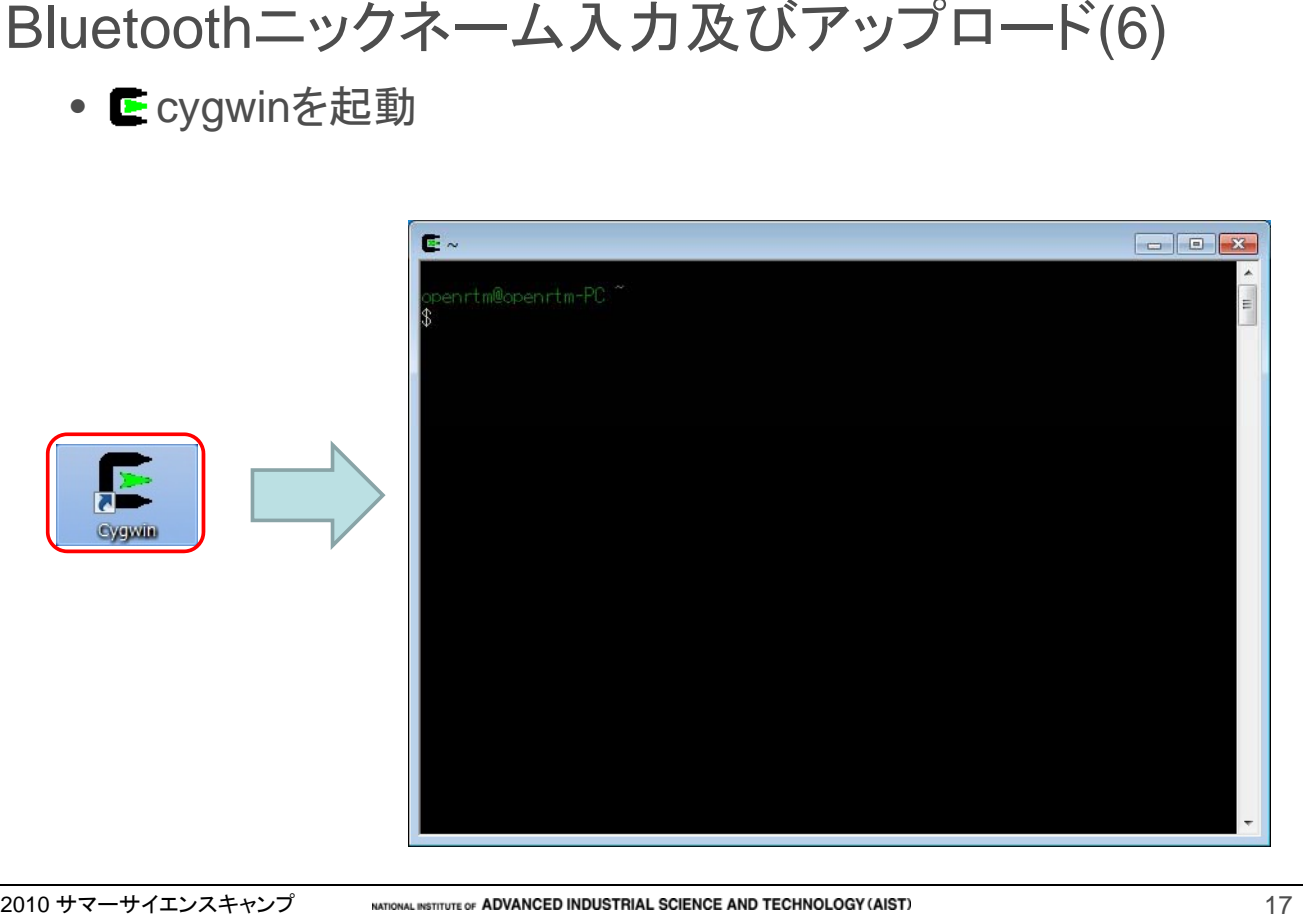

#### **AIST**

Bluetoothニックネーム入力及びアップロード(7)<br>• フォルダに移動<br><sup>[cd /cygdrive/c/cygwin/nxtOSEK/samples\_c++/cpp/NXTway\_GS</sup> • フォルダに移動 「cd /cygdrive/c/cygwin/nxtOSEK/samples\_c++/cpp/NXTway\_GS++」

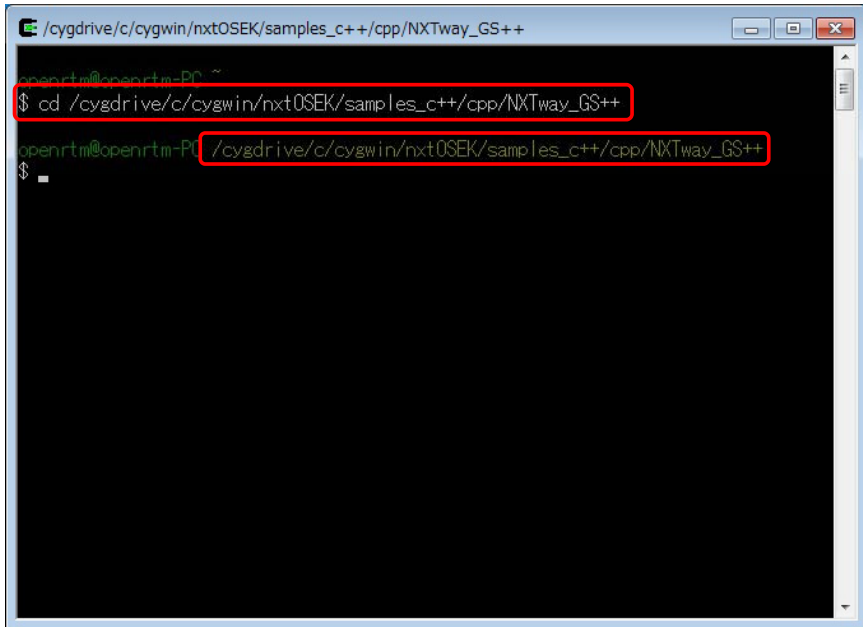

#### $Z$ AIST

Bluetoothニックネーム入力及びアップロード(8)

• コンパイル 「make all」

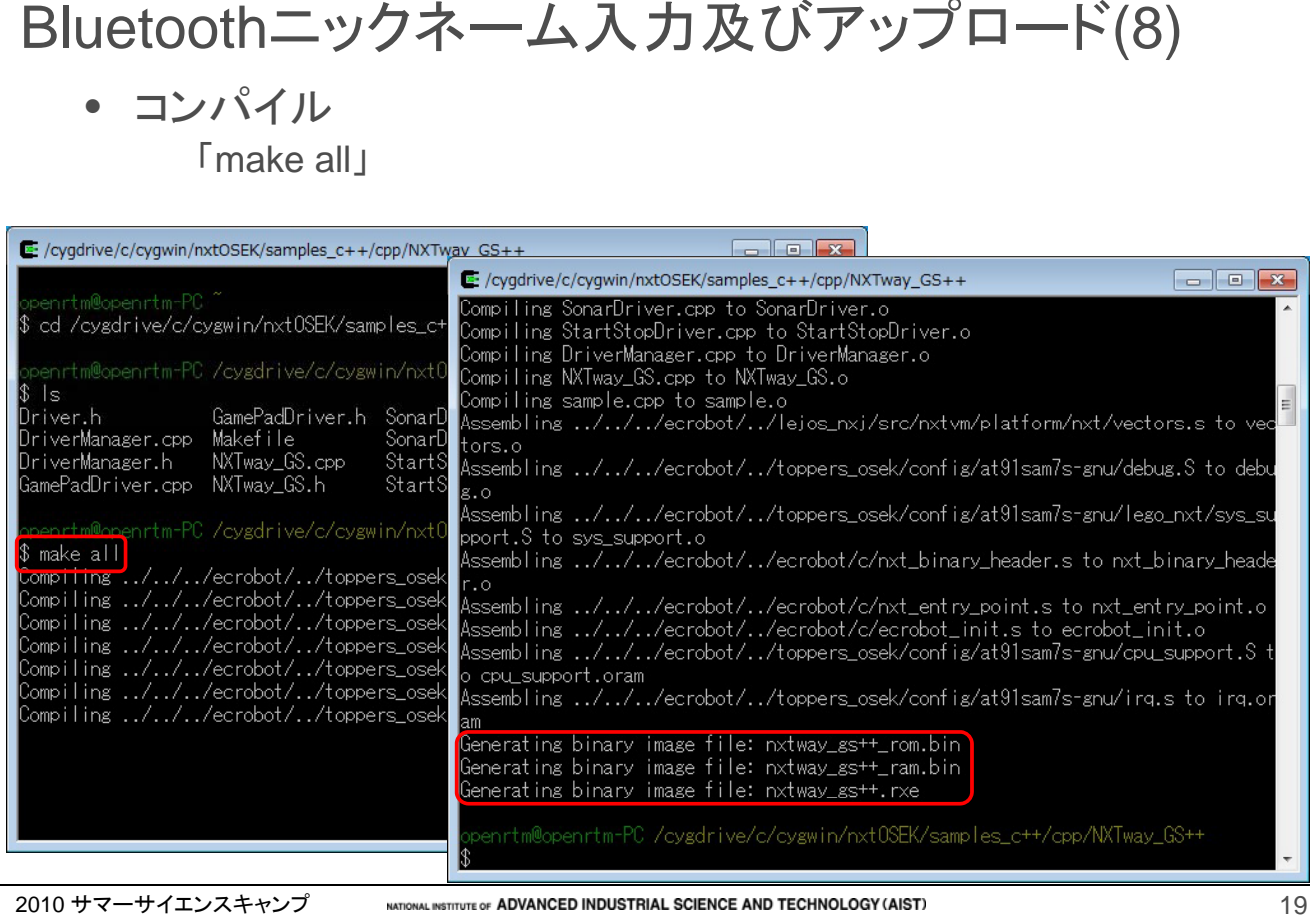

#### **AIST**

## Bluetoothニックネーム入力及びアップロード(9)

• アップロード(USB接続後) 「sh ./rxeflash.sh」

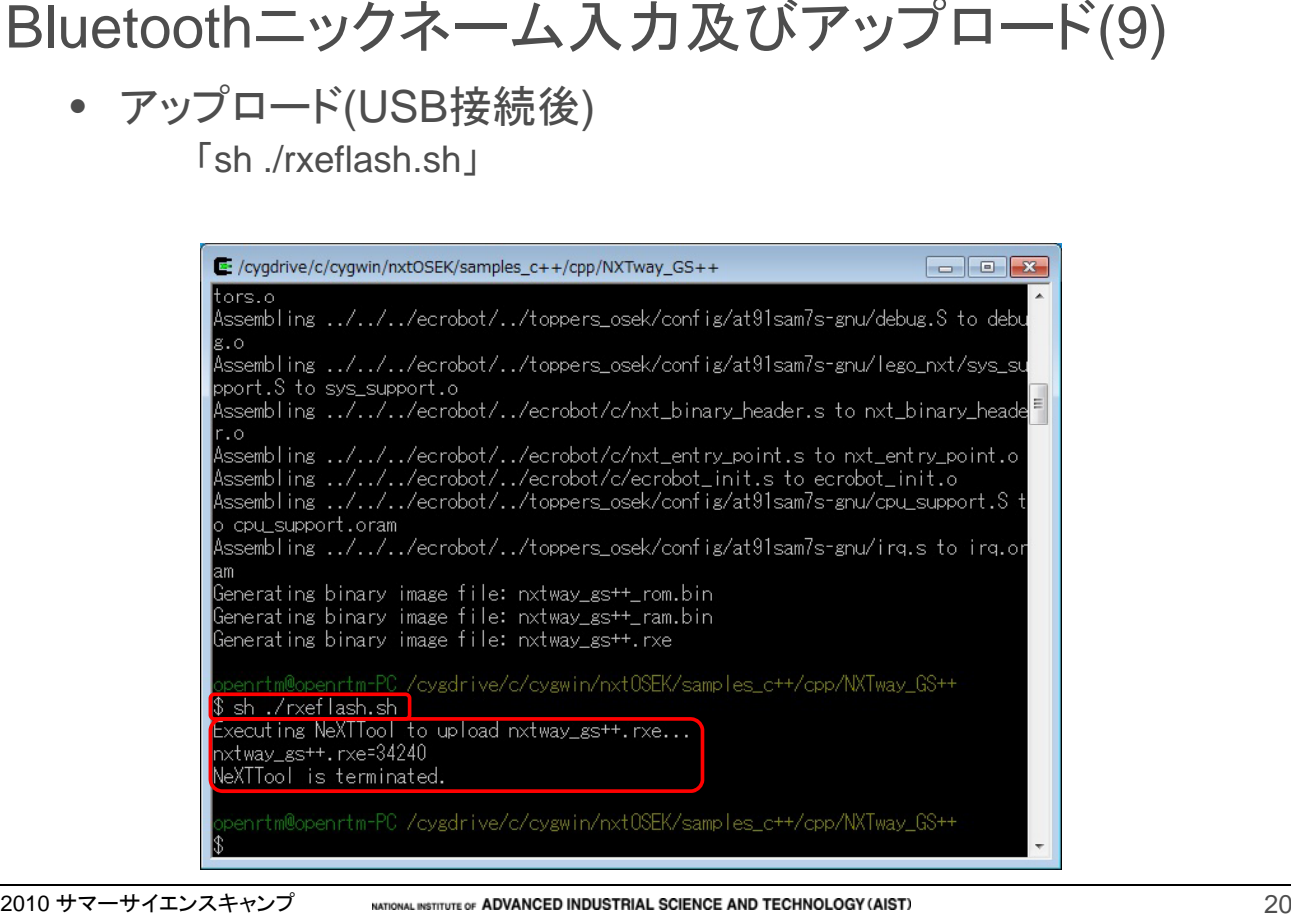

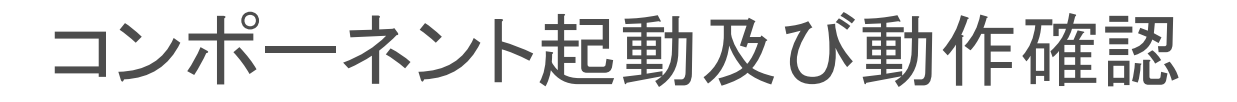

2010 サマーサイエンスキャンプ

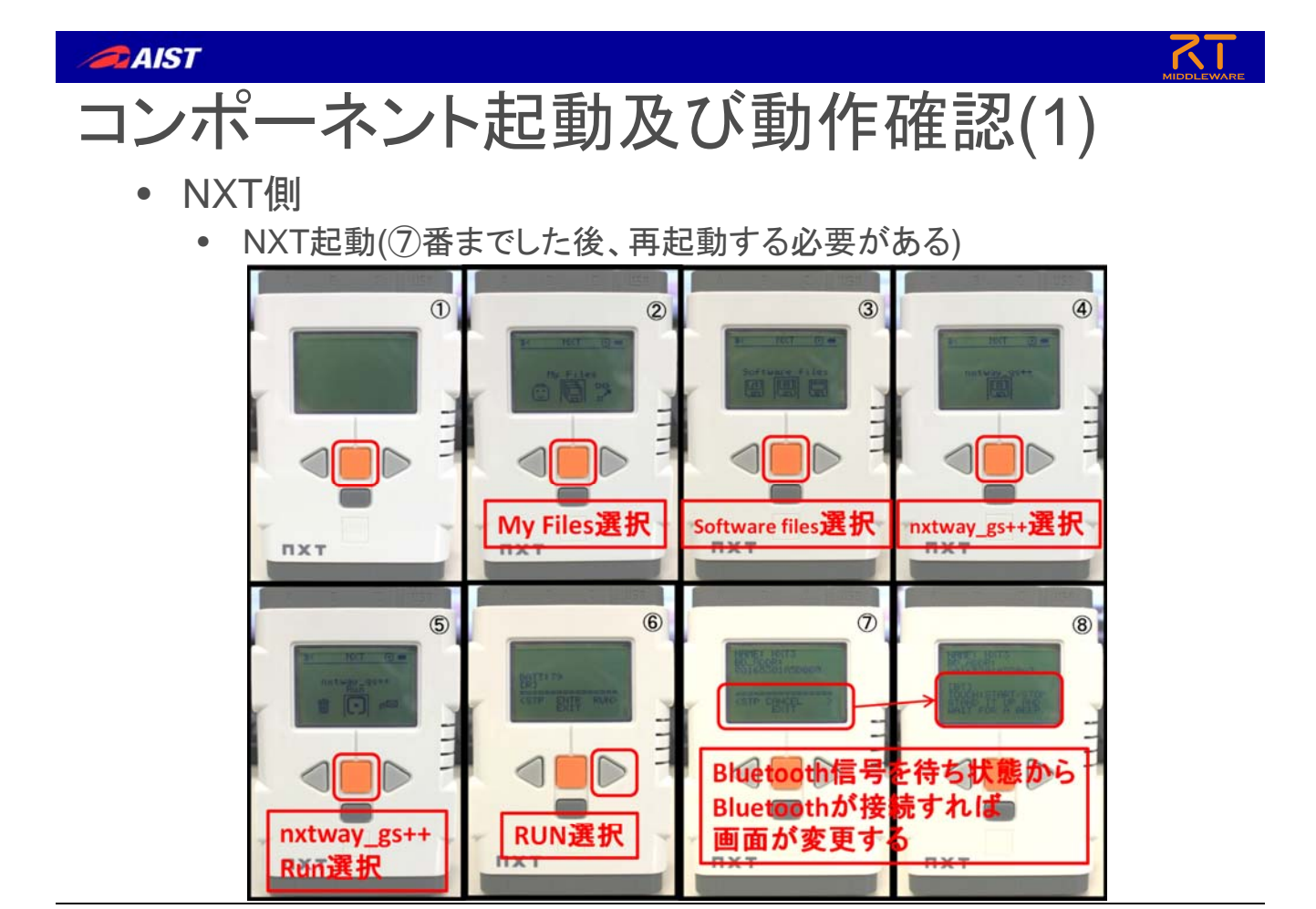

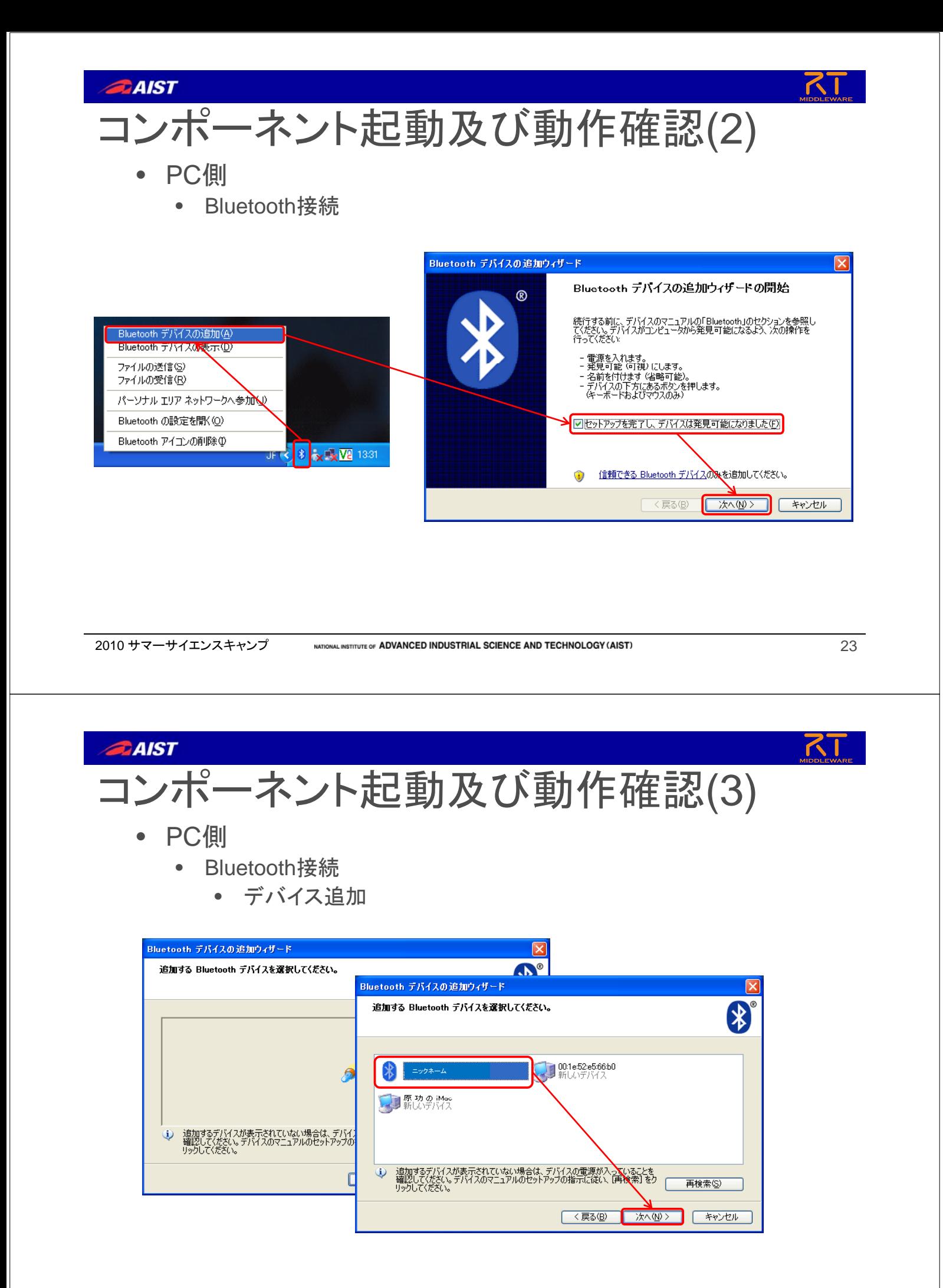

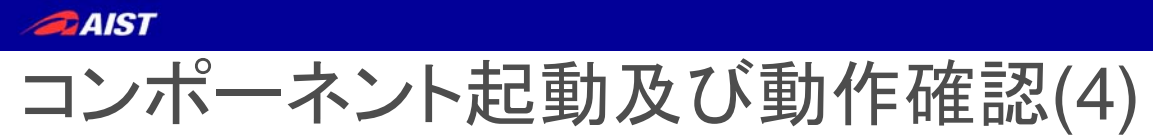

- PC側
	- Bluetooth接続
		- NXT側は⑦番の状態で待機
		- コードに「1234」を入力

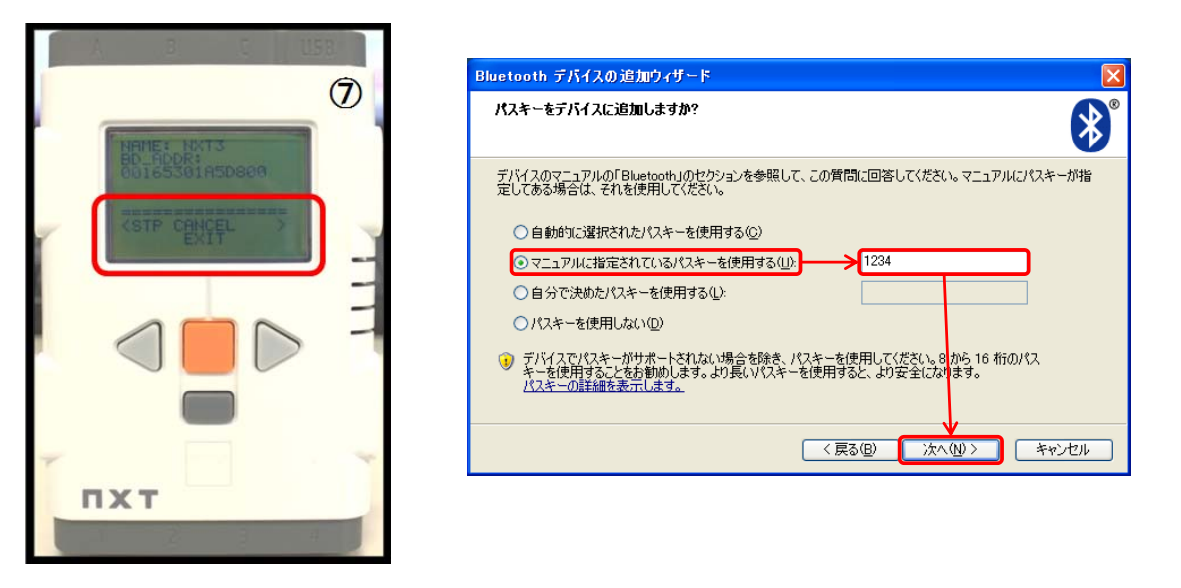

2010 サマーサイエンスキャンプ NATIONAL INSTITUTE OF ADVANCED INDUSTRIAL SCIENCE AND TECHNOLOGY (AIST) 25 25

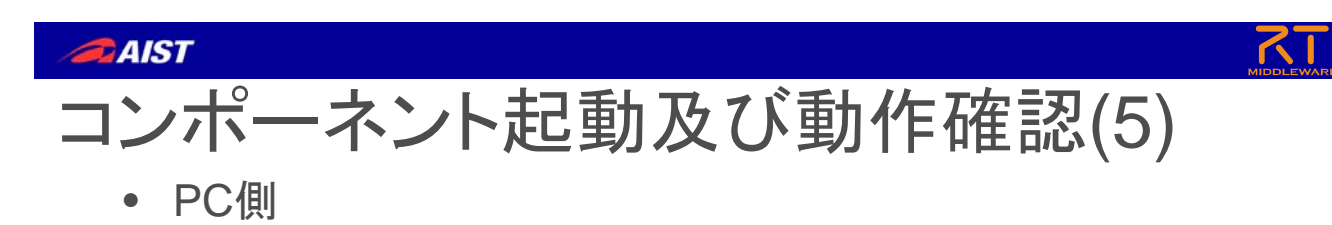

- Bluetooth接続
	- COMポート確認

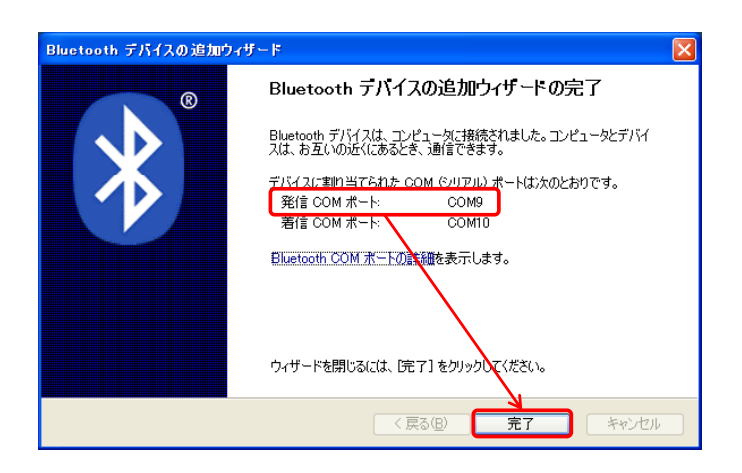

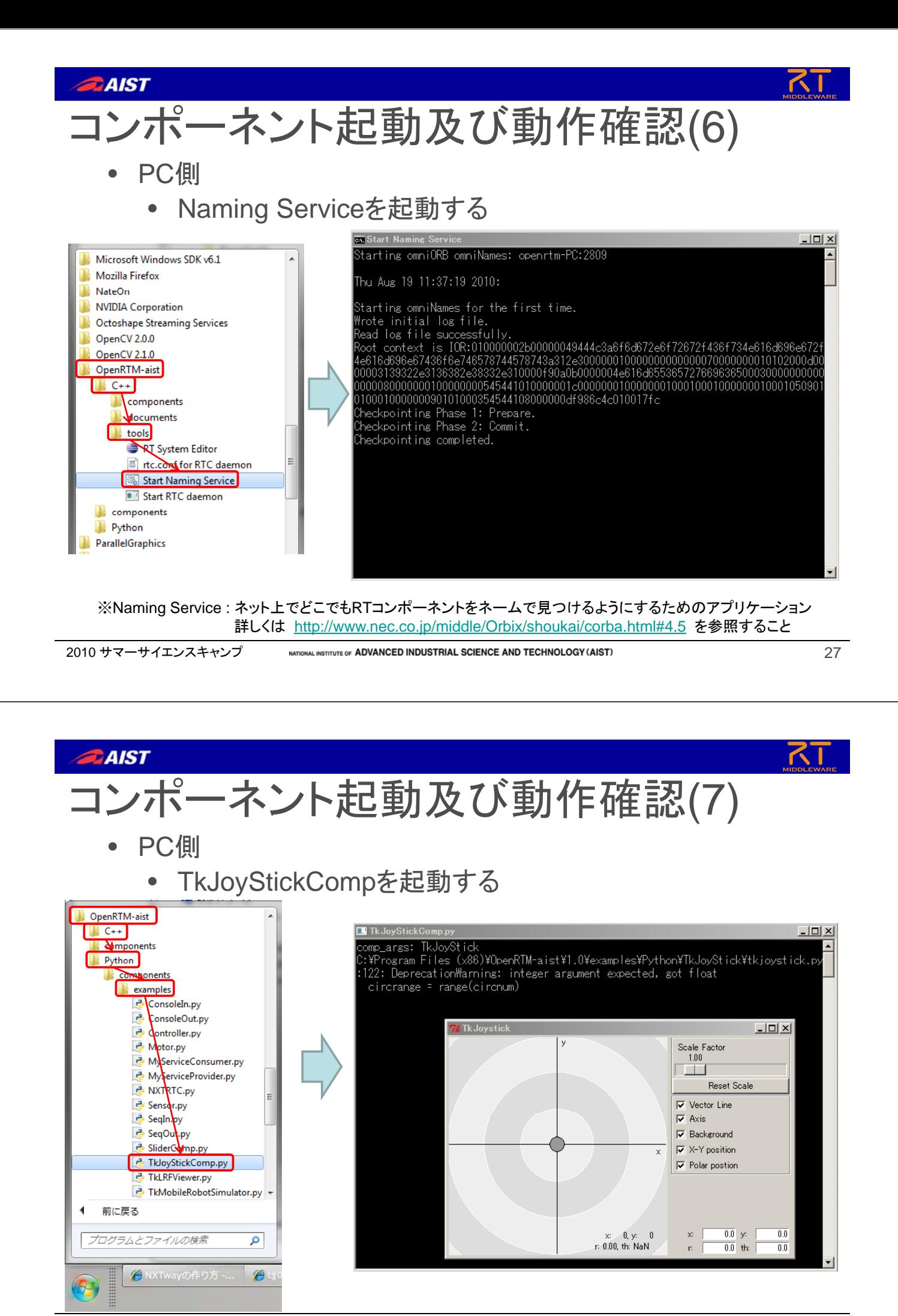

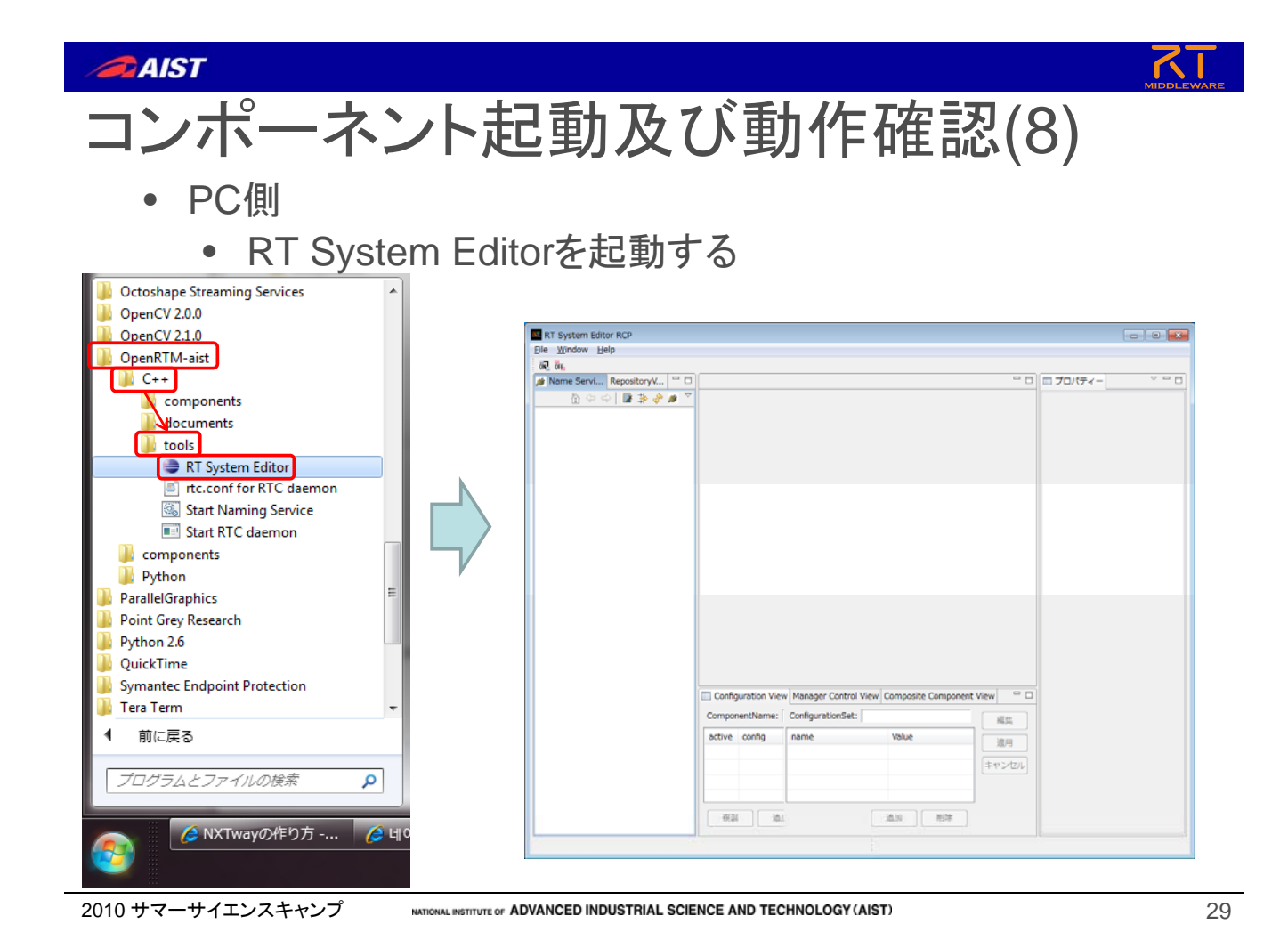

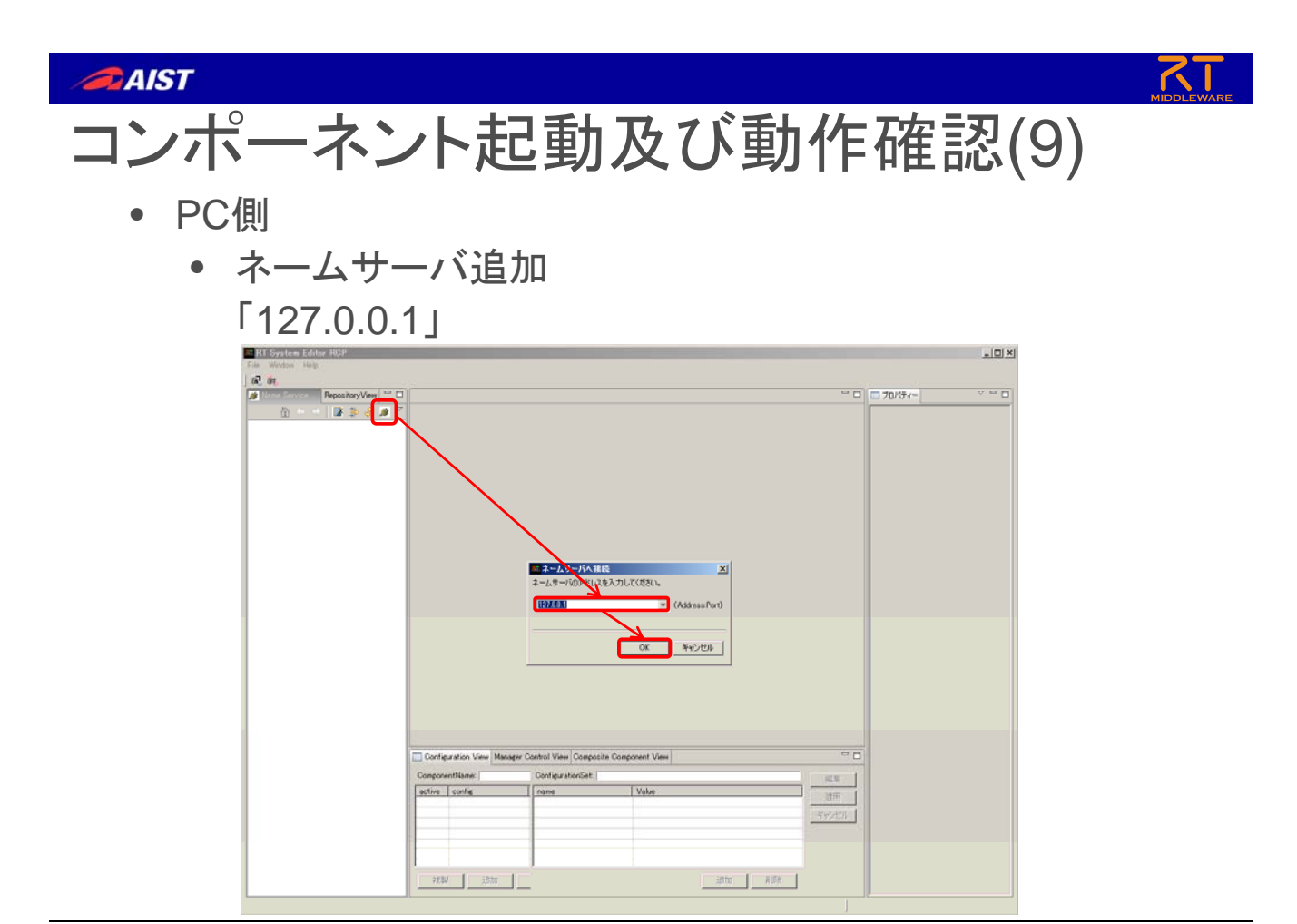

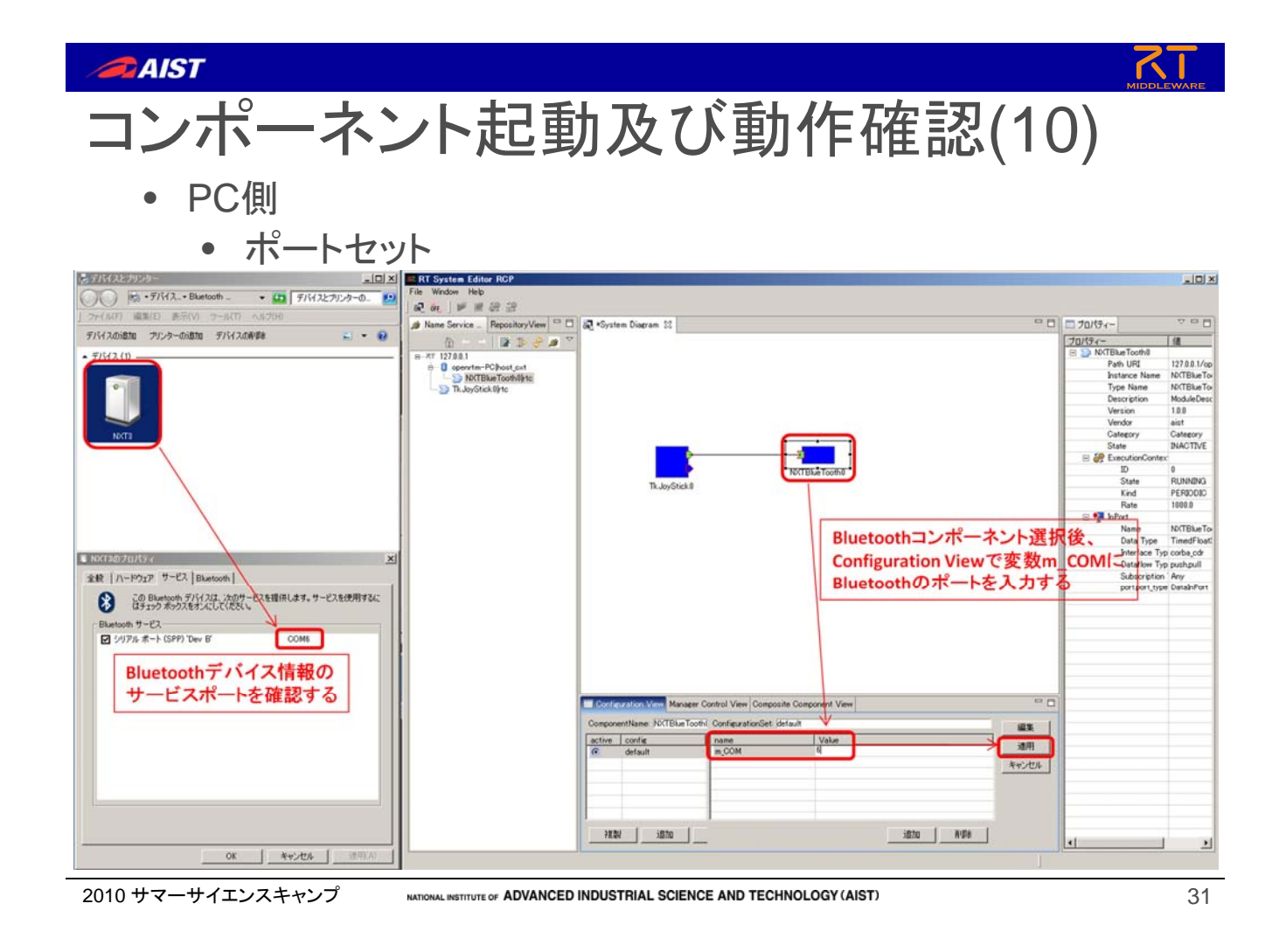

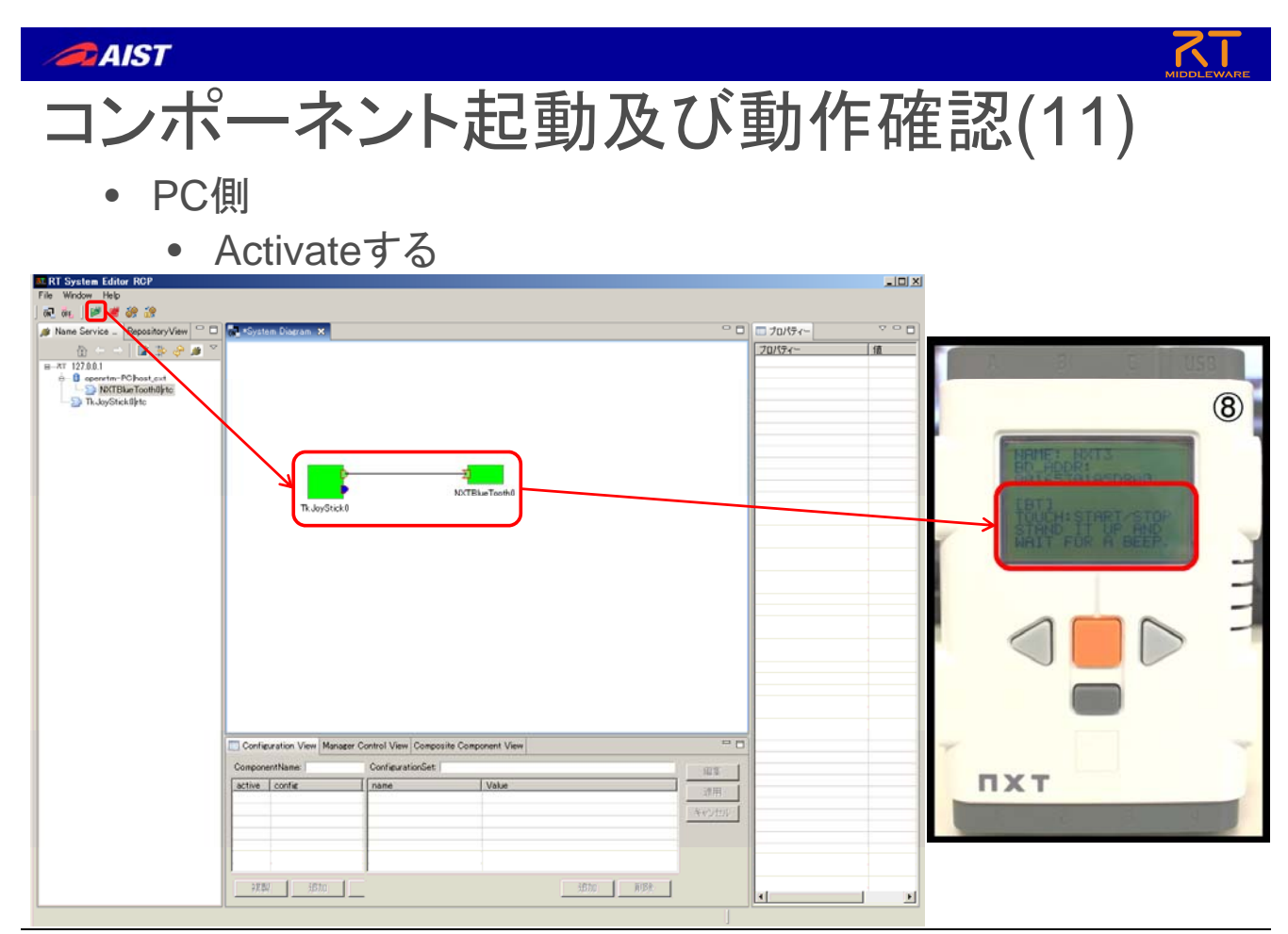